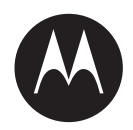

# **WAVE™ Mobile TLK 150 User Guide**

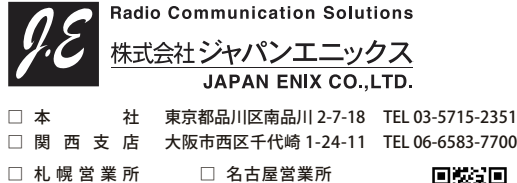

□ 仙台営業所 □ 九州営業所 □ 名古屋営業所 <https://www.jenix.co.jp/> 営業所住所はこちら▶

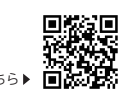

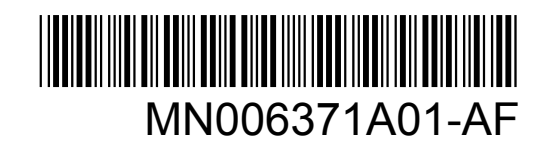

## **SEPTEMBER 2022**

© 2022 Motorola Solutions, Inc. All rights reserved

## **Contents**

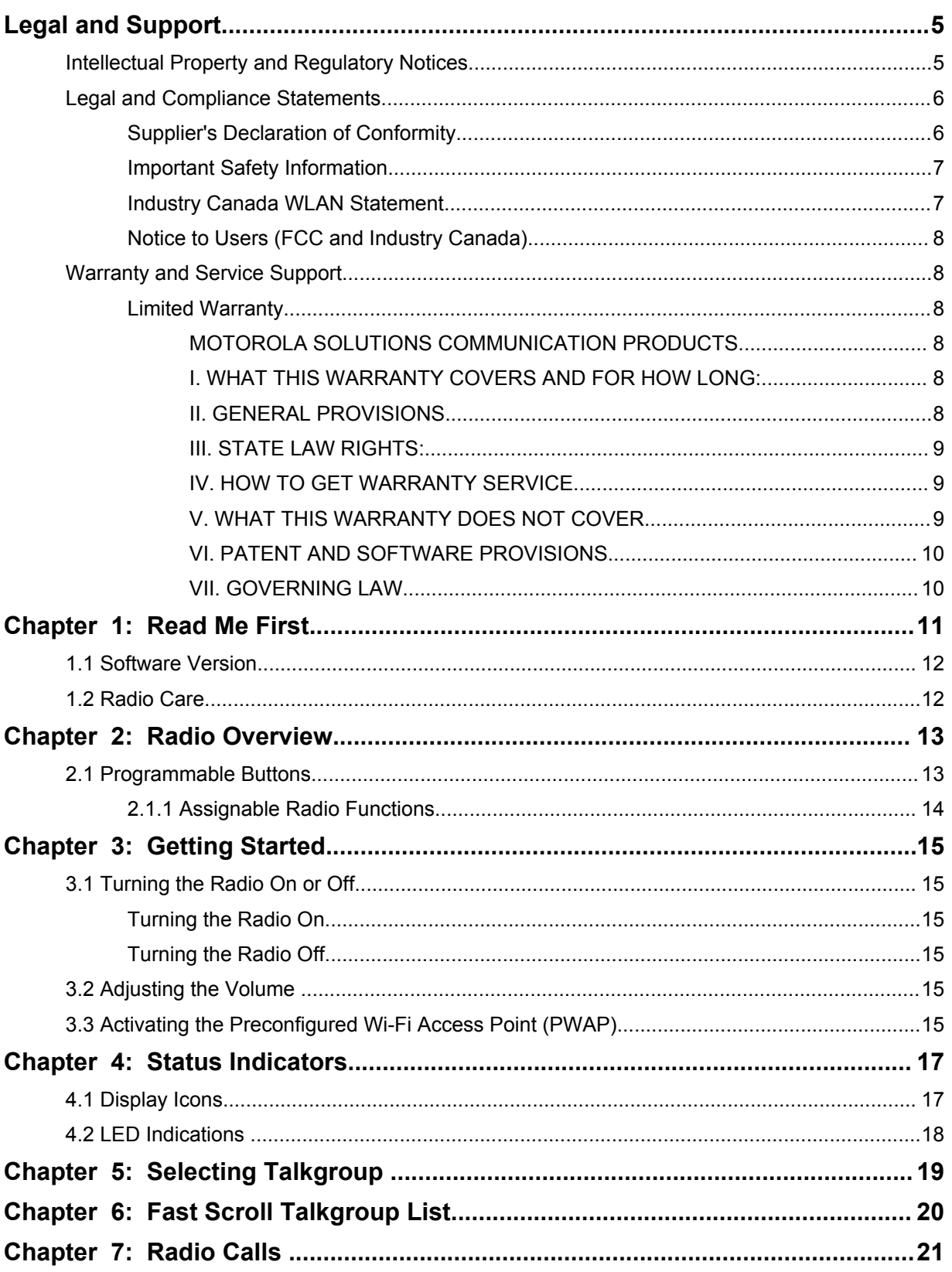

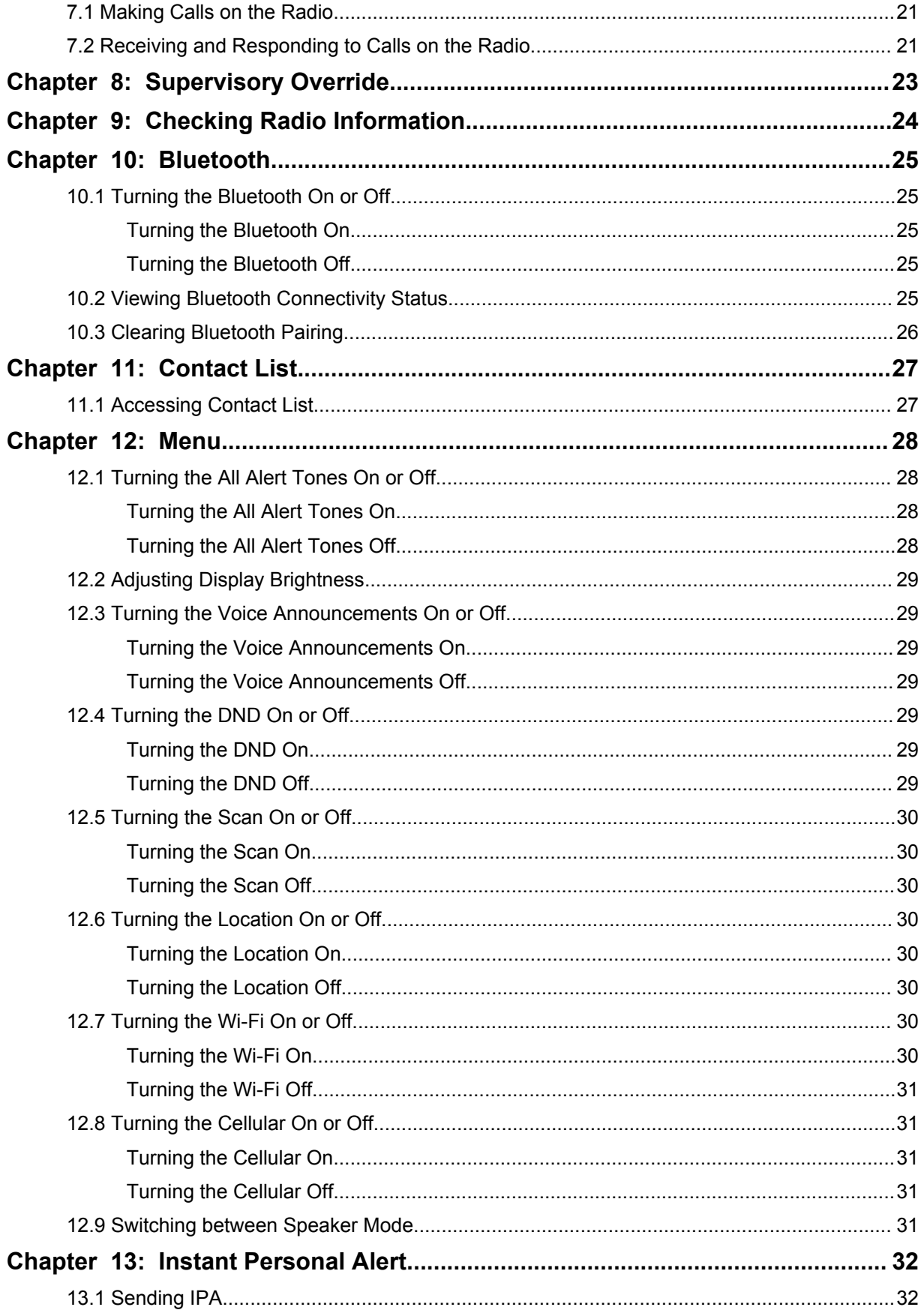

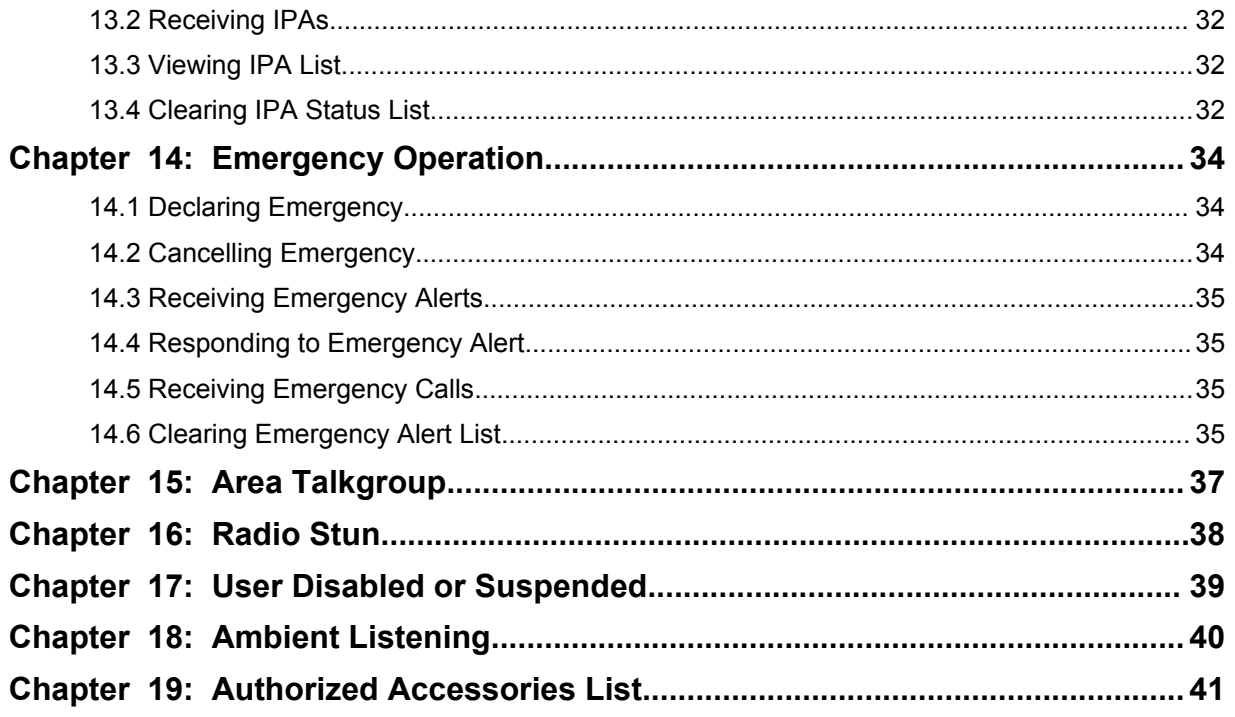

## <span id="page-4-0"></span>**Legal and Support**

## **Intellectual Property and Regulatory Notices**

## **Copyrights**

The Motorola Solutions products described in this document may include copyrighted Motorola Solutions computer programs. Laws in the United States and other countries preserve for Motorola Solutions certain exclusive rights for copyrighted computer programs. Accordingly, any copyrighted Motorola Solutions computer programs contained in the Motorola Solutions products described in this document may not be copied or reproduced in any manner without the express written permission of Motorola Solutions.

No part of this document may be reproduced, transmitted, stored in a retrieval system, or translated into any language or computer language, in any form or by any means, without the prior written permission of Motorola Solutions, Inc.

#### **Trademarks**

MOTOROLA, MOTO, MOTOROLA SOLUTIONS, and the Stylized M Logo are trademarks or registered trademarks of Motorola Trademark Holdings, LLC and are used under license. All other trademarks are the property of their respective owners.

#### **License Rights**

The purchase of Motorola Solutions products shall not be deemed to grant either directly or by implication, estoppel or otherwise, any license under the copyrights, patents or patent applications of Motorola Solutions, except for the normal non-exclusive, royalty-free license to use that arises by operation of law in the sale of a product.

## **Open Source Content**

This product may contain Open Source software used under license. Refer to the product installation media for full Open Source Legal Notices and Attribution content.

#### **European Union (EU) and United Kingdom (UK) Waste of Electrical and Electronic Equipment (WEEE) Directive**

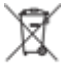

 The European Union's WEEE directive and the UK's WEEE regulation require that products sold into EU countries and the UK must have the crossed-out wheelie bin label on the product (or the package in some cases). As defined by the WEEE directive, this crossed-out wheelie bin label means that customers and end-users in EU and UK countries should not dispose of electronic and electrical equipment or accessories in household waste.

Customers or end-users in EU and UK countries should contact their local equipment supplier representative or service centre for information about the waste collection system in their country.

#### **Disclaimer**

Please note that certain features, facilities, and capabilities described in this document may not be applicable to or licensed for use on a specific system, or may be dependent upon the characteristics of a specific mobile subscriber unit or configuration of certain parameters. Please refer to your Motorola Solutions contact for further information.

#### <span id="page-5-0"></span>**© 2022 Motorola Solutions, Inc. All Rights Reserved**

## **Legal and Compliance Statements**

## **Supplier's Declaration of Conformity**

**Supplier's Declaration of Conformity** Per FCC CFR 47 Part 2 Section 2.1077(a)

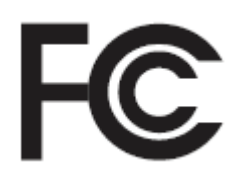

Responsible Party

Name: Motorola Solutions, Inc.

Address: 2000 Progress Pkwy, Schaumburg, IL. 60196

Phone Number: 1-800-927-2744

Hereby declares that the product:

Model Name: **TLK 150**

conforms to the following regulations:

FCC Part 15, subpart B, section 15.107(a), 15.107(d), and section 15.109(a)

#### **Class B Digital Device**

As a personal computer peripheral, this device complies with Part 15 of the FCC Rules. Operation is subject to the following two conditions:

- **1** This device may not cause harmful interference, and
- **2** This device must accept any interference received, including interference that may cause undesired operation.

#### **NOTE:**

 $\mathscr{A}$ 

This equipment has been tested and found to comply with the limits for a Class B digital device, pursuant to part 15 of the FCC Rules. These limits are designed to provide reasonable protection against harmful interference in a residential installation. This equipment generates, uses and can radiate radio frequency energy and, if not installed and used in accordance with the instructions, may cause harmful interference to radio communications. However, there is no guarantee that interference will not occur in a particular installation.

If this equipment does cause harmful interference to radio or television reception, which can be determined by turning the equipment off and on, the user is encouraged to try to correct the interference by one or more of the following measures:

- Reorient or relocate the receiving antenna.
- Increase the separation between the equipment and receiver.
- Connect the equipment into an outlet on a circuit different from that to which the receiver is connected.
- Consult the dealer or an experienced radio or TV technician for help.

<span id="page-6-0"></span>For country code selection usage (WLAN devices)

**NOTE:** The country code selection is for non-US model only and is not available to all US models. Per FCC regulation, all Wi-Fi products marketed in the US must be fixed to US operation channels only.

Wireless Device Country Approvals Regulatory markings, subject to certification, are applied to the device signifying that the radio(s) is/are approved for use in the US. Operation of the device without regulatory approval is illegal.

## **Important Safety Information**

### **ATTENTION!**

**This device is designed to meet General Population usage.** Before using the device, read the *RF Energy Exposure and Product Safety Guide* that comes with the device. This guide contains operating instructions for safe usage, RF energy awareness, and control for Compliance with applicable standards and Regulations.

*Any modification to this device, not expressly authorized by Motorola Solutions, may void the user's authority to operate this device.*

*For Japan, the device is restricted to indoor use only when operating in the 5150 to 5350 MHz frequency range, except for transmission with 5.2 GHz High Power Data Communication System base Station or Relay Station.*

*Under Industry Canada regulations, this device transmitter may only operate using an antenna of a type and maximum (or lesser) gain approved for the transmitter by Industry Canada. To reduce potential device interference to other users, the antenna type and its gain should be so chosen that the equivalent isotropically radiated power (e.i.r.p.) is not more than that necessary for successful communication.*

*This device transmitter has been approved by Industry Canada to operate with Motorola Solutionsapproved antenna with the maximum permissible gain and required antenna impedance for each antenna type indicated. Antenna types not included in this list, having a gain greater than the maximum gain indicated for that type, are strictly prohibited for use with this device.*

## **Industry Canada WLAN Statement**

#### **CAUTION:**

- **1** The device for operation in the band 5150–5250 MHz is only for indoor use to reduce the potential for harmful interference to co-channel mobile satellite systems.
- **2** The maximum antenna gain permitted for devices in the bands 5250–5350 MHz and 5470– 5725 MHz shall be such that the equipment still complies with the e.i.r.p. limit.
- **3** The maximum antenna gain permitted for devices in the band 5752–5850 MHz shall be such that the equipment still complies with e.i.r.p. limits specified for point-to-point and non-point-to-point operation as appropriate.
- **4** The worst case tilt angle(s) necessary to remain compliant with the e.i.r.p. elevation mask requirement set forth in Section 6.2.2 (3) shall be clearly indicated.
- **5** User should also be advised that high-power radars are allocated as primary users (i.e. priority users) of the bands 5250–5350 MHz and 5650–5850 MHz and that these radars could cause interference and/or damage to LE-LAN devices.

## <span id="page-7-0"></span>**Notice to Users (FCC and Industry Canada)**

This device complies with Part 15 of the FCC rules and Industry Canada's license-exempt RSS's per the following conditions:

- This device may not cause harmful interference.
- This device must accept any interference received, including interference that may cause undesired operation.
- Changes or modifications made to this device, not expressly approved by Motorola Solutions, could void the authority of the user to operate this equipment.

## **Warranty and Service Support**

## **Limited Warranty**

## **MOTOROLA SOLUTIONS COMMUNICATION PRODUCTS**

## **I. WHAT THIS WARRANTY COVERS AND FOR HOW LONG:**

Motorola Solutions, Inc. ("Motorola Solutions") warrants the Motorola Solutions manufactured Communication Products listed below ("Product") against defects in material and workmanship under normal use and service for a period of time from the date of purchase as scheduled below:

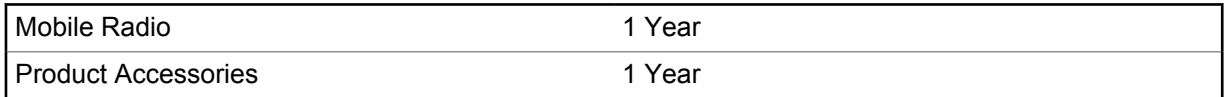

Motorola Solutions, at its option, will at no charge either repair the Product (with new or reconditioned parts), replace it (with a new or reconditioned Product), or refund the purchase price of the Product during the warranty period provided it is returned in accordance with the terms of this warranty. Replaced parts or boards are warranted for the balance of the original applicable warranty period. All replaced parts of Product shall become the property of Motorola Solutions.

This express limited warranty is extended by Motorola Solutions to the original end user purchaser only and is not assignable or transferable to any other party. This is the complete warranty for the Product manufactured by Motorola Solutions. Motorola Solutions assumes no obligations or liability for additions or modifications to this warranty unless made in writing and signed by an officer of Motorola Solutions.

Unless made in a separate agreement between Motorola Solutions and the original end user purchaser, Motorola Solutions does not warrant the installation, maintenance or service of the Product.

Motorola Solutions cannot be responsible in any way for any ancillary equipment not furnished by Motorola Solutions which is attached to or used in connection with the Product, or for operation of the Product with any ancillary equipment, and all such equipment is expressly excluded from this warranty. Because each system which may use the Product is unique, Motorola Solutions disclaims liability for range, coverage, or operation of the system as a whole under this warranty.

## **II. GENERAL PROVISIONS**

This warranty sets forth the full extent of Motorola Solutions responsibilities regarding the Product. Repair, replacement or refund of the purchase price, at Motorola Solutions option, is the exclusive remedy. THIS WARRANTY IS GIVEN IN LIEU OF ALL OTHER EXPRESS WARRANTIES. IMPLIED WARRANTIES, INCLUDING WITHOUT LIMITATION, IMPLIED WARRANTIES OF MERCHANTABILITY AND FITNESS FOR A PARTICULAR PURPOSE, ARE LIMITED TO THE

<span id="page-8-0"></span>DURATION OF THIS LIMITED WARRANTY. IN NO EVENT SHALL MOTOROLA SOLUTIONS BE LIABLE FOR DAMAGES IN EXCESS OF THE PURCHASE PRICE OF THE PRODUCT, FOR ANY LOSS OF USE, LOSS OF TIME, INCONVENIENCE, COMMERCIAL LOSS, LOST PROFITS OR SAVINGS OR OTHER INCIDENTAL, SPECIAL OR CONSEQUENTIAL DAMAGES ARISING OUT OF THE USE OR INABILITY TO USE SUCH PRODUCT, TO THE FULL EXTENT SUCH MAY BE DISCLAIMED BY LAW.

### **III. STATE LAW RIGHTS:**

SOME STATES DO NOT ALLOW THE EXCLUSION OR LIMITATION OF INCIDENTAL OR CONSEQUENTIAL DAMAGES OR LIMITATION ON HOW LONG AN IMPLIED WARRANTY LASTS, SO THE ABOVE LIMITATION OR EXCLUSIONS MAY NOT APPLY.

This warranty gives specific legal rights, and there may be other rights which may vary from state to state.

#### **IV. HOW TO GET WARRANTY SERVICE**

You must provide proof of purchase (bearing the date of purchase and Product item serial number) in order to receive warranty service and, also, deliver or send the Product item, transportation and insurance prepaid, to an authorized warranty service location. Warranty service will be provided by Motorola Solutions through one of its authorized warranty service locations. If you first contact the company which sold you the Product (for example, dealer or communication service provider), it can facilitate your obtaining warranty service. You can also call Motorola Solutions at 1-800-927-2744.

### **V. WHAT THIS WARRANTY DOES NOT COVER**

- **1** Defects or damage resulting from use of the Product in other than its normal and customary manner.
- **2** Defects or damage from misuse, accident, water, or neglect.
- **3** Defects or damage from improper testing, operation, maintenance, installation, alteration, modification, or adjustment.
- **4** Breakage or damage to antennas unless caused directly by defects in material workmanship.
- **5** A Product subjected to unauthorized Product modifications, disassembles or repairs (including, without limitation, the addition to the Product of non-Motorola Solutions supplied equipment) which adversely affect performance of the Product or interfere with Motorola Solutions normal warranty inspection and testing of the Product to verify any warranty claim.
- **6** Product which has had the serial number removed or made illegible.
- **7** Rechargeable batteries if:
	- any of the seals on the battery enclosure of cells are broken or show evidence of tampering.
	- the damage or defect is caused by charging or using the battery in equipment or service other than the Product for which it is specified.
- **8** Freight costs to the repair depot.
- **9** A Product which, due to illegal or unauthorized alteration of the software/firmware in the Product, does not function in accordance with Motorola Solutions published specifications or the FCC certification labeling in effect for the Product at the time the Product was initially distributed from Motorola Solutions.
- **10** Scratches or other cosmetic damage to Product surfaces that does not affect the operation of the Product.
- **11** Normal and customary wear and tear.

## <span id="page-9-0"></span>**VI. PATENT AND SOFTWARE PROVISIONS**

Motorola Solutions will defend, at its own expense, any suit brought against the end user purchaser to the extent that it is based on a claim that the Product or parts infringe a United States patent, and Motorola Solutions will pay those costs and damages finally awarded against the end user purchaser in any such suit which are attributable to any such claim, but such defense and payments are conditioned on the following:

- **1** Motorola Solutions will be notified promptly in writing by such purchaser of any notice of such claim,
- **2** Motorola Solutions will have sole control of the defense of such suit and all negotiations for its settlement or compromise, and
- **3** Should the Product or parts become, or in Motorola Solutions opinion be likely to become, the subject of a claim of infringement of a United States patent, that such purchaser will permit Motorola Solutions, at its option and expense, either to procure for such purchaser the right to continue using the Product or parts or to replace or modify the same so that it becomes non-infringing or to grant such purchaser a credit for the Product or parts as depreciated and accept its return. The depreciation will be an equal amount per year over the lifetime of the Product or parts as established by Motorola Solutions.

Motorola Solutions will have no liability with respect to any claim of patent infringement which is based upon the combination of the Product or parts furnished hereunder with software, apparatus or devices not furnished by Motorola Solutions, nor will Motorola Solutions have any liability for the use of ancillary equipment or software not furnished by Motorola Solutions which is attached to or used in connection with the Product. The foregoing states the entire liability of Motorola Solutions with respect to infringement of patents by the Product or any parts thereof.

Laws in the United States and other countries preserve for Motorola Solutions certain exclusive rights for copyrighted Motorola Solutions software such as the exclusive rights to reproduce in copies and distribute copies of such Motorola Solutions software. Motorola Solutions software may be used in only the Product in which the software was originally embodied and such software in such Product may not be replaced, copied, distributed, modified in any way, or used to produce any derivative thereof. No other use including, without limitation, alteration, modification, reproduction, distribution, or reverse engineering of such Motorola Solutions software or exercise of rights in such Motorola Solutions software is permitted. No license is granted by implication, estoppel or otherwise under Motorola Solutions patent rights or copyrights.

## **VII. GOVERNING LAW**

This Warranty is governed by the laws of the State of Illinois, U.S.A.

## <span id="page-10-0"></span>**Read Me First**

This user guide covers the basic operations of the radio models offered in your region.

#### **Notations Used in This Manual**

Throughout the text in this publication, you notice the use of **Warning**, **Caution**, and **Notice**. These notations are used to emphasize that safety hazards exist, and the care that must be taken or observed.

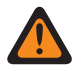

**WARNING:** An operational procedure, practice, or condition, and so on, which may result in injury or death if not carefully observed.

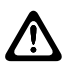

**CAUTION:** An operational procedure, practice, or condition, and so on, which may result in damage to the equipment if not carefully observed.

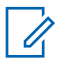

 $\mathscr{U}_1$ 

**NOTE:** An operational procedure, practice, or condition, and so on, which is essential to emphasize.

#### **Special Notations**

Table 1: Special Notations

The following special notations are used throughout the text to highlight certain information or items:

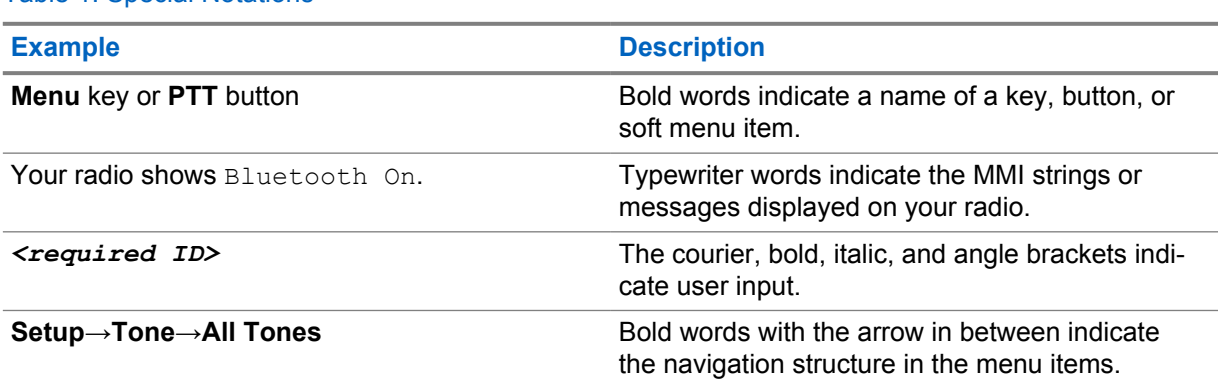

## **Feature and Service Availability**

Your dealer or administrator may have customized your radio for your specific needs.

**NOTE:** Not all features in the manual are available in your radio. Contact your dealer or administrator for more information.

You can consult your dealer or system administrator about the following:

- What are the functions of each button?
- Which optional accessories may suit your needs?
- What are the best radio usage practices for effective communication?
- What maintenance procedures promote longer radio life?

### <span id="page-11-0"></span>**1.1 Software Version**

All the features described in the following sections are supported by the software version **R03.01.01** or later.

Contact your dealer or administrator for more information.

## **1.2 Radio Care**

This section describes the basic handling precaution of the radio.

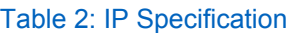

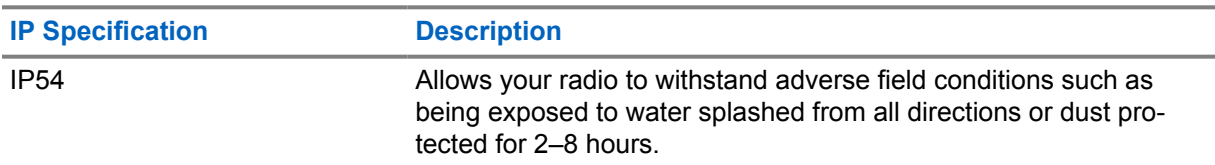

**CAUTION:** Do not disassemble your radio. This could damage radio seals and result in leak paths into the radio. Radio maintenance should only be done in service depot that is equipped to test and replace the seal on the radio.

- Keep your radio clean and exposure to water should be avoided to help ensure proper functionality and performance.
- To clean the exterior surfaces of the radio, use a diluted solution of mild dishwashing detergent and fresh water (for example, one teaspoon of detergent to one gallon of water).
- These surfaces should be cleaned whenever a periodic visual inspection reveals the presence of smudges, grease, and/or grime.

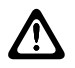

**CAUTION:** The effects of certain chemicals and their vapors can have harmful results on certain plastics. Avoid using aerosol sprays, tuner cleaners, and other chemicals.

• When cleaning your radio, do not use a high-pressure jet spray on radio as this may cause water to leak into your radio.

## <span id="page-12-0"></span>**Radio Overview**

This chapter explains the overview of your radio.

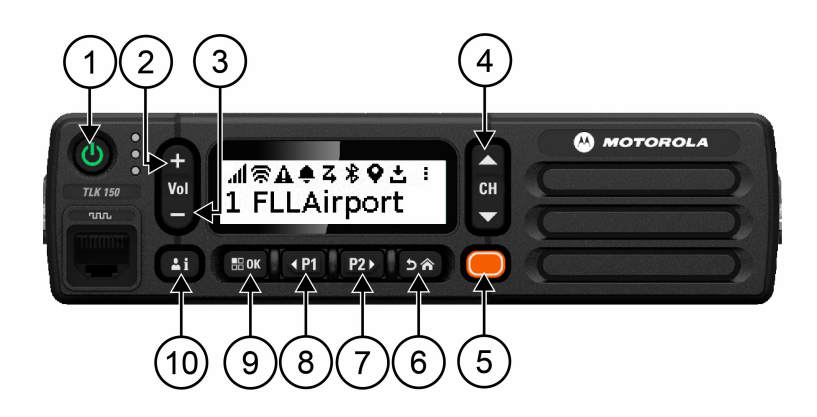

#### Table 3: Radio Overview

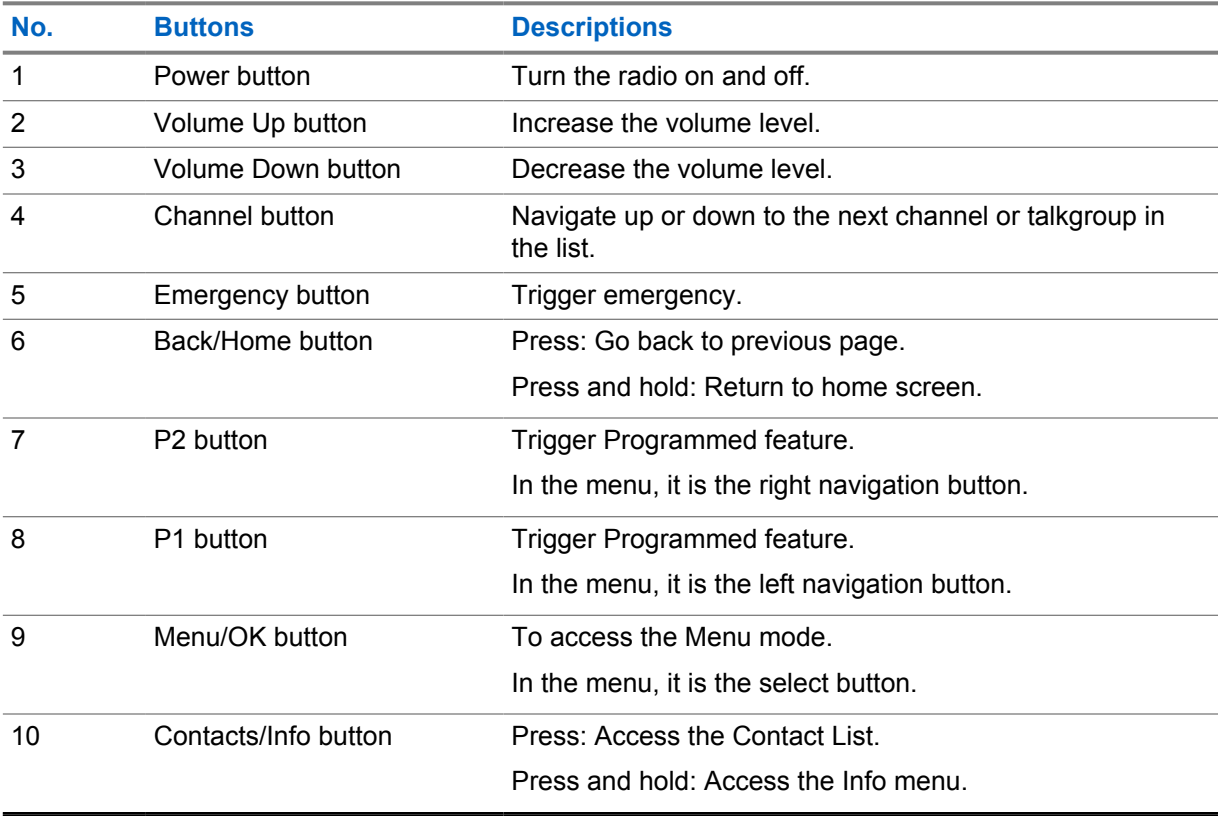

### **2.1 Programmable Buttons**

You can program the programmable buttons as shortcuts to specific radio functions through WAVE portal.

<span id="page-13-0"></span>Depending on the duration of a button press, the programmable buttons function differently.

#### **2.1.1**

## **Assignable Radio Functions**

The following radio functions can be assigned to the programmable buttons by your dealer. Press the **Menu/OK** button to launch the following features.

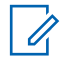

**NOTE:** Not all programmable buttons are listed in the following list, refer to the portal for more information.

#### **Alert Tones**

Allows you to toggle the Alert Tones on and off.

#### **Bluetooth**

Allows you to toggle the Bluetooth on and off.

#### **Do Not Disturb (DND)**

Allows you to toggle between on and off.

#### **Location**

Allows you to toggle the Location on and off.

#### **Scan**

Allows you to toggle the Scan on and off.

#### **Voice Announcements**

Allows you to toggle Voice Announcements on and off.

## <span id="page-14-0"></span>**Getting Started**

This chapter provides instructions on how to prepare your radio for use.

#### **3.1**

U

## **Turning the Radio On or Off**

**NOTE:** Ignition switch is configurable by your dealer, contact your dealer for more information.

## **Turning the Radio On**

#### **Procedure:**

To turn on your radio, press and hold the **Power** button or activate the ignition switch.

If your radio is turned on successfully, your radio shows the following indications:

- The green LED illuminates.
- The display shows power-on animation.

## **Turning the Radio Off**

#### **Procedure:**

To turn off your radio, press and hold the **Power** button or deactivate the ignition switch.

If your radio is turned off successfully, your radio shows the following indications:

- A tone sounds.
- The display is off.

### **3.2 Adjusting the Volume**

#### **Procedure:**

Perform one of the following actions:

- To increase the volume of the radio, press the **Volume Up** button.
- To decrease the volume of the radio, press the **Volume Down** button.
- To mute the radio, press and hold the **Volume Down** bottom until the display shows x.

#### **3.3**

## **Activating the Preconfigured Wi-Fi Access Point (PWAP)**

This feature provides a temporary Wi-Fi connection for the radio to download the configurations from the portal. Instead of the manual configuration through the Maintenance Mode Web Server, you can use the preconfigured Wi-Fi access point for initial Wi-Fi connection.

#### **Prerequisites:**

Ensure your radio is in the User Mode and has no internet connection.

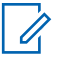

**NOTE:** The following are the preconfigured Wi-Fi Access Point settings supported by the radio.

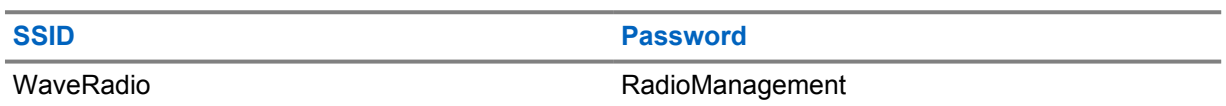

#### **Procedure:**

To connect to the PWAP, press the **Menu/ OK** button and **Channel Up** button simultaneously.

If the radio successfully connects to the PWAP, your radio shows the following indications:

- A positive tone sounds.
- The display shows PWAP for 2 seconds.

Radio downloads the provisioned Wi-Fi Settings from the server and overwrites the preconfigured Wi-Fi setting.

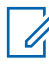

**NOTE:** The preconfigured Wi-Fi setting is cleared when the radio is rebooted or when the Wi-Fi is disabled.

## <span id="page-16-0"></span>**Status Indicators**

Status Indicators explain the Icons and LED indicators used in your radio.

## **4.1 Display Icons**

The following icons appear on the status bar at the top of the radio display. The icons are arranged left most in order of appearance or usage, and are channel-specific.

#### Table 4: Display Icons

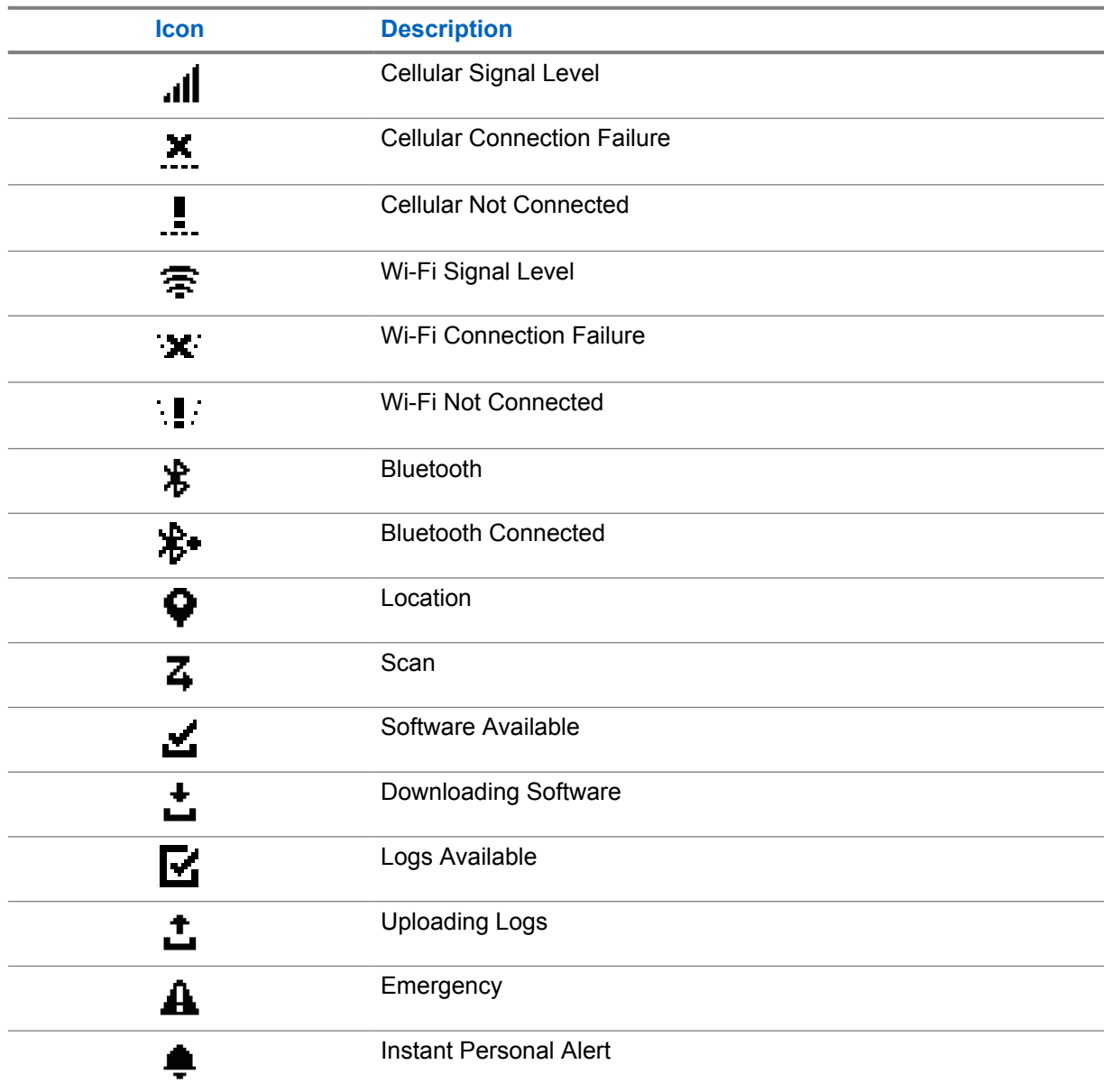

<span id="page-17-0"></span>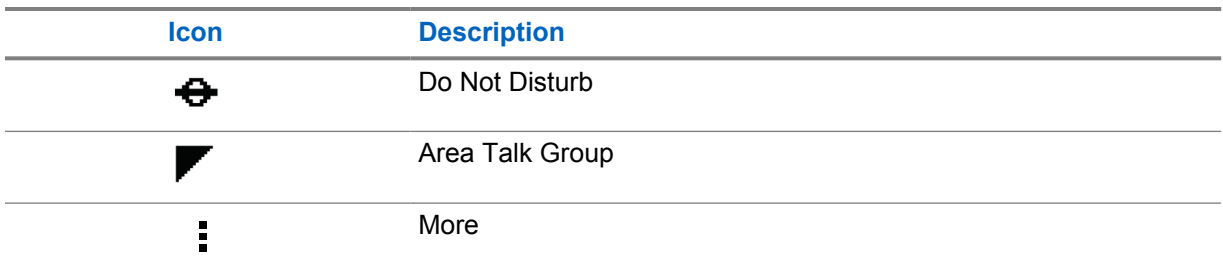

### **4.2 LED Indications**

The LED Indicator shows the operational status of your radio.

#### Table 5: LED Indications

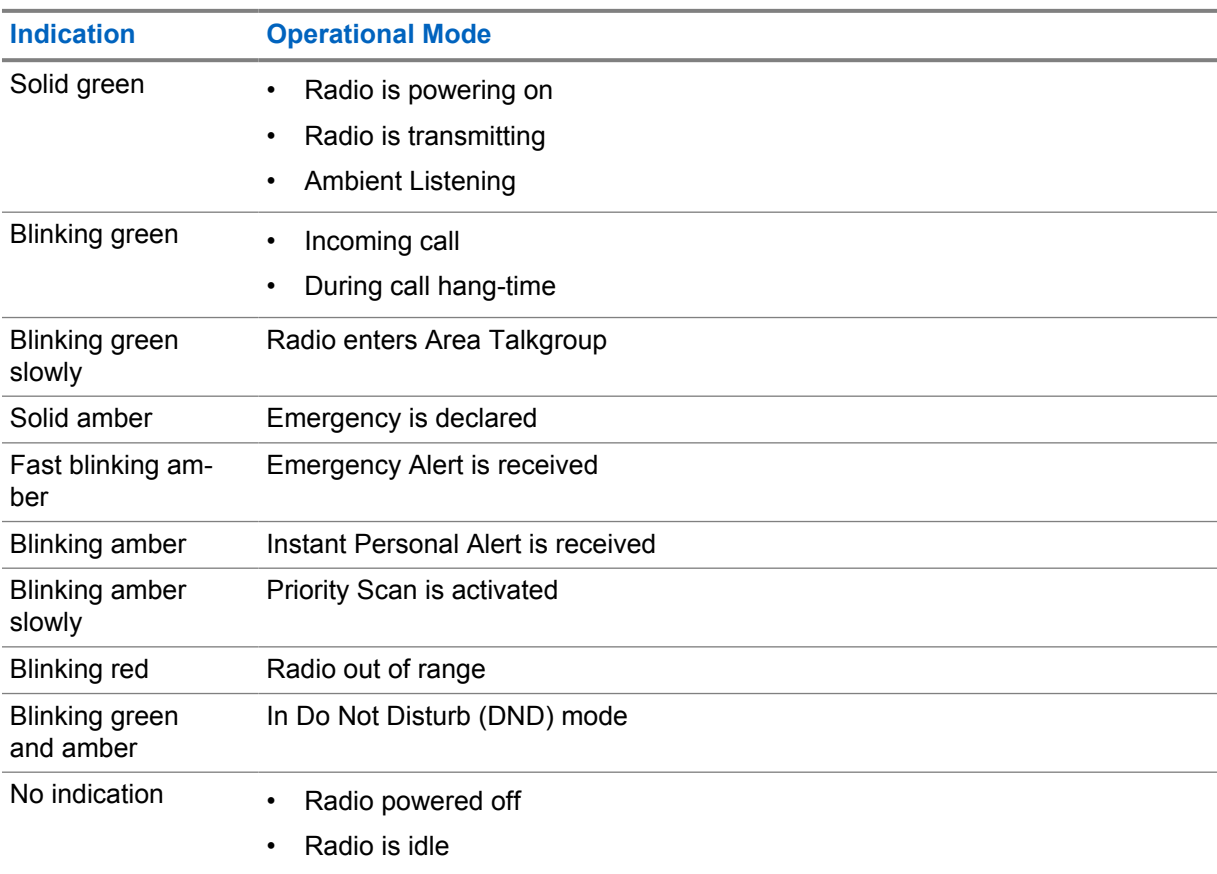

## <span id="page-18-0"></span>**Selecting Talkgroup**

#### **Procedure:**

Press the **Channel** button.

If navigating up or down the channel is successfully, your radio shows a new channel index and name of the talkgroup.

If navigating up or down the channel is unsuccessful, your radio plays a negative indicator tone sound and remains on the talkgroup channel.

## <span id="page-19-0"></span>**Fast Scroll Talkgroup List**

A talkgroup list has a maximum of 96 channels.

The order of the channels are in numerical order. You can press and hold on the **Channel** button to perform the fast scroll. After the second channel, you can fast scroll the channels with an increment of 10.

**Example:** For example, if your radio has 93 channels, the increment channel change is **CH 80**→**CH 90**→**CH 93**→**CH 1**→**CH 10**→**Ch 20**.

## <span id="page-20-0"></span>**Radio Calls**

This chapter explains the operations to receive, respond to, make, and stop calls. Calls supported are Group, Private, and Broadcast calls.

#### **Group Call**

A call to a group of user. Your radio must be configured as a member of the group for you to communicate with each other.

#### **Private Call**

A call from an individual radio to another individual radio.

#### **Broadcast Call**

A call from an individual radio to every radio or user of the broadcast talkgroup.

Used to make important announcements, that require your full attention.

You cannot respond to Broadcast Calls.

#### **7.1 Making Calls on the Radio**

#### **Procedure:**

- **1** Perform one of the following actions:
	- To make a group call or broadcast call, select **Channel**→*<required channel>*.
	- To make a private call, select **Contacts/Info**→*<required Contact>*.
- **2** To call, press and hold the **PTT** button.

For broadcast call, the display shows a countdown from 3, 2, and 1.

If the **PTT** button is release before the countdown completes, the call is not initiated.

- **3** Wait for the Talk Permit Tone to end, and speak into the microphone.
- **4** To listen, release the **PTT** button.

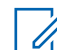

**NOTE:** This step is not applicable for broadcast call.

If your radio does not detect voice activity for a predetermined period, the call ends.

#### **7.2 Receiving and Responding to Calls on the Radio**

When you receive calls, your radio shows the following indications:

- The green LED blinks.
- Your radio unmutes and the incoming call sounds through the speaker.

• The display shows the talkgroup name and initiators name.

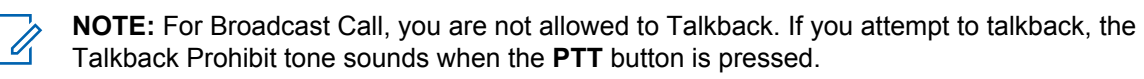

#### **Procedure:**

- **1** To respond, press and hold the **PTT** button.
- **2** Wait for the Talk Permit Tone to end, and speak into the microphone.
- **3** To listen, release the **PTT** button.

## <span id="page-22-0"></span>**Supervisory Override**

Supervisory Override allows a supervisor to interrupt during an ongoing call except for Private Call and immediately start a supervisory call.

If the user is receiving or transmitting a call and the current ongoing call is interrupted by a supervisory call, your radio unmutes to the supervisory call and display the alias of the supervisor.

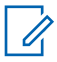

**NOTE:** Contact your dealer or administrator for more information on the configuration.

## <span id="page-23-0"></span>**Checking Radio Information**

**Prerequisites:** Turn on your radio.

#### **Procedure:**

- **1** To check the radio information, press and hold the **Contacts/Info** button.
- **2** Perform one of the following actions:
	- To view the Emergency Alerts received, select **Alerts**.
	- To view the IPA received, select **IPA**.
	- To view the Cellular Status, select **Cellular Status**.
	- To view the Wi-Fi status, select **WiFi Status**.
	- To view the Bluetooth status, select **Bluetooth**.
	- To clear Bluetooth pairing, select **Bluetooth**→**Unpair?**→**OK**.
	- To view the log status, select **Logs**.
	- To view the Firmware Over The Air and Language pack download status, select **Software**.
	- To view the name of the radio, select **Radio ID**.
	- To view the radio serial number, select **Serial Number**.

## <span id="page-24-0"></span>**Bluetooth**

This feature allows your radio to connect to Bluetooth (BT)-enabled Headsets and Remote Speaker Microphones through BT connection.

BT operates within a range of 10 m (32 ft) line of sight. The BT function of your radio has a maximum power of 2.5 mW (4 dBm) at the 10 m range. This is an unobstructed path between your radio and your BT-enabled device.

If the voice and tone quality gets distorted or unclear, position your radio and the BT-enabled device close to each other to re-establish clear audio reception.

### **10.1 Turning the Bluetooth On or Off**

## **Turning the Bluetooth On**

#### **Procedure:**

From the menu, select **Bluetooth**→ .

If the BT is enabled, your radio shows the following indications:

- The display shows BT icon on the home screen.
- The Voice Announcement sounds.

## **Turning the Bluetooth Off**

#### **Procedure:**

From the menu, select **Bluetooth**→**x**.

If the BT is disabled, your radio shows the following indications:

- The BT icon disappear on the home screen.
- The Voice Announcement sounds.

#### **10.2 Viewing Bluetooth Connectivity Status**

#### **Procedure:**

Press and hold the **Contacts/Info** button and select **Bluetooth**.

If your radio is searching for the last connected Bluetooth (BT) device, your radio shows Searching... and sounds the voice announcement.

If your radio is connected to the BT device, your radio shows Connected and sounds the voice announcement.

If your BT device is disconnected from your radio, your radio sounds a tone and attempts to reconnect to the same BT device within a reconnect Time Out.

## <span id="page-25-0"></span>**10.3 Clearing Bluetooth Pairing**

#### **Procedure:**

- **1** Press and hold the **Contacts/Info** button.
- **2** Select **Bluetooth Pairing**→*<device friendly name>*→**Menu/OK**.

If clearing a paired Bluetooth device successfully, a positive tone sounds. If clearing an unpaired Bluetooth device, a negative tone sounds.

## <span id="page-26-0"></span>**Contact List**

The contact list always show the first contact on the list based on the last called contact. The second contact and onwards on the list is based on alphabetical order.

The contact list supports user that is available and set to Do Not Disturb (DND). If the contact is offline, it will be hidden from the list.

#### **11.1 Accessing Contact List**

#### **Procedure:**

Perform one of the following actions:

- To enter Contact List, press the **Contacts/Info** button.
- To scroll through the Contact List, press the **P1** or **P2** button.
- To fast scroll the Contact List, press and hold the **P1** or **P2** button.
- To exit Contact List and return to home screen, press and hold the **Back/Home** button or wait for the time out timer to expire.

When the time out timer expires, you exit the Contact List automatically.

## <span id="page-27-0"></span>**Menu**

You are able to access the menu through the **Menu/OK** button. The following are the available features in the Menu.

#### Table 6: List of Features

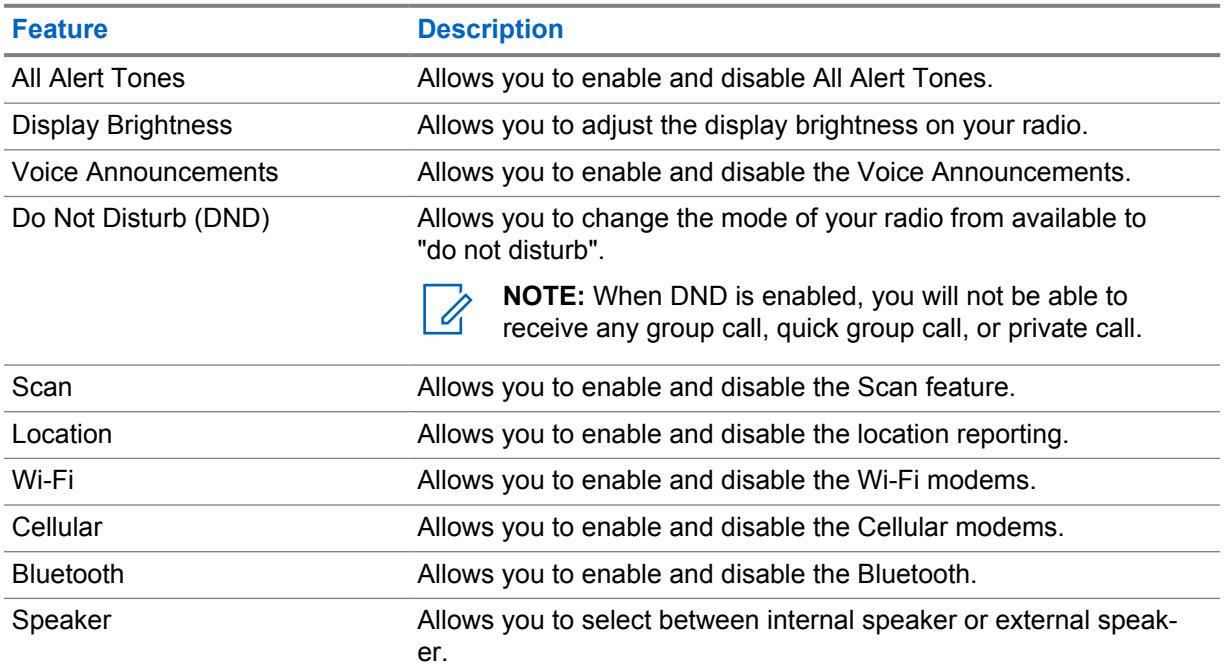

## **12.1 Turning the All Alert Tones On or Off**

## **Turning the All Alert Tones On**

#### **Procedure:**

From the menu, select **All Alert Tones**→ .

All Alert Tones are on and the Voice Announcement sounds.

## **Turning the All Alert Tones Off**

#### **Procedure:**

From the menu, select **All Alert Tones**→**x**.

All Alert Tones are off and the Voice Announcement sounds.

## <span id="page-28-0"></span>**12.2 Adjusting Display Brightness**

#### **Procedure:**

- **1** From the menu, select **Brightness**.
- **2** Select your preferred brightness level ranging from 0 to 8.

## **12.3 Turning the Voice Announcements On or Off**

## **Turning the Voice Announcements On**

#### **Procedure:**

From the menu, select **Voice Announcements**→ .

The Voice Announcements are on.

## **Turning the Voice Announcements Off**

#### **Procedure:**

From the menu, select **Voice Announcements**→**x**.

The Voice Announcements are off.

### **12.4 Turning the DND On or Off**

## **Turning the DND On**

#### **Procedure:**

From the menu, select  $DND \rightarrow \checkmark$ .

If DND is on, your radio shows the following indications:

- The Voice Announcement sounds.
- The LED displays a blinking green light and amber light periodically.

## **Turning the DND Off**

#### **Procedure:**

From the menu, select **DND**→**x**.

If DND is off, the Voice Announcement sounds.

## <span id="page-29-0"></span>**12.5 Turning the Scan On or Off**

## **Turning the Scan On**

#### **Procedure:**

From the menu, select  $Scan \rightarrow \checkmark$ .

Scan is on and the Voice Announcement sounds.

## **Turning the Scan Off**

#### **Procedure:**

From the menu, select **Scan**→**x**.

Scan is off and the Voice Announcement sounds.

#### **12.6 Turning the Location On or Off**

## **Turning the Location On**

#### **Procedure:**

From the menu, select **Location**→ .

Location is on and the Voice Announcement sounds.

## **Turning the Location Off**

#### **Procedure:**

From the menu, select **Location**→**x**.

Location is off and the Voice Announcement sounds.

## **12.7 Turning the Wi-Fi On or Off**

## **Turning the Wi-Fi On**

#### **Procedure:**

From the menu, select **Wi-Fi→**  $\checkmark$ .

Wi-Fi is on and the Voice Announcement sounds.

## <span id="page-30-0"></span>**Turning the Wi-Fi Off**

#### **Procedure:**

From the menu, select **Wi-Fi**→**x**.

Wi-Fi is off and the Voice Announcement sounds.

## **12.8 Turning the Cellular On or Off**

## **Turning the Cellular On**

#### **Procedure:**

From the menu, select **Cellular**→ .

Cellular is on and the Voice Announcement sounds.

## **Turning the Cellular Off**

#### **Procedure:**

From the menu, select **Cellular**→**x**.

Cellular is off and the Voice Announcement sounds.

### **12.9 Switching between Speaker Mode**

#### **Procedure:**

- **1** From the menu, select **Speaker**.
- **2** Perform one of the following actions:
	- To enable internal speaker, select **Internal**.
	- To enable external speaker, select **External**.

The Voice announcement sounds.

## <span id="page-31-0"></span>**Instant Personal Alert**

Instant Personal Alert (IPA) is a notification that you can send to a contact that is busy or unable to reply to a group or private call.

When you received an IPA, your radio sounds a tone and displays an icon and the sender alias.

The IPA received is stored in the IPA Status List and allows you to view and reply at any time. When multiple IPAs are received, the latest IPA will appear at the top of the list. The IPA Status List can store up to nine alerts.

If you have a private call with the sender of the IPA, then the IPA is automatically cleared.

#### **13.1 Sending IPA**

#### **Procedure:**

```
Select Contacts/Info→<required contact>→Menu/OK button.
```
Your radio shows the following indications:

- A tone sounds.
- The display shows Alert Sent.

#### **13.2**

## **Receiving IPAs**

When you receive an IPA during idle mode, your radio shows the following indications:

- The IPA is added to the IPA Status List.
- A tone sounds.
- The amber LED blinks until IPA is cleared.
- The display shows the IPA icon and alias.

#### **13.3 Viewing IPA List**

#### **Procedure:**

Press and hold the **Contacts/Info** button and select **IPA**.

The display shows the latest IPA received, followed up to eight remaining alerts.

## **13.4 Clearing IPA Status List**

#### **Procedure:**

Perform one of the following actions:

• From the contact list or IPA list, select the contact that you want to clear and press and hold the **PTT** button to make a call.

- In the IPA Status List, select the IPA that you want to clear and press and hold the **Menu/OK** button.
- Power cycle your radio to clear all the IPAs.

## <span id="page-33-0"></span>**Emergency Operation**

There are two ways in declaring or canceling an Emergency.

You can declare or cancel an Emergency locally by pressing the **Emergency** button.

You can also declare or cancel an Emergency remotely by an authorized user through WAVE APP or a dispatcher.

When Emergency is declared and radio enters into Emergency mode successfully, your radio shows that it is in emergency. When the display flashes the Emergency icon, you are only allowed to view the volume control, make an emergency call, and exit the emergency mode.

During the Emergency mode, any call launched is declared as Emergency Call and certain features like changing a talkgroup is restricted.

Depending on your configuration, there are two types of emergency call initiation. For manual type, when an Emergency call is initiated, the Emergency Alert is sent, you need to press and hold the **PTT** button to initiate emergency call. For automatic type, when an Emergency call is initiated, both alert is sent and an emergency call is initiated without the need to press and hold the **PTT** button. Your radio microphone is automatically activated for 10 s and stop transmitting when the duration expires.

## **14.1 Declaring Emergency**

#### **Procedure:**

Press and hold the **Emergency** button.

The display shows a countdown from  $3, 2$ , and  $1$  with increasing tone.

If the **Emergency** button is released before the countdown is over, the Emergency is not initiated.

If Emergency is declared successfully, your radio shows the following indications:

- The Emergency tone sounds.
- The amber LED illuminates.
- The display shows Emergency icon.

If Emergency is failed to declare, your radio returns to the previously selected channel.

## **14.2 Cancelling Emergency**

#### **Procedure:**

Press and hold the **Emergency** button during the Emergency.

The display shows a countdown from  $3, 2$ , and  $1$  with increasing tone.

If the **Emergency** button is released before the countdown is over, the Emergency is not cancelled and the radio remains in Emergency mode.

If Emergency is cancelled successfully, the display returns to previously selected channel.

#### <span id="page-34-0"></span>**14.3 Receiving Emergency Alerts**

When you receive a Declared-Emergency Alert, your radio shows the following indications:

- The Emergency tone sounds.
- The Emergency Alert is added to the Emergency Alert List.
- The amber LED blinks.
- The display shows the Declared-Emergency Alert icon in the status bar and the initiator's alias.
- The alert has a higher priority compare to making or receiving call.

When you receive a Cancelled-Emergency Alert, your radio shows the following indications:

- The Emergency tone sounds.
- The Emergency Alert is removed from the Emergency Alert List.
- The display shows the Cancelled-Emergency Alert icon and the initiator's alias.
- The alert has a higher priority compare to making or receiving call.

### **14.4 Responding to Emergency Alert**

#### **Procedure:**

- **1** Press and hold the **Contacts/Info** button.
- **2** Select **Emergency Alert**→*<required Emergency Alert List>*. If the Emergency Alert List is empty, the **Emergency Alert** is not displayed.
- **3** To call, press and hold the **PTT** button.

#### **14.5**

## **Receiving Emergency Calls**

When you receive a Emergency Call, your radio shows the following indications:

- The Emergency tone sounds.
- The green LED blinks.
- For Group call, the display shows the Talkgroup channel alias, then scroll the Emergency icon before the initiator's Alias.
- For Private Call, the display shows the Emergency Call icon an the the initiator's alias.

#### **14.6**

## **Clearing Emergency Alert List**

**Prerequisites:** An Emergency Alert in the Emergency Alert List is cleared when a corresponding Cancelled-Emergency Alert is received. Else, manually clear the list with the following actions.

#### **Procedure:**

Perform one of the following actions:

• In the Emergency Alert List, select the Emergency Alert Alias and press and hold the **Menu/OK** button.

MN006371A01-AF Chapter 14 : Emergency Operation

• Power cycle your radio to clear all the Emergency Alerts.

When all Emergency Alerts are cleared, the Emergency Alert icon is removed from the Status bar, the **Emergency Alert** is not displayed from the **Contacts/Info** button option, and the amber LED extinguishes.
# **Area Talkgroup**

When you enter a geographic area, you are able to view and hear the notifications for the talkgroup area in that geofence.

The Area Talkgroup is added to the Area Talkgroup List in alphabetical order. Once you are added to the Area Talkgroup List, your radio receives calls from both Area Talkgroup and the Talkgroup Channel before you enter into the Area Talkgroup zone. You can use the **Channel** button to navigate through the Talkgroup Channel List and into the Area Talkgroup List. The Channel Number is not displayed when you are in Area Talkgroup.

When you are in the Area Talkgroup, your radio sounds the Voice Announcement, the green LED blinks, and the display shows the talkgroup alias when you press and hold the **Menu/OK** button to join the talkgroup. If you do not select the talkgroup during that time, the Area Talkgroup is placed at the end of the channel list, you may need to manually select the talkgroup when desired.

When calling without selecting the Area Talkgroup, the current talkgroup receives the call.

When you exit the Area Talkgroup, your radio sounds the Voice Announcement and the display shows the talkgroup alias as well. If you are in a call when you exit the Area Talkgroup, the call continues without dropping. When the call finally terminates, your radio then exit the Area Talkgroup.

If the Area Talkgroup is removed, you will go back to your previous channel.

**Chapter 16**

# **Radio Stun**

Radio Stun indicates that the radio is disabled.

When your radio is in Radio Stun mode, all the buttons are disabled except for the **Power**, **Contacts/ Info** (only Info is available), **P1**, **P2**, and **Volume Up and Down** buttons. All Alert Tones and Voice Announcements are enabled, but all voice activity, including Emergency are disabled.

In powered on state, press and hold on the **Contacts/Info** button displays the Radio Stun screen prior to showing the Status Info screen.

# **User Disabled or Suspended**

User Disabled or Suspended indicates that your account is disabled or suspended. When your account is disabled or suspended, you are not able to login to the PTT server.

Your radio sounds a tone, red LED blinks, and the User Disable screen.

The **Contacts/Info**, **Menu/OK**, and **Volume Up and Down** buttons still works normally.

## **Chapter 18**

# **Ambient Listening**

This feature allows the authorized user to listen to the ambient audio of a specific radio during idle mode.

When an authorized user starts ambient listening on a specific radio, the radio plays a tone, displays the ambient listening display and alias of the authorized user. Ambient listening stops when a different type of call is initiated or received or when the authorized user ends the ambient listening call.

0

**NOTE:** This feature works best with the omnidirectional visor microphone (GMMN4065\_).

# **Authorized Accessories List**

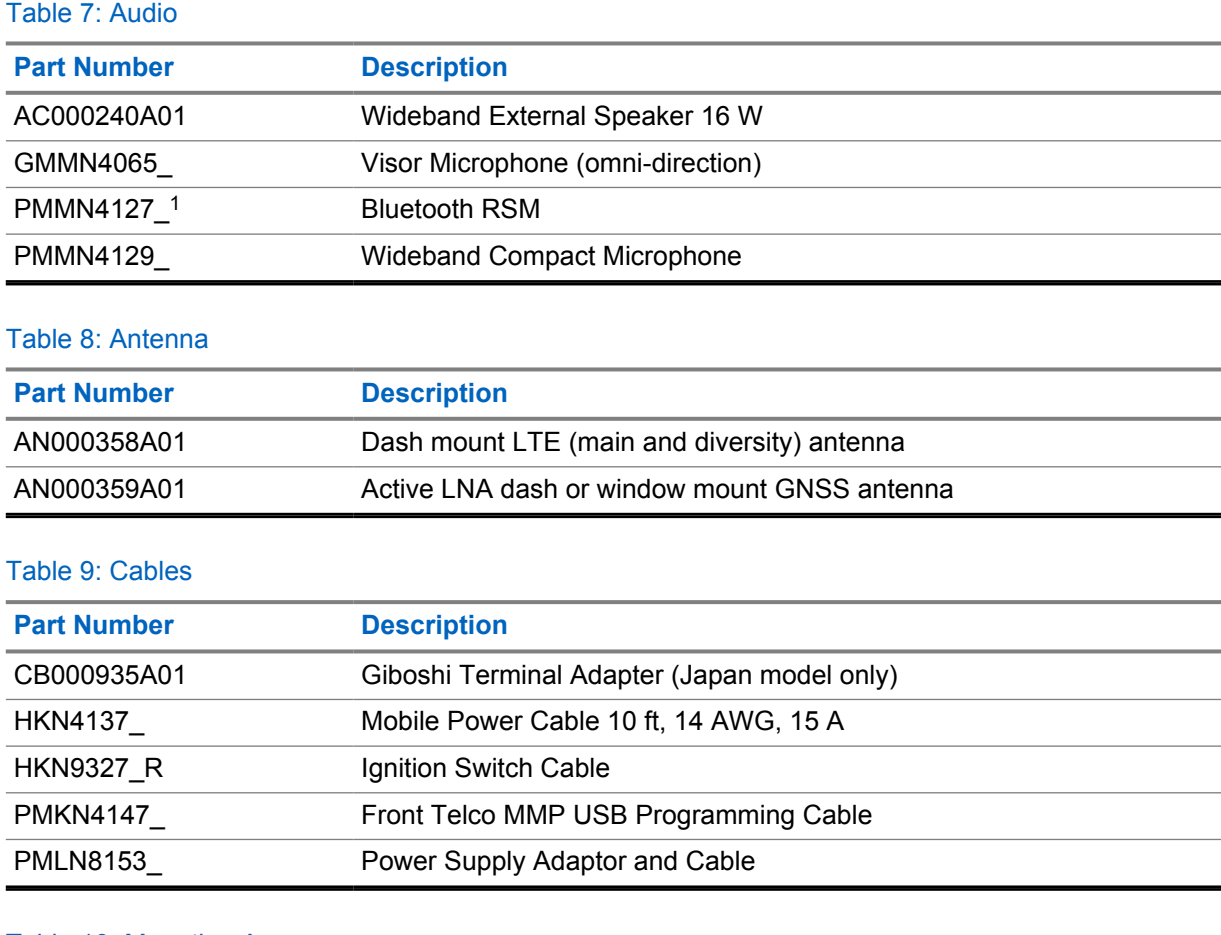

## Table 10: Mounting Accessory

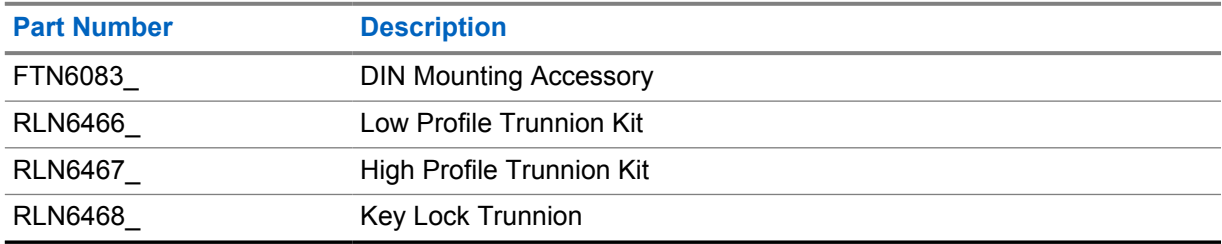

## Table 11: Other Accessories

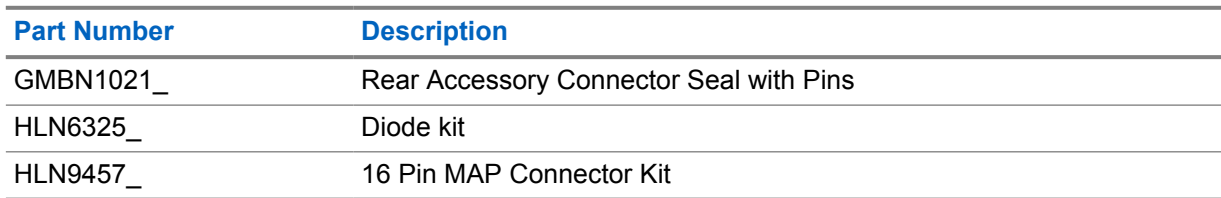

<sup>1</sup> Not offered in India.

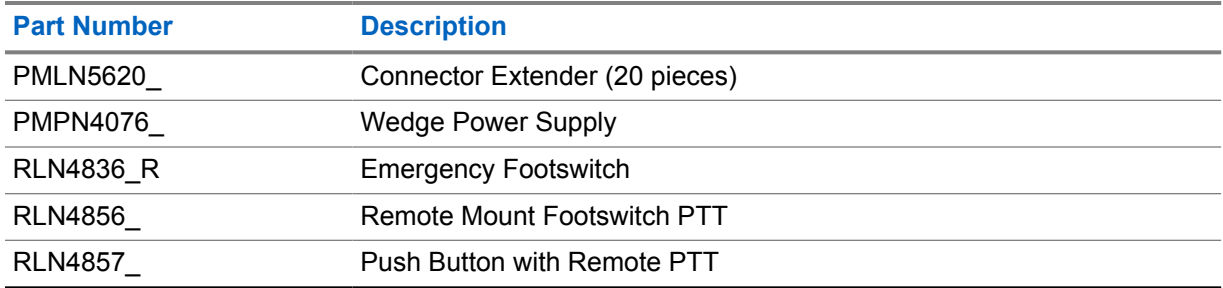

# Table des matières

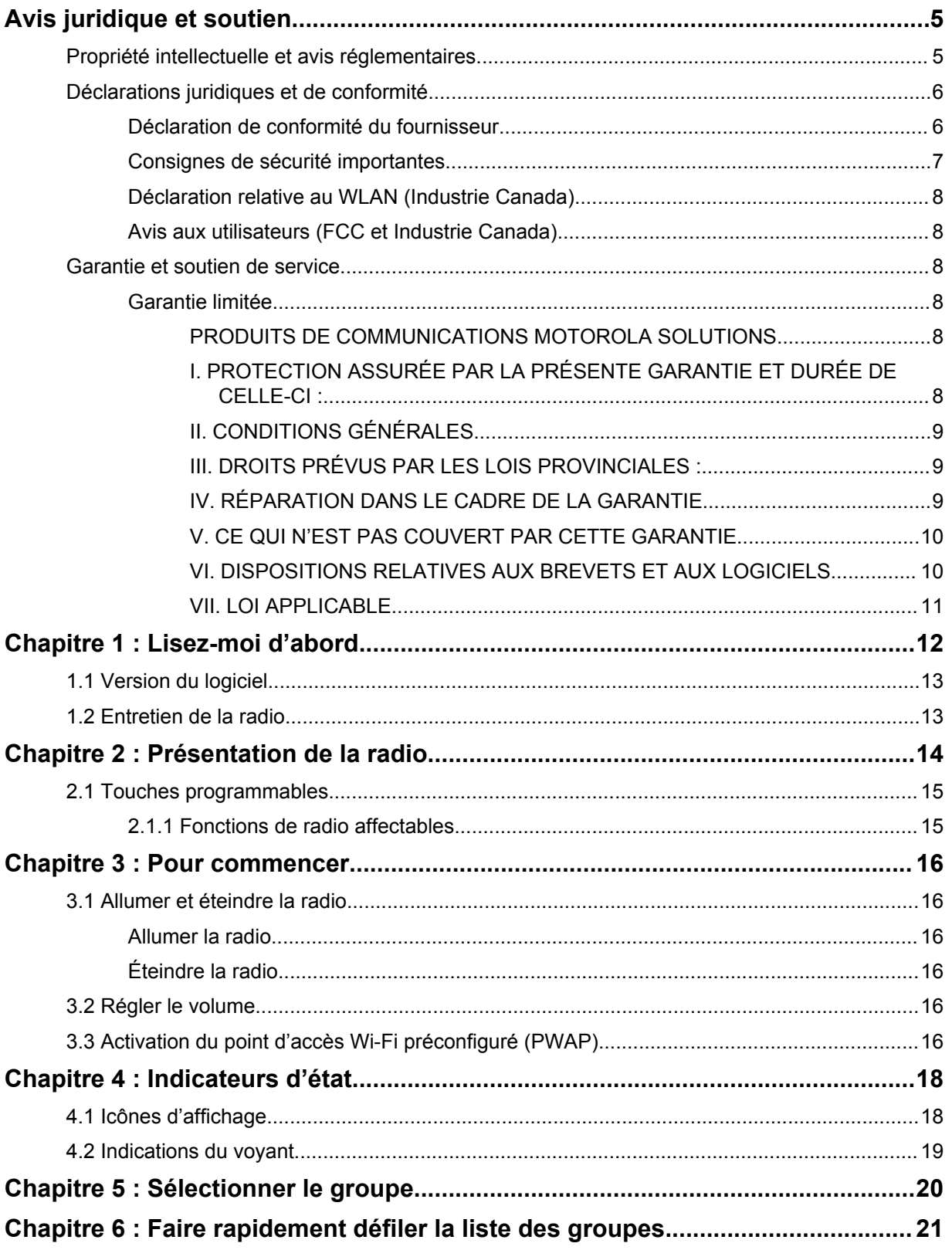

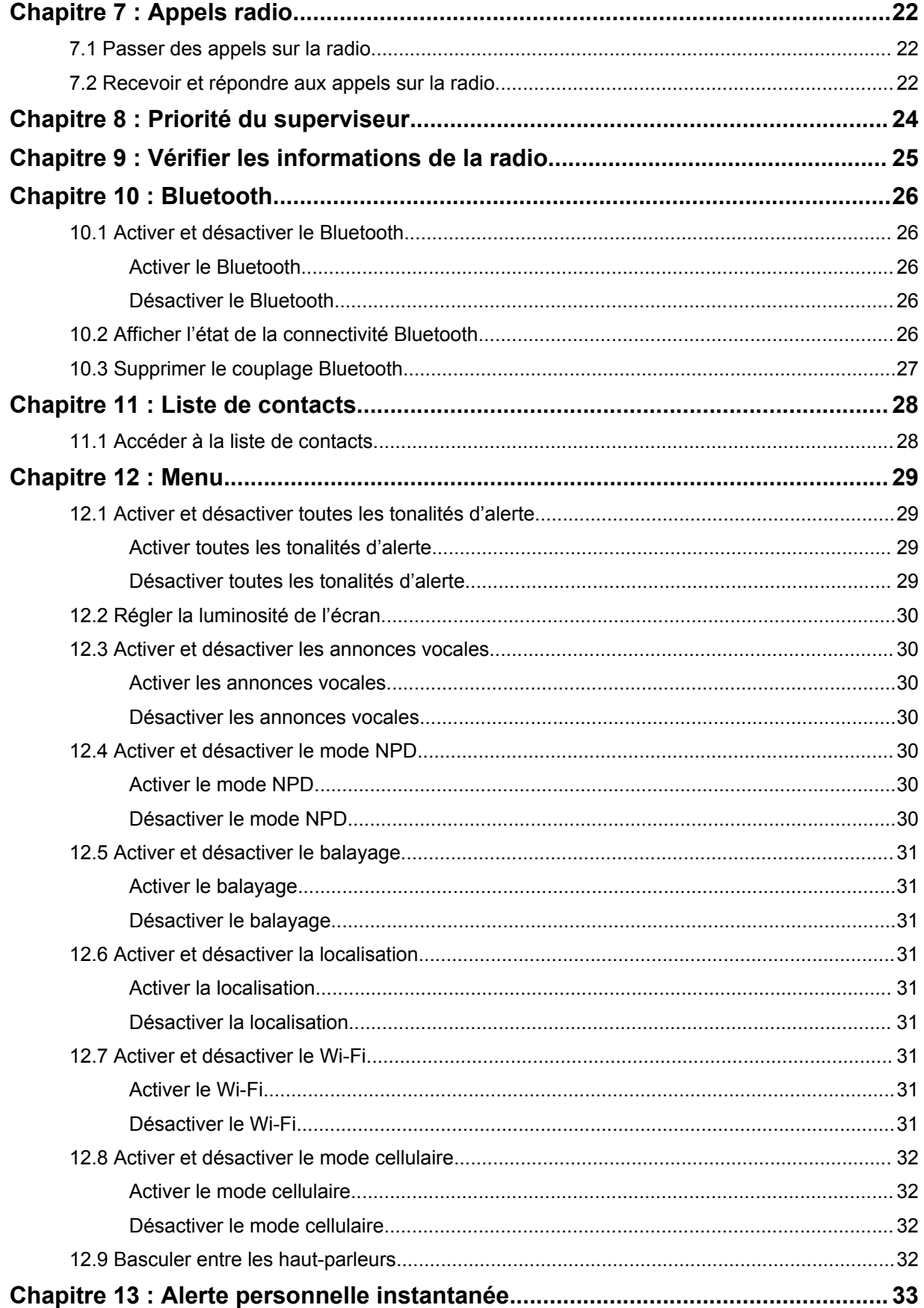

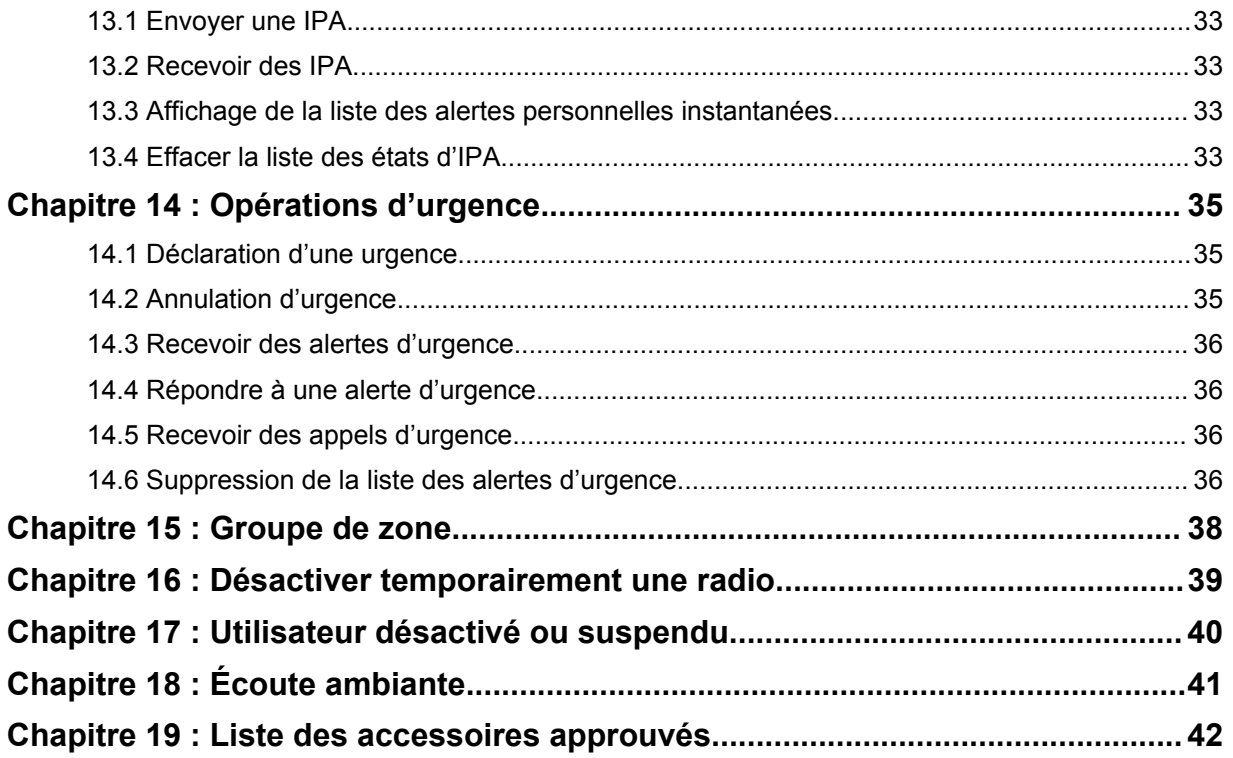

# <span id="page-45-0"></span>**Avis juridique et soutien**

# **Propriété intellectuelle et avis réglementaires**

## **Droits d'auteur**

Les produits Motorola Solutions décrits dans ce document peuvent inclure des programmes informatiques protégés par des droits d'auteur de Motorola Solutions. Les lois des États-Unis et d'autres pays réservent à Motorola Solutions certains droits exclusifs pour les programmes informatiques protégés par droits d'auteur. Par conséquent, tout programme informatique protégé par droits d'auteur de Motorola Solutions compris dans les produits Motorola Solutions décrits dans le présent document ne peut être copié ni reproduit de quelque manière que ce soit sans l'autorisation écrite expresse de Motorola Solutions.

Aucune partie du présent document ne peut être reproduite, transmise, stockée dans un système de recherche documentaire ou traduite dans une autre langue ou dans un langage informatique, sous quelque forme ou par quelque moyen que ce soit, sans l'autorisation écrite préalable de Motorola Solutions, Inc.

## **Marques de commerce**

MOTOROLA, MOTO, MOTOROLA SOLUTIONS et le logo au M stylisé sont des marques de commerce ou des marques déposées de Motorola Trademark Holdings LLC et sont utilisées sous licence. Toutes les autres marques de commerce sont la propriété de leurs détenteurs respectifs.

## **Droits de licence**

L'achat de produits Motorola Solutions ne peut être considéré comme une transaction octroyant directement, par inférence, estoppel ou autrement une licence en vertu des droits d'auteur, des droits de brevets ou d'une demande de brevet de Motorola Solutions, à l'exception d'une licence d'utilisation normale et non exclusive, libre de toute redevance, prévue par la loi lors de la vente d'un produit.

## **Contenu à code source libre**

Ce produit peut contenir des logiciels libres utilisés sous licence. Reportez-vous au support d'installation du produit pour obtenir tous les avis juridiques relatifs aux logiciels libres et aux contenus d'attribution.

## **Directive sur la mise au rebut des équipements électriques et électroniques (DEEE) de l'Union européenne (UE) et du Royaume-Uni (RU)**

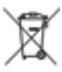

 La directive DEEE de l'Union européenne et les réglementations DEEE du Royaume-Uni exigent que les produits (ou leur emballage, dans certains cas) vendus dans les pays de l'UE ou au Royaume-Uni portent l'étiquette de la poubelle barrée. Comme le définit la directive DEEE, cette étiquette de poubelle barrée signifie que les clients et les utilisateurs finaux dans les pays de l'UE et du RU ne doivent pas jeter les équipements électriques et électroniques ou leurs accessoires dans les ordures domestiques.

Les clients ou les utilisateurs finaux dans les pays de l'UE et du RU doivent communiquer avec le représentant ou le centre de service de leur fournisseur d'équipement pour obtenir des renseignements sur le système de collecte des déchets de leur pays.

## <span id="page-46-0"></span>**Avis de non-responsabilité**

Veuillez noter que certaines fonctionnalités, installations et capacités décrites dans ce document pourraient ne pas s'appliquer ou être accordées sous licence pour l'utilisation sur un système particulier, ou pourraient dépendre des caractéristiques d'une unité mobile d'abonné ou d'une configuration de certains paramètres. Veuillez consulter votre personne-ressource chez Motorola Solutions pour en savoir plus.

## **© 2022 Motorola Solutions, Inc. Tous droits réservés**

# **Déclarations juridiques et de conformité**

# **Déclaration de conformité du fournisseur**

**Déclaration de conformité du fournisseur** Règlement CFR 47, partie 2, section 2.1077(a) de la FCC

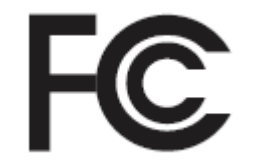

Partie responsable

Nom : Motorola Solutions, Inc.

Adresse : 2000 Progress Pkwy, Schaumburg, IL. 60196

Numéro de téléphone : 1 800 927-2744

Déclare par les présentes que le produit :

Nom du modèle : **TLK 150**

est conforme aux réglementations suivantes :

Partie 15, sous-partie B, section 15.107(a), 15.107(d) et section 15.109(a) des règlements de la FCC

## **Appareil numérique de classe B**

En tant que périphérique d'ordinateur personnel, cet appareil est conforme aux dispositions de la partie 15 des règlements de la FCC. Son utilisation est assujettie aux deux conditions suivantes :

**1** Cet appareil ne doit pas causer d'interférence nuisible; et

<span id="page-47-0"></span>**2** Cet appareil doit accepter toute interférence reçue, y compris les interférences pouvant entraîner un fonctionnement indésirable.

#### **REMARQUE :**  $\mathscr{A}$

Cet équipement a fait l'objet de tests et a été déclaré conforme aux limites établies pour un appareil numérique de classe B, conformément à la section 15 des règlements de la FCC. Ces limites sont fixées afin d'offrir une protection suffisante contre des interférences nuisibles dans une installation résidentielle. Cet équipement génère, utilise et peut émettre de l'énergie de radiofréquence et, s'il n'est pas installé ou utilisé conformément aux instructions, il peut provoquer un brouillage nuisible aux communications radio. Cependant, il est impossible de garantir qu'il n'y aura aucune interférence dans une installation particulière.

Si cet appareil cause une interférence nuisible à la réception de la radio ou de la télévision, ce qui peut être déterminé en éteignant et en allumant l'appareil, vous êtes encouragé à remédier à la situation en prenant une ou plusieurs des mesures suivantes :

- Réorienter ou déplacer l'antenne réceptrice.
- Augmenter la distance entre l'équipement et le récepteur.
- Brancher l'appareil dans une autre prise sur un circuit différent de celui du récepteur.
- Consulter le distributeur ou un technicien de radio ou de télévision chevronné pour obtenir de l'aide.

Pour un usage en fonction de la sélection du code de pays (appareils WLAN)

### **REMARQUE :**

La sélection du code de pays est pour les modèles non É.-U. seulement et n'est pas disponible sur tous les modèles américains. Conformément à la réglementation de la FCC, tous les produits Wi-Fi commercialisés aux États-Unis doivent être fixés sur des canaux fonctionnant aux États-Unis uniquement.

Des marquages réglementaires, soumis à la certification, sont apposés sur les appareils pour indiquer que leur utilisation est autorisée aux États-Unis. L'utilisation d'un appareil sans homologation réglementaire est illégale.

# **Consignes de sécurité importantes**

## **ATTENTION!**

**Cet appareil est conçu pour l'utilisation par le grand public.** Avant d'utiliser l'appareil, lisez le guide Exposition aux radiofréquences et sécurité du produit inclus avec l'appareil. Ce guide contient d'importantes instructions de fonctionnement pour une utilisation sécuritaire et des informations sur l'exposition aux radiofréquences, dans le but d'assurer votre conformité aux normes et règlements en vigueur.

*Toute modification apportée à cet appareil sans l'autorisation explicite de Motorola Solutions peut annuler l'autorisation d'utiliser l'appareil.*

*Pour le Japon, l'appareil ne peut être utilisé qu'à l'intérieur, dans la plage de fréquences de 5 150 à 5 350 GHz, sauf pour la transmission avec la station de base du système de communication de données haute puissance de 5,2 GHz ou la station de relais.*

*Selon la réglementation d'Industrie Canada, l'émetteur de cet appareil ne peut être utilisé qu'avec une antenne dont le type et le gain maximal (ou minimal) sont approuvés par Industrie Canada pour cet émetteur. Afin de limiter les interférences de l'appareil pour les autres utilisateurs, le type et le gain de l'antenne doivent être choisis de façon à ce que la puissance isotrope rayonnée équivalente (p.i.r.e) ne soit pas plus forte qu'il ne le faut pour établir la communication.*

<span id="page-48-0"></span>MN006371A01-AE Avis juridique et soutien

*L'émetteur de cet appareil a été approuvé par Industrie Canada pour utilisation avec une antenne approuvée par Motorola Solutions offrant le gain maximal autorisé et l'impédance requise pour le type d'antenne indiqué. Il est strictement interdit d'utiliser avec cet appareil tout type d'antenne ne figurant pas dans cette liste et présentant un gain supérieur au maximum indiqué pour le type.*

# **Déclaration relative au WLAN (Industrie Canada)**

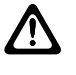

## **MISE EN GARDE :**

- **1** L'appareil fonctionnant dans la bande 5 150 à 5 250 MHz est uniquement destiné à une utilisation à l'intérieur afin de limiter les risques d'interférences avec les systèmes mobiles satellites dans un canal commun.
- **2** Pour les dispositifs munis d'antennes amovibles, le gain maximal d'antenne permis pour les dispositifs utilisant les bandes de 5 250 à 5 350 MHz et de 5 470 à 5 725 MHz doit être conforme à la limite de puissance isotrope rayonnée équivalente (p.i.r.e).
- **3** Pour les dispositifs munis d'antennes amovibles, le gain maximal d'antenne permis pour les dispositifs utilisant la bande de 5 752 à 5 850 MHz doit être conforme à la limite de p.i.r.e spécifiée pour l'exploitation point à point et l'exploitation non point à point, selon le cas.
- **4** Les pires angles d'inclinaison nécessaires pour rester conforme à l'exigence de p.i.r.e applicable au masque d'élévation, et énoncée à la section 6.2.2 (3), doivent être clairement indiqués.
- **5** Les utilisateurs devraient aussi être avisés, d'une part, que les utilisateurs de radars de haute puissance sont désignés utilisateurs principaux (c.-à-d., qu'ils ont la priorité) des bandes de 5 250 à 5 350 MHz et de 5650 à 5 850 MHz et, d'autre part, que ces radars pourraient causer du brouillage ou des dommages aux dispositifs de RL-EL.

# **Avis aux utilisateurs (FCC et Industrie Canada)**

Cet appareil est conforme aux CNR d'Industrie Canada applicables aux appareils radio exempts de licence et à la partie 15 des règlements de la FCC, en vertu des conditions suivantes :

- Cet appareil ne doit pas causer d'interférence nuisible.
- Cet appareil doit accepter toute interférence reçue, y compris les interférences pouvant entraîner un fonctionnement indésirable.
- Toute modification apportée à cet appareil sans l'autorisation explicite de Motorola Solutions peut annuler l'autorisation d'utiliser cet appareil.

# **Garantie et soutien de service**

## **Garantie limitée**

## **PRODUITS DE COMMUNICATIONS MOTOROLA SOLUTIONS**

## **I. PROTECTION ASSURÉE PAR LA PRÉSENTE GARANTIE ET DURÉE DE CELLE-CI :**

Motorola Solutions Inc. (« Motorola Solutions ») garantit les produits de télécommunications identifiés ci-dessous (le « Produit ») fabriqués par Motorola Solutions contre tout défaut de matériel ou de fabrication dans des conditions normales d'utilisation et d'entretien, pour une période suivant la date d'achat, tel qu'il est stipulé ci-dessous :

<span id="page-49-0"></span>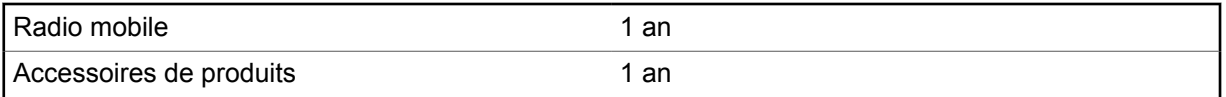

À sa discrétion, Motorola Solutions réparera sans frais le produit (avec des pièces neuves ou remises à neuf), le remplacera (par un produit neuf ou remis à neuf) ou remboursera le prix d'achat du produit durant la période de garantie, à condition que le produit soit retourné au lieu d'achat conformément aux modalités de la présente garantie. Les pièces et les cartes remplacées sont garanties pour le reste de la période de garantie d'origine. Toute pièce remplacée du produit devient la propriété de Motorola Solutions.

Cette garantie limitée expresse est accordée par Motorola Solutions à l'acheteur ou à l'utilisateur final d'origine seulement, et ne peut être ni transférée ni cédée à un tiers. La présente garantie constitue la garantie complète du produit fabriqué par Motorola Solutions. Motorola Solutions n'assume aucune obligation ni responsabilité pour quelque ajout ou modification à la présente garantie, à moins d'être en présence d'un document écrit et signé par un cadre supérieur de Motorola Solutions.

Sauf dans le cadre d'une entente distincte conclue entre Motorola Solutions et l'acheteur utilisateur final d'origine, Motorola Solutions ne garantit pas l'installation, l'entretien, ni la réparation du Produit.

Motorola Solutions se dégage de toute responsabilité à l'égard de tout équipement ou accessoire qui n'est pas fourni par Motorola Solutions et qui est branché sur le produit ou utilisé conjointement avec celui-ci, ainsi qu'à l'égard du fonctionnement du produit utilisé conjointement avec tout équipement ou accessoire, et tous les équipements de cette nature sont expressément exclus de la présente garantie. Compte tenu du caractère unique de chaque système pouvant utiliser le Produit, Motorola Solutions se dégage de toute responsabilité à l'égard de la portée, de la diffusion et du fonctionnement du système dans son ensemble.

## **II. CONDITIONS GÉNÉRALES**

La présente garantie précise l'entière responsabilité de Motorola Solutions à l'égard du produit. À la discrétion de Motorola Solutions, la réparation du produit, son remplacement ou le remboursement de son prix d'achat constituent le seul recours. CETTE GARANTIE REMPLACE TOUTE AUTRE GARANTIE EXPRESSE. TOUTES LES GARANTIES IMPLICITES, COMPRENANT, SANS LIMITATION, LES GARANTIES IMPLICITES DE QUALITÉ MARCHANDE ET D'ADAPTATION À UN USAGE PARTICULIER, SONT LIMITÉES À LA PÉRIODE DÉFINIE PAR CETTE GARANTIE LIMITÉE. DANS LA MESURE AUTORISÉE PAR LA LOI, MOTOROLA SOLUTIONS NE POURRA EN AUCUN CAS ÊTRE TENUE RESPONSABLE DE DOMMAGES DONT LA VALEUR DÉPASSE LE PRIX D'ACHAT DU PRODUIT, NI À L'ÉGARD DES PERTES DE JOUISSANCE, DES PERTES DE TEMPS, DES DÉRANGEMENTS, DES PERTES COMMERCIALES, DES PERTES DE PROFIT OU D'ÉCONOMIES, NI RELATIVEMENT À TOUT AUTRE DOMMAGE ACCESSOIRE, SPÉCIAL OU INDIRECT RÉSULTANT DE L'UTILISATION OU DE L'INCAPACITÉ D'UTILISER CE PRODUIT.

## **III. DROITS PRÉVUS PAR LES LOIS PROVINCIALES :**

CERTAINES PROVINCES NE PERMETTENT AUCUNE EXCLUSION NI LIMITATION QUANT AUX DOMMAGES CONSÉCUTIFS OU INDIRECTS, NI AUCUNE LIMITE SUR LA DURÉE D'UNE GARANTIE IMPLICITE, DE SORTE QUE LES LIMITES OU EXCLUSIONS MENTIONNÉES PLUS HAUT PEUVENT NE PAS S'APPLIQUER DANS VOTRE CAS.

La présente garantie confère des droits juridiques précis et il est possible que vous jouissiez d'autres droits, selon votre province de résidence.

## **IV. RÉPARATION DANS LE CADRE DE LA GARANTIE**

Pour que la réparation soit couverte par la garantie, vous devez fournir une preuve d'achat (portant la date d'achat et le numéro de série du produit). De plus, vous devez livrer ou expédier le produit, en payant d'avance les frais de transport et d'assurance, à un centre de service homologué. Les

<span id="page-50-0"></span>réparations sous garantie seront effectuées par Motorola Solutions à l'un de ses centres de service autorisés. Dans certains cas, il est plus facile d'obtenir les réparations couvertes par la garantie en s'adressant d'abord à l'entreprise qui vous a vendu le produit (p. ex. le détaillant ou votre fournisseur de services de télécommunication). Vous pouvez également appeler Motorola Solutions au numéro 1 800 927-2744.

## **V. CE QUI N'EST PAS COUVERT PAR CETTE GARANTIE**

- **1** Les défectuosités et dommages découlant de l'utilisation du produit autrement que dans des conditions normales et habituelles.
- **2** Les défectuosités et dommages résultant d'une mauvaise utilisation, d'un accident, de la négligence ou de l'exposition à des liquides.
- **3** Les défectuosités et dommages résultant de méthodes d'essai, de fonctionnement, d'entretien, d'installation, de modification ou de réglage non adéquates.
- **4** Les bris et dommages des antennes, sauf si cela est causé directement par un défaut de fabrication ou de main-d'œuvre.
- **5** Un Produit soumis à des modifications, des réparations ou un démontage non autorisés (y compris, sans s'y limiter, l'ajout au Produit d'un équipement quelconque non fourni par Motorola Solutions) et qui ont un effet négatif sur le rendement du Produit ou qui nuisent à l'inspection ou à l'essai normal sous garantie du Produit par Motorola Solutions en cas de réclamation.
- **6** Tout produit dont le numéro de série a été supprimé ou rendu illisible.
- **7** Batteries rechargeables si :
	- une protection étanche du boîtier protégeant les cellules de la batterie a été rompue ou présente des signes d'altération;
	- le dommage ou la défectuosité sont provoqués par la charge ou l'utilisation de la batterie dans un équipement ou avec un service autre que ceux qui sont spécifiés pour le produit.
- **8** Frais de transport vers l'atelier de réparation.
- **9** Tout produit qui, à cause de modifications illégales ou interdites apportées au logiciel ou au micrologiciel du Produit, ne fonctionne pas conformément aux spécifications énoncées par Motorola Solutions ou sur l'étiquette de conformité de la FCC en vigueur pour le Produit lorsque le Produit a été initialement distribué par Motorola Solutions.
- **10** Les égratignures et autres dommages superficiels ne nuisant pas au fonctionnement du produit.
- **11** L'usure et le vieillissement normaux et habituels.

## **VI. DISPOSITIONS RELATIVES AUX BREVETS ET AUX LOGICIELS**

Motorola Solutions défendra à ses frais toute poursuite menée en justice contre l'acheteur dans la mesure où la poursuite revendique que le produit ou certaines de ses pièces enfreignent un brevet des États-Unis, et Motorola Solutions paiera les frais et dommages finalement accordés au détriment de l'acheteur dans toute poursuite judiciaire attribuable à une quelconque revendication de cette nature, une telle défense et un tel paiement étant soumis aux conditions suivantes :

- **1** Motorola Solutions doit être rapidement notifiée, par écrit, d'une telle réclamation par l'acheteur;
- **2** Motorola Solutions maîtrisera entièrement la défense de l'action juridique et toutes les négociations d'accord ou de compromis;
- **3** Si le produit ou les pièces font ou, de l'avis de Motorola Solutions, pourraient faire l'objet d'une poursuite pour contrefaçon d'un brevet américain ou canadien, l'acheteur accordera le droit à Motorola Solutions, à la discrétion et aux frais de cette dernière, soit de procurer à l'acheteur le droit de continuer d'utiliser le produit ou les pièces, soit de remplacer ou de modifier ces derniers de manière à ce qu'ils n'enfreignent plus le brevet, soit d'accorder à l'acheteur un crédit équivalent

<span id="page-51-0"></span>à la valeur dépréciée du produit ou des pièces et d'accepter de reprendre ceux-ci. La dépréciation représentera un montant égal pour chaque année de durée de vie utile du produit ou des pièces, tel que déterminé par Motorola Solutions.

Motorola Solutions se dégage de toute responsabilité à l'égard de toute poursuite pour contrefaçon de brevet fondée sur une adaptation du produit ou des pièces mentionnées dans la présente à un logiciel, un appareil ou un équipement non fourni par Motorola Solutions. Motorola Solutions se dégage également de toute responsabilité à l'égard de tout équipement ou logiciel qui n'est pas fourni par Motorola Solutions et qui est rattaché au produit ou utilisé conjointement avec ce dernier. Ce qui précède énonce l'entière responsabilité de Motorola Solutions pour la contrefaçon de brevets relative au produit ou à toute pièce de ce dernier.

Les lois au Canada, aux États-Unis et dans d'autres pays protègent au nom de Motorola Solutions certains droits exclusifs visant les logiciels, comme ceux de reproduire des copies et de distribuer des copies desdits logiciels Motorola Solutions. Les logiciels Motorola Solutions ne peuvent être utilisés qu'avec les produits à l'intérieur desquels ils étaient installés à l'origine. Il est interdit de remplacer, de copier, de distribuer, de modifier d'aucune façon et d'utiliser le logiciel à l'intérieur du produit en vue de fabriquer un quelconque produit dérivé. Aucune autre utilisation, y compris, sans s'y limiter, l'altération, la modification, la reproduction, la distribution ou l'ingénierie à rebours, d'un quelconque logiciel Motorola Solutions n'est permise. Aucune licence n'est accordée pour inférence, estoppel ou autre en vertu des droits de brevets ou des droits d'auteur de Motorola Solutions ou de tiers.

## **VII. LOI APPLICABLE**

Cette garantie est régie par les lois de l'État de l'Illinois, É.-U.

# <span id="page-52-0"></span>**Lisez-moi d'abord**

Ce guide d'utilisation décrit le fonctionnement de base des modèles de radio offerts dans votre région.

## **Notations utilisées dans le guide**

En parcourant le texte de ce document, vous remarquerez l'utilisation des mots **Avertissement**, **Mise en garde** et **Remarque**. Ces notations servent à mettre l'accent sur les dangers potentiels et à encourager les utilisateurs à prendre des précautions.

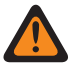

#### **AVERTISSEMENT :**

Une procédure, une pratique ou une condition de fonctionnement, etc. qui pourrait causer des blessures ou entraîner la mort si elle n'est pas respectée.

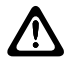

### **MISE EN GARDE :**

Une procédure, une pratique ou une condition de fonctionnement, etc. qui pourrait causer des dommages à l'équipement si elle n'est pas respectée.

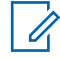

## **REMARQUE :**

Une procédure, une pratique ou une condition de fonctionnement, etc. qui doit absolument être précisée.

## **Notations spéciales**

Les notations spéciales suivantes sont utilisées tout au long du texte pour mettre en évidence certains renseignements ou éléments :

#### Tableau 1 : Notations spéciales

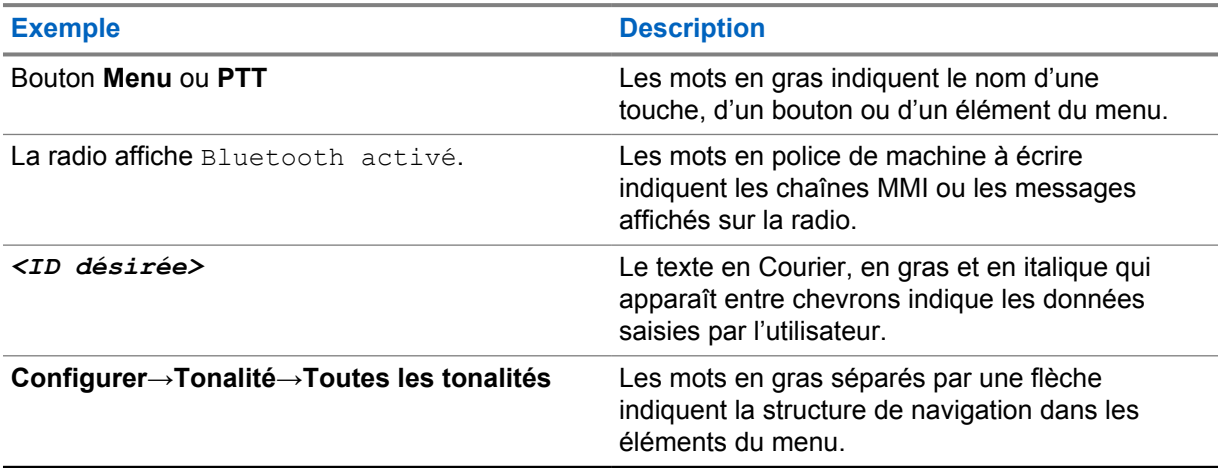

## **Disponibilité des fonctions et des services**

Votre détaillant ou votre administrateur de système a peut-être personnalisé votre radio en fonction de vos besoins particuliers.

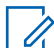

#### **REMARQUE :**

Il se pourrait donc que votre radio ne dispose pas de toutes les fonctions figurant dans le présent manuel. Pour obtenir plus de renseignements à ce sujet, communiquez avec votre détaillant ou avec votre administrateur.

<span id="page-53-0"></span>Adressez-vous à votre détaillant ou à votre administrateur de système pour obtenir les renseignements suivants :

- Quelles sont les fonctions de chaque bouton?
- Quels accessoires optionnels pourraient vous être utiles?
- Quelles sont les pratiques exemplaires d'utilisation de la radio pour assurer une communication efficace?
- Quelles techniques d'entretien peuvent prolonger la durée de vie de la radio?

## **1.1 Version du logiciel**

Toutes les fonctions décrites dans les sections suivantes sont prises en charge par les versions logicielles **R03.01.01** ou ultérieures.

Pour obtenir plus de renseignements à ce sujet, communiquez avec votre détaillant ou avec votre administrateur.

## **1.2 Entretien de la radio**

Cette section décrit les précautions de base à respecter lors de la manipulation de la radio.

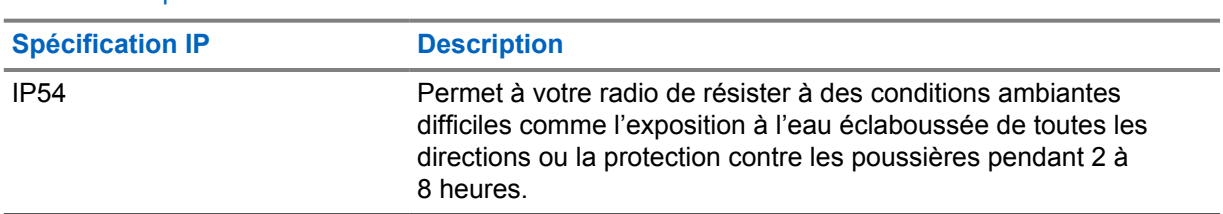

### Tableau 2 : Spécification IP

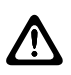

## **MISE EN GARDE :**

Ne démontez pas votre radio. Cela pourrait endommager les joints de l'appareil et occasionner une infiltration d'eau dans la radio. L'entretien de la radio devrait être effectué uniquement dans un centre de réparations équipé pour mettre à l'essai et remplacer le joint sur l'appareil.

- Gardez votre radio propre et à l'abri de l'eau afin d'assurer son bon fonctionnement.
- Pour nettoyer les surfaces extérieures de la radio, utilisez une solution diluée d'eau et de détergent liquide pour vaisselle (p. ex. une cuillère à thé de détergent dans environ quatre litres d'eau).
- Ces surfaces doivent être nettoyées chaque fois qu'une inspection visuelle périodique révèle la présence de taches, de graisse ou de saleté.

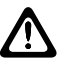

## **MISE EN GARDE :**

Certains produits chimiques et les vapeurs qu'ils dégagent peuvent endommager certains types de plastique. Évitez d'employer des aérosols, des nettoyants pour syntoniseur ou tout autre produit chimique.

• Lorsque vous nettoyez la radio, n'utilisez pas de jet à haute pression, car l'eau risquerait de s'infiltrer dans la radio.

# <span id="page-54-0"></span>**Présentation de la radio**

Ce chapitre décrit le fonctionnement général de votre radio.

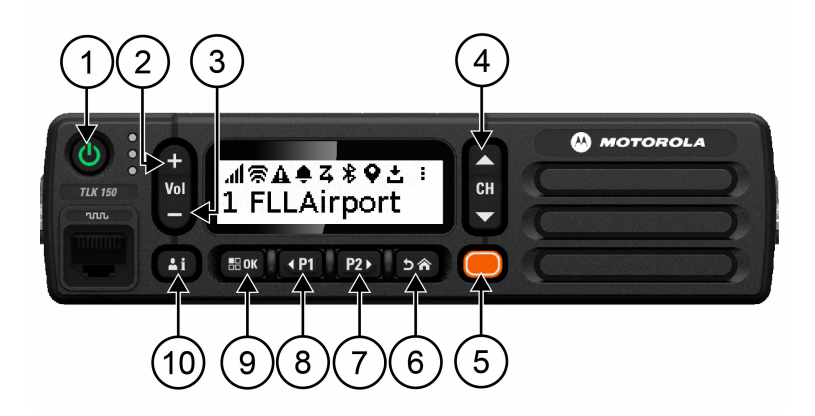

## Tableau 3 : Présentation de la radio

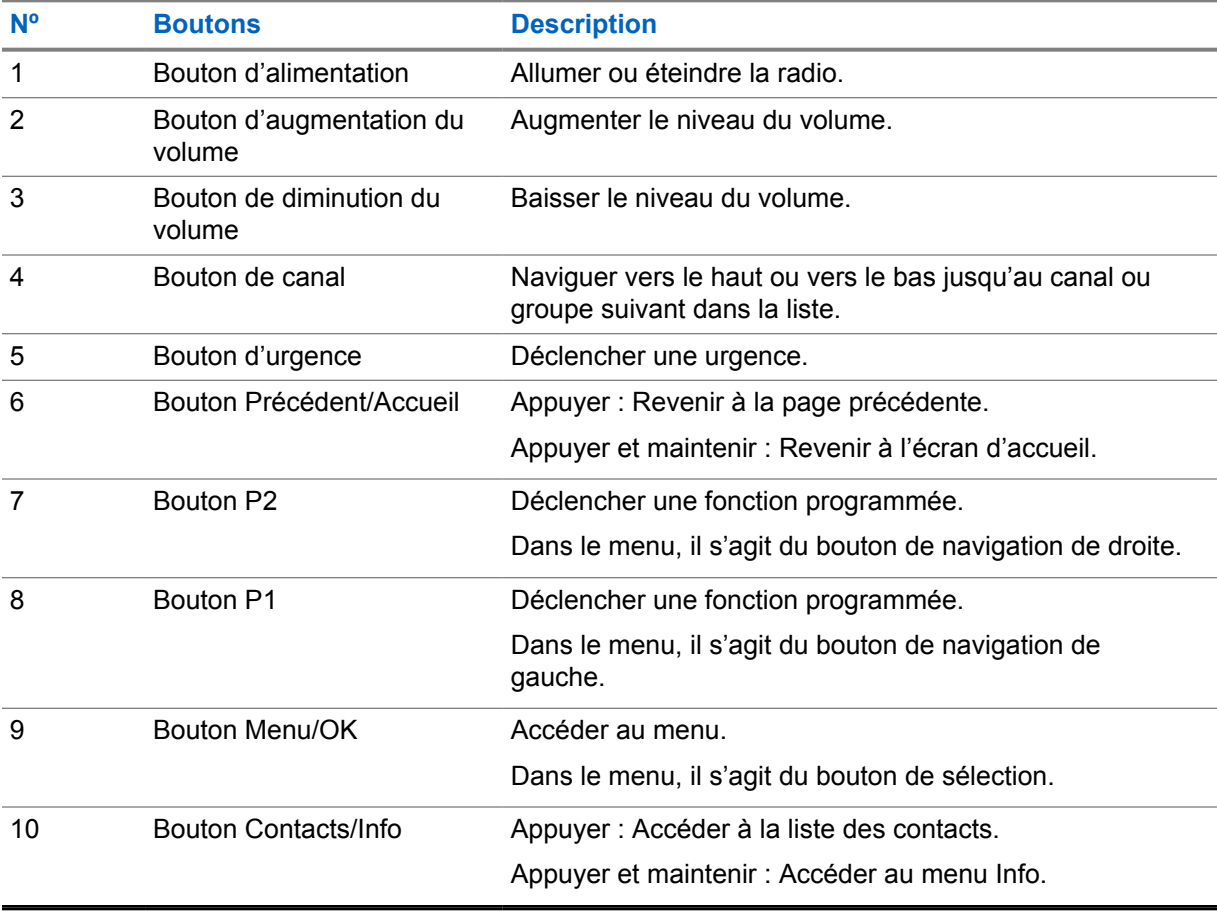

## <span id="page-55-0"></span>**2.1 Touches programmables**

Vous pouvez programmer les boutons de manière à créer des raccourcis vers certaines fonctions de radio par le biais du portail WAVE.

Selon la durée de la pression, les boutons programmables fonctionnent différemment.

## **2.1.1**

0

# **Fonctions de radio affectables**

Les fonctions suivantes de la radio peuvent être assignées aux boutons programmables par le détaillant. Appuyez sur le bouton **Menu/OK** pour lancer les fonctions suivantes.

### **REMARQUE :**

Les boutons programmables ne sont pas tous énumérés dans la liste suivante; consultez le portail pour plus de renseignements.

#### **Tonalités d'alerte**

Permet d'activer et de désactiver les tonalités d'alerte.

#### **Bluetooth**

Permet d'activer et de désactiver Bluetooth.

#### **Ne pas déranger (NPD)**

Permet d'activer et de désactiver la fonction.

#### **Emplacement**

Permet d'activer et de désactiver l'emplacement.

#### **Balayage**

Permet d'activer et de désactiver le balayage.

#### **Annonces vocales**

Permet d'activer ou de désactiver les annonces vocales.

# <span id="page-56-0"></span>**Pour commencer**

Ce chapitre fournit des instructions pour préparer votre radio en vue de son utilisation.

## **3.1**

 $\mathscr{U}$ 

# **Allumer et éteindre la radio**

### **REMARQUE :**

Votre détaillant peut configurer l'interrupteur. Veuillez communiquer avec lui pour en savoir plus.

## **Allumer la radio**

### **Procédure :**

Pour allumer la radio, maintenez le bouton **Alimentation** enfoncé ou activez l'interrupteur.

Une fois allumée, la radio affiche les indications suivantes :

- Le voyant DEL vert s'allume.
- L'écran affiche une animation de mise sous tension.

# **Éteindre la radio**

#### **Procédure :**

Pour éteindre la radio, maintenez le bouton **Alimentation** enfoncé ou désactivez l'interrupteur.

Une fois éteinte, la radio affiche les indications suivantes :

- Une tonalité se fait entendre.
- L'écran est éteint.

## **3.2 Régler le volume**

#### **Procédure :**

Effectuez l'une des actions suivantes :

- Pour augmenter le volume de la radio, appuyez sur le bouton **Volume haut**.
- Pour diminuer le volume de la radio, appuyez sur le bouton **Volume bas**.
- Pour mettre la radio en sourdine, maintenez enfoncée la touche **Volume bas** jusqu'à ce que l'écran affiche x.

### **3.3**

# **Activation du point d'accès Wi-Fi préconfiguré (PWAP)**

Cette fonction fournit une connexion Wi-Fi temporaire permettant à la radio de télécharger les configurations à partir du portail. Au lieu de la configuration manuelle par l'intermédiaire du serveur Web en mode maintenance, vous pouvez utiliser le point d'accès Wi-Fi préconfiguré pour la connexion Wi-Fi initiale.

### **Préalables :**

Assurez-vous que votre radio est en mode utilisateur et qu'elle n'est pas connectée à Internet.

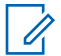

## **REMARQUE :**

Vous trouverez ci-dessous les paramètres du point d'accès Wi-Fi préconfigurés pris en charge par la radio.

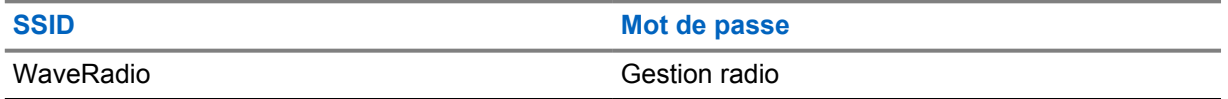

### **Procédure :**

Pour vous connecter au point d'accès Wi-Fi préconfiguré, appuyez simultanément sur les boutons **Menu/OK** et **Canal haut**.

Si la radio se connecte au point d'accès Wi-Fi préconfiguré avec succès, elle affiche les indications suivantes :

- Une tonalité de réussite se fait entendre.
- L'écran affiche PWAP pendant deux secondes.

La radio télécharge les paramètres Wi-Fi configurés depuis le serveur et écrase les paramètres Wi-Fi préconfigurés.

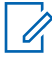

## **REMARQUE :**

Les paramètres Wi-Fi préconfigurés sont effacés lorsque la radio est redémarrée ou lorsque la connexion Wi-Fi est désactivée.

# <span id="page-58-0"></span>**Indicateurs d'état**

Les indicateurs d'état fournissent des informations sur les icônes et les indicateurs à DEL utilisés dans la radio.

## **4.1 Icônes d'affichage**

Vous trouverez ci-dessous les icônes s'affichant dans la barre d'état qui apparaît au haut de l'écran. Les icônes sont classées par ordre d'utilisation ou d'apparition à partir de la gauche et sont spécifiques au canal.

## Tableau 4 : Icônes d'affichage

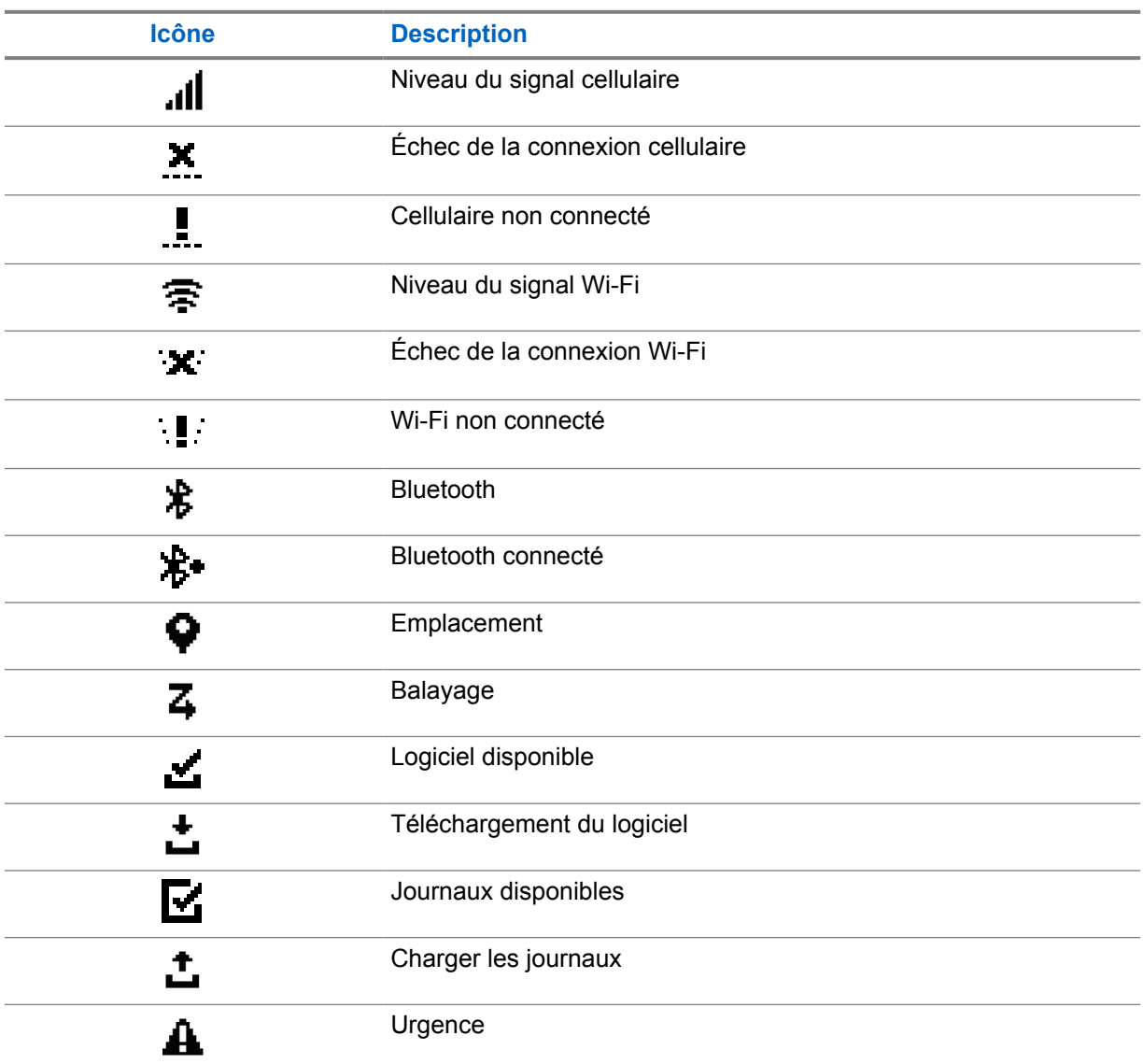

<span id="page-59-0"></span>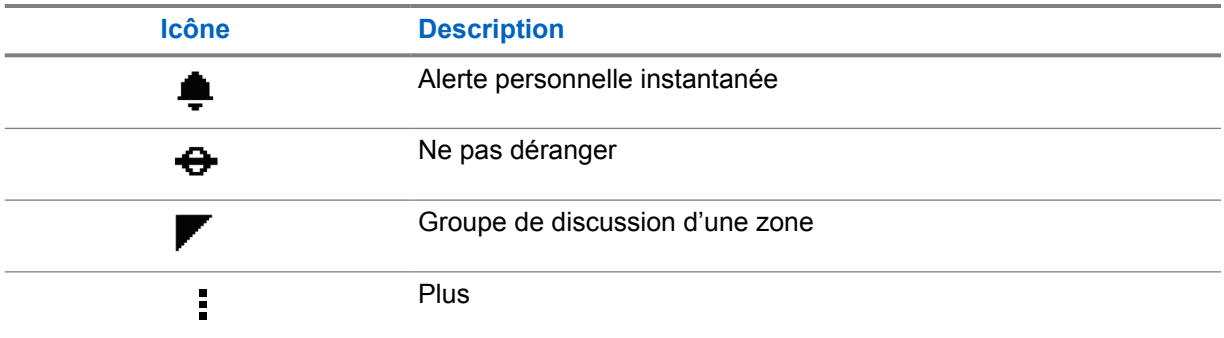

# **4.2 Indications du voyant**

Le voyant à DEL indique l'état de fonctionnement de la radio.

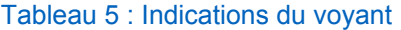

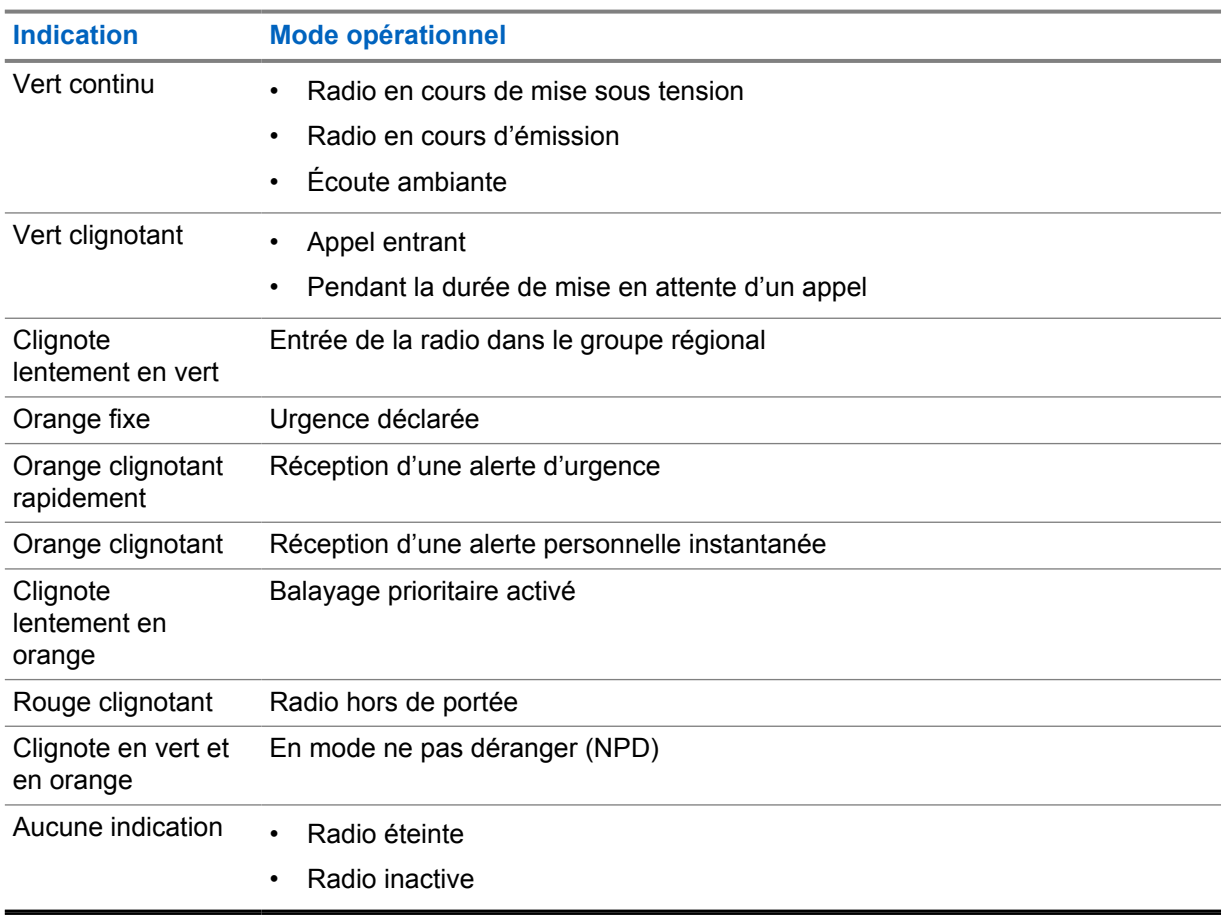

# <span id="page-60-0"></span>**Sélectionner le groupe**

## **Procédure :**

Appuyez sur le bouton **Canal**.

Si la navigation vers le haut ou vers le bas du canal est réussie, votre radio affiche un nouvel index de canal et le nom du groupe.

Si la navigation vers le haut ou vers le bas du canal ne fonctionne pas, la radio émet une tonalité d'échec et demeure sur le canal du groupe.

# <span id="page-61-0"></span>**Faire rapidement défiler la liste des groupes**

Une liste de groupes peut contenir un maximum de 96 canaux.

Les canaux s'affichent par ordre numérique. Vous pouvez garder le doigt sur le bouton **Canal** pour faire défiler rapidement les informations. Après le deuxième canal, vous pouvez faire défiler rapidement les canaux par incrément de 10.

## **Exemple :**

Par exemple, si votre radio dispose de 93 canaux, le défilement de canaux par incrément affichera de manière successive **CH 80**→**CH 90**→**CH 93**→**CH 1**→**CH 10**→**CH 20**.

# <span id="page-62-0"></span>**Appels radio**

Ce chapitre décrit les opérations pour recevoir et répondre à des appels, en faire et y mettre fin. Les appels pris en charge sont les appels de groupe, privés et de diffusion.

### **Appel de groupe**

Appel à un groupe d'utilisateurs. Votre radio doit être configurée en tant que membre du groupe pour vous permettre de communiquer avec les autres membres du groupe.

### **Appel privé**

Appel d'une radio individuelle vers une autre radio individuelle.

### **Appel de diffusion**

Appel d'une radio individuelle à chaque radio ou utilisateur du groupe de diffusion.

Sert à faire des annonces importantes qui nécessitent toute votre attention.

Vous ne pouvez pas répondre aux appels de diffusion.

### **7.1**

# **Passer des appels sur la radio**

### **Procédure :**

- **1** Effectuez l'une des actions suivantes :
	- Pour faire un appel de groupe ou de diffusion, sélectionnez **Canal**→*<required channel>*.
	- Pour faire un appel privé, sélectionnez **Contacts/Info**→*<required Contact>*.
- **2** Pour appeler, maintenez le bouton **PTT** enfoncé.

Pour les appels de diffusion, l'écran affiche un compte à rebours 3, 2 et 1.

Si le bouton **PTT** est relâché avant la fin du compte à rebours, l'appel n'est pas lancé.

- **3** Attendez la fin de la tonalité d'autorisation de parler et parlez dans le microphone.
- **4** Pour écouter, relâchez le bouton **PTT**.

#### **REMARQUE :**  $\mathscr{U}_1$

Cette étape ne s'applique pas aux appels de diffusion.

Si votre radio ne détecte pas d'activité vocale pendant une durée prédéterminée, l'appel prend fin.

## **7.2 Recevoir et répondre aux appels sur la radio**

Lorsque vous recevez des appels, votre radio affiche les indications suivantes :

- Le voyant DEL vert clignote.
- Votre radio désactive la sourdine et l'appel entrant se fait entendre sur le haut-parleur.

• L'écran affiche le nom du groupe et le nom des initiateurs.

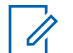

## **REMARQUE :**

Pour les appels de diffusion, vous n'êtes pas autorisé à répondre. Si vous tentez de répondre, une tonalité négative retentit lorsque vous appuyez sur le bouton **PTT**.

#### **Procédure :**

- **1** Pour répondre, maintenez le bouton **PTT** enfoncé.
- **2** Attendez la fin de la tonalité d'autorisation de parler et parlez dans le microphone.
- **3** Pour écouter, relâchez le bouton **PTT**.

# <span id="page-64-0"></span>**Priorité du superviseur**

La dérogation de supervision permet à un superviseur d'interrompre un appel en cours, sauf un appel privé, et de commencer immédiatement un appel de supervision.

Si l'utilisateur reçoit ou transmet un appel et que l'appel en cours est interrompu par un appel de supervision, la radio désactive la sourdine lors de l'appel de supervision et affiche l'alias du superviseur.

### **REMARQUE :**

 $\mathscr{U}_1$ 

Communiquez avec votre détaillant ou votre administrateur de système pour obtenir de plus amples renseignements sur la configuration.

# <span id="page-65-0"></span>**Vérifier les informations de la radio**

### **Préalables :**

Allumez la radio.

### **Procédure :**

- **1** Pour vérifier les informations de la radio, maintenez le bouton **Contacts/Info** enfoncé.
- **2** Effectuez l'une des actions suivantes :
	- Pour afficher les alertes d'urgence reçues, sélectionnez **Alertes**.
	- Pour afficher l'IPA reçue, sélectionnez **IPA**.
	- Pour afficher l'état du cellulaire, sélectionnez **État du cellulaire**.
	- Pour afficher l'état du Wi-Fi, sélectionnez **État Wi-Fi**.
	- Pour afficher l'état du Bluetooth, sélectionnez **Bluetooth**.
	- Pour effacer le couplage Bluetooth, sélectionnez **Bluetooth**→**Découpler?**→**OK**.
	- Pour afficher l'état du journal, sélectionnez **Journaux**.
	- Pour afficher le micrologiciel par liaison radio et l'état de téléchargement du module linguistique, sélectionnez **Logiciel**.
	- Pour afficher le nom de la radio, sélectionnez **ID de radio**.
	- Pour afficher le numéro de série de la radio, sélectionnez **Numéro de série**.

# <span id="page-66-0"></span>**Bluetooth**

Cette fonction permet à la radio de se connecter à des casques Bluetooth (BT) et à des haut-parleurs/ microphones distants par l'intermédiaire d'une connexion BT.

La connectivité BT fonctionne dans un rayon de 10 m (32 pi) entre deux appareils en ligne directe. La fonction BT de votre radio a une puissance maximale de 2,5 mW (4 dBm) dans un rayon de 10 m. Pour avoir cette puissance, il ne doit pas y avoir d'obstruction entre votre radio et votre appareil BT.

Si la voix et la tonalité se déforment ou se brouillent, rapprochez la radio et l'appareil BT pour rétablir la réception.

## **10.1 Activer et désactiver le Bluetooth**

# **Activer le Bluetooth**

## **Procédure :**

Dans le menu, sélectionnez **Bluetooth**→  $\checkmark$ .

Si le Bluetooth est activé, votre radio affiche les indications suivantes :

- L'écran affiche l'icône BT sur l'écran d'accueil.
- L'annonce vocale se fait entendre.

# **Désactiver le Bluetooth**

## **Procédure :**

Dans le menu, sélectionnez **Bluetooth**→**x**.

Si le BT est désactivé, votre radio affiche les indications suivantes :

- L'icône BT disparaît de l'écran d'accueil.
- L'annonce vocale se fait entendre.

## **10.2 Afficher l'état de la connectivité Bluetooth**

## **Procédure :**

Maintenez le bouton **Contacts/Info** enfoncé et sélectionnez **Bluetooth**.

Si votre radio recherche le dernier appareil Bluetooth (BT) connecté, elle affiche Recherche... et fait entendre l'annonce vocale.

Si votre radio est connectée à l'appareil BT, elle affiche Connecté et fait entendre l'annonce vocale.

Si votre appareil Bluetooth est déconnecté de votre radio, la radio émet une tonalité et tente de se reconnecter au même appareil BT pendant un certain délai de reconnexion.

## <span id="page-67-0"></span>**10.3 Supprimer le couplage Bluetooth**

## **Procédure :**

- **1** Maintenez le bouton **Contacts/Info** enfoncé.
- **2** Sélectionnez **Couplage Bluetooth**→ *<device friendly name>* →**Menu/OK**.

Si vous effacez un appareil Bluetooth couplé avec succès, une tonalité positive se fait entendre.

Si vous effacez un appareil Bluetooth non couplé, une tonalité négative se fait entendre.

# <span id="page-68-0"></span>**Liste de contacts**

La liste de contacts affiche toujours le premier contact de la liste en fonction du dernier contact appelé. Le deuxième contact et les autres contacts de la liste sont classés par ordre alphabétique.

La liste de contacts prend en charge les utilisateurs disponibles et en mode ne pas déranger (NPD). Si le contact est hors ligne, il est masqué de la liste.

## **11.1 Accéder à la liste de contacts**

#### **Procédure :**

Effectuez l'une des actions suivantes :

- Pour accéder à la liste de contacts, appuyez sur le bouton **Contacts/Info**.
- Pour faire défiler la liste de contacts, appuyez sur le bouton **P1** ou **P2**.
- Pour faire défiler rapidement la liste de contacts, gardez le bouton **P1** ou **P2** enfoncé.
- Pour quitter la liste de contacts et revenir à l'écran d'accueil, maintenez le bouton **Précédent/Accueil** enfoncé ou attendez que la minuterie expire.

Lorsque la minuterie expire, vous quittez automatiquement la liste de contacts.

# <span id="page-69-0"></span>**Menu**

Vous pouvez accéder au menu à l'aide du bouton **Menu/OK**. Les fonctions suivantes sont disponibles dans le menu.

## Tableau 6 : Liste des fonctions

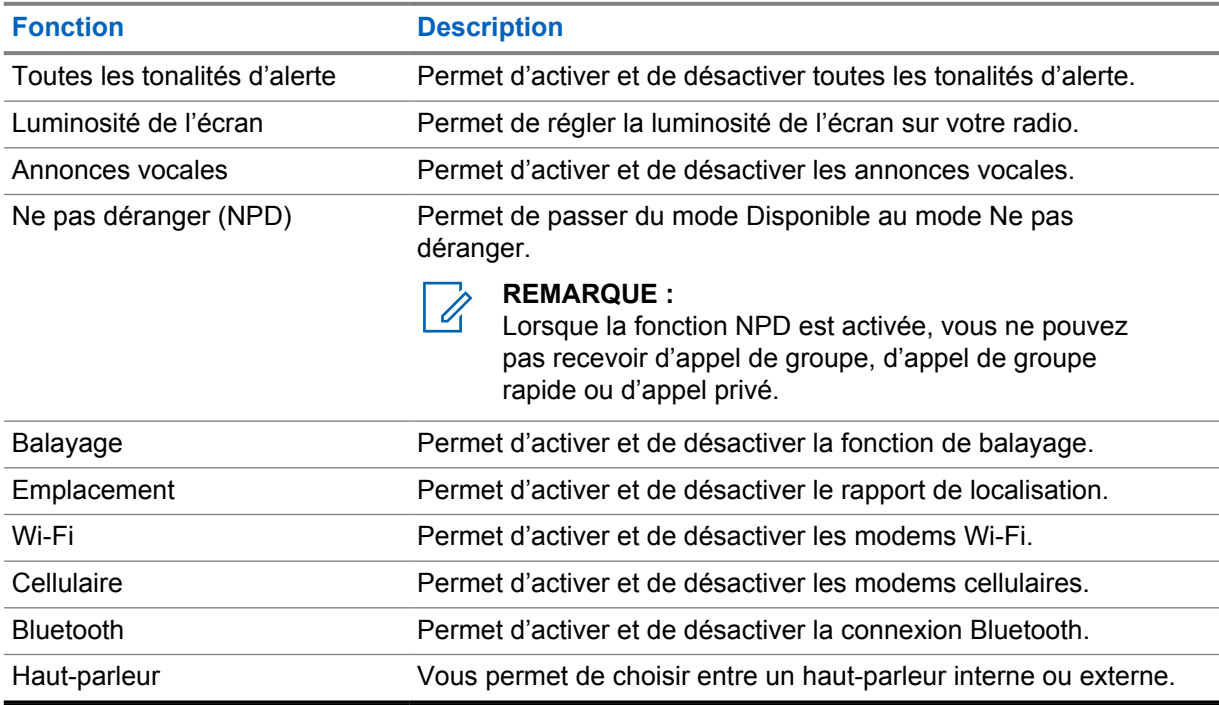

**12.1 Activer et désactiver toutes les tonalités d'alerte**

# **Activer toutes les tonalités d'alerte**

## **Procédure :**

Dans le menu, sélectionnez **Toutes les tonalités d'alerte**→√. Toutes les tonalités d'alerte sont activées et l'annonce vocale se fait entendre.

# **Désactiver toutes les tonalités d'alerte**

#### **Procédure :**

Dans le menu, sélectionnez **Toutes les tonalités d'alerte**→**x**.

Toutes les tonalités d'alerte sont désactivées et l'annonce vocale se fait entendre.

## <span id="page-70-0"></span>**12.2 Régler la luminosité de l'écran**

### **Procédure :**

- **1** Dans le menu, sélectionnez **Luminosité**.
- **2** Sélectionnez votre niveau de luminosité de zéro à huit.

# **12.3 Activer et désactiver les annonces vocales**

## **Activer les annonces vocales**

### **Procédure :**

Dans le menu, sélectionnez **Annonces vocales**→  $\checkmark$ . Les annonces vocales sont activées.

## **Désactiver les annonces vocales**

#### **Procédure :**

Dans le menu, sélectionnez **Annonces vocales**→**x**. Les annonces vocales sont désactivées.

# **12.4 Activer et désactiver le mode NPD**

# **Activer le mode NPD**

## **Procédure :**

Dans le menu, sélectionnez **NPD**→  $\checkmark$ .

Si le mode NPD est activé, votre radio affiche les indications suivantes :

- L'annonce vocale se fait entendre.
- Le voyant DEL clignote en alternance entre vert et orange.

## **Désactiver le mode NPD**

## **Procédure :**

Dans le menu, sélectionnez **NPD**→**x**.

Si le mode NPD est désactivé, l'annonce vocale se fait entendre.

## <span id="page-71-0"></span>**12.5 Activer et désactiver le balayage**

# **Activer le balayage**

## **Procédure :**

Dans le menu, sélectionnez **Balayage**→  $\checkmark$ . Le balayage est activé et l'annonce vocale se fait entendre.

# **Désactiver le balayage**

## **Procédure :**

Dans le menu, sélectionnez **Balayage**→ **x**. Le balayage est désactivé et l'annonce vocale se fait entendre.

## **12.6 Activer et désactiver la localisation**

# **Activer la localisation**

### **Procédure :**

Dans le menu, sélectionnez **Localisation**→  $\checkmark$ . La localisation est activée et l'annonce vocale se fait entendre.

## **Désactiver la localisation**

## **Procédure :**

Dans le menu, sélectionnez **Localisation**→**x**. La localisation est désactivée et l'annonce vocale retentit.

## **12.7 Activer et désactiver le Wi-Fi**

## **Activer le Wi-Fi**

## **Procédure :**

Dans le menu, sélectionnez **Wi-Fi**→  $\checkmark$ . La connexion Wi-Fi est activée et l'annonce vocale se fait entendre.

# **Désactiver le Wi-Fi**

## **Procédure :**

Dans le menu, sélectionnez **Wi-Fi**→**x**.

La connexion Wi-Fi est désactivée et l'annonce vocale se fait entendre.
# **12.8 Activer et désactiver le mode cellulaire**

# **Activer le mode cellulaire**

## **Procédure :**

Dans le menu, sélectionnez **Cellulaire**→  $\checkmark$ .

Le mode cellulaire est activé et l'annonce vocale se fait entendre.

# **Désactiver le mode cellulaire**

### **Procédure :**

Dans le menu, sélectionnez **Cellulaire**→**x**.

Le mode cellulaire est désactivé et l'annonce vocale se fait entendre.

## **12.9 Basculer entre les haut-parleurs**

### **Procédure :**

- **1** Dans le menu, sélectionnez **Haut-parleur**.
- **2** Effectuez l'une des actions suivantes :
	- Pour activer le haut-parleur interne, sélectionnez **Interne**.
	- Pour activer le haut-parleur externe, sélectionnez **Externe**.

L'annonce vocale retentit.

# **Alerte personnelle instantanée**

L'alerte personnelle instantanée (IPA) est une notification que vous pouvez envoyer à un contact occupé ou qui n'est pas en mesure de répondre à un appel de groupe ou privé.

Lorsque vous recevez une IPA, votre radio émet une tonalité et affiche une icône et l'alias de l'expéditeur.

L'IPA reçue est ajoutée à la liste des états d'IPA et vous permet de l'afficher et d'y répondre en tout temps. Lorsque plusieurs IPA ont été reçues, la plus récente s'affiche en haut de la liste. La liste des états d'IPA peut stocker jusqu'à neuf alertes.

Si vous avez un appel privé avec l'expéditeur de l'IPA, l'IPA est automatiquement effacée.

## **13.1 Envoyer une IPA**

#### **Procédure :**

Sélectionnez le bouton **Contacts/Info**→*<required contact>*→**Menu/OK**.

Votre radio affiche les indications suivantes :

- Une tonalité se fait entendre.
- L'écran affiche le message Alerte envoyée.

## **13.2 Recevoir des IPA**

Lorsque vous recevez une IPA en mode veille, votre radio affiche les indications suivantes :

- L'IPA est ajoutée à la liste des états d'IPA.
- Une tonalité se fait entendre.
- Le voyant DEL orange clignote jusqu'à ce que l'IPA soit effacée.
- L'écran affiche l'icône et l'alias de l'IPA.

### **13.3**

# **Affichage de la liste des alertes personnelles instantanées**

#### **Procédure :**

Maintenez le bouton **Contacts/Info** enfoncé et sélectionnez **IPA**.

L'écran affiche la dernière IPA reçue, suivie d'au plus huit alertes restantes.

## **13.4 Effacer la liste des états d'IPA**

#### **Procédure :**

Effectuez l'une des actions suivantes :

• Dans la liste des contacts ou des IPA, sélectionnez le contact que vous voulez effacer et maintenez le bouton **PTT** enfoncé pour passer un appel.

- Dans la liste des états d'IPA, sélectionnez l'IPA que vous voulez effacer, puis appuyez sur le bouton **Menu/OK** et maintenez-le enfoncé.
- Éteignez puis rallumez votre radio pour effacer toutes les IPA.

# **Opérations d'urgence**

Il existe deux façons de déclarer ou d'annuler une urgence.

Vous pouvez déclarer ou annuler une urgence localement en appuyant sur le bouton **Urgence**.

Un utilisateur autorisé peut également le faire à distance, via l'application WAVE ou par le biais d'un opérateur radio.

Lorsque l'urgence est déclarée et que le mode d'urgence est activé, votre radio indique qu'il y a une situation d'urgence. Lorsque l'icône d'urgence clignote à l'écran, vous ne pouvez qu'afficher la commande de volume, faire un appel d'urgence et quitter le mode d'urgence.

En mode d'urgence, tout appel lancé est déclaré comme appel d'urgence et certaines fonctions, comme un changement de groupe, sont restreintes.

Selon votre configuration, il existe deux modes de déclenchement d'appel d'urgence. Pour le mode manuel, lorsqu'un appel d'urgence est lancé, l'alerte d'urgence est envoyée, vous devez garder le bouton **PTT** enfoncé pour faire un appel d'urgence. Pour le mode automatique, lorsqu'un appel d'urgence est lancé, l'alerte est envoyée et un appel d'urgence est lancé sans avoir à garder le bouton **PTT** enfoncé. Le microphone de votre radio est automatiquement activé pendant 10 secondes et se désactive une fois le délai écoulé.

## **14.1 Déclaration d'une urgence**

#### **Procédure :**

Maintenez enfoncé le bouton **Urgence**.

L'écran affiche un compte à rebours 3, 2, 1 avec une tonalité de plus en plus forte.

Si le bouton **Urgence** est relâché avant la fin du décompte, l'urgence n'est pas déclenchée.

Si le message d'urgence est envoyé avec succès, votre radio affiche les indications suivantes :

- La tonalité d'urgence se fait entendre.
- Le voyant DEL orange s'allume.
- L'écran affiche l'icône Urgence.

Si le message d'urgence n'a pas été envoyé, la radio retourne au canal sélectionné précédemment.

## **14.2 Annulation d'urgence**

#### **Procédure :**

Maintenez le bouton **Urgence** enfoncé pendant l'urgence.

L'écran affiche un compte à rebours 3, 2, 1 avec une tonalité de plus en plus forte.

Si le bouton **Urgence** est relâché avant la fin du compte à rebours, l'urgence n'est pas annulée et la radio demeure en mode d'urgence.

Si l'urgence est annulée avec succès, l'écran retourne au canal sélectionné précédemment.

### **14.3**

# **Recevoir des alertes d'urgence**

Lorsque vous recevez une alerte d'urgence déclarée, votre radio affiche les indications suivantes :

- La tonalité d'urgence se fait entendre.
- L'alerte d'urgence est ajoutée à la liste des alertes d'urgence.
- Le voyant DEL orange clignote.
- L'écran affiche l'icône Alerte d'urgence déclarée dans la barre d'état et l'alias de l'initiateur.
- L'alerte est prioritaire par rapport à la réception ou au passage d'appels.

Lorsque vous recevez une alerte d'urgence annulée, votre radio affiche les indications suivantes :

- La tonalité d'urgence se fait entendre.
- L'alerte d'urgence est retirée de la liste des alertes d'urgence.
- L'écran affiche l'icône d'alerte d'urgence annulée et l'alias de l'initiateur.
- L'alerte est prioritaire par rapport à la réception ou au passage d'appels.

## **14.4 Répondre à une alerte d'urgence**

#### **Procédure :**

- **1** Maintenez le bouton **Contacts/Info** enfoncé.
- **2** Sélectionnez **Alerte d'urgence**→*<required Emergency Alert List>*.

Si la liste des alertes d'urgence est vide, la mention **Alerte d'urgence** n'est pas affichée.

**3** Pour appeler, maintenez le bouton **PTT** enfoncé.

### **14.5**

# **Recevoir des appels d'urgence**

Lorsque vous recevez un appel d'urgence, votre radio affiche les indications suivantes :

- La tonalité d'urgence se fait entendre.
- Le voyant DEL vert clignote.
- Dans le cas d'un appel de groupe, l'écran affiche l'alias du canal de groupe, puis fait défiler l'icône d'urgence avant l'alias de l'initiateur.
- Dans le cas d'un appel privé, l'écran affiche l'icône d'appel d'urgence et l'alias de l'initiateur.

#### **14.6**

# **Suppression de la liste des alertes d'urgence**

#### **Préalables :**

Une alerte d'urgence s'efface de la liste des alertes d'urgence lorsqu'une alerte d'urgence annulée correspondante est reçue. Sinon, il est possible d'effacer manuellement la liste comme suit.

#### **Procédure :**

Effectuez l'une des actions suivantes :

• Dans la liste des alertes d'urgence, sélectionnez l'alias d'alerte d'urgence et maintenez la touche **Menu/OK** enfoncée.

• Éteignez puis rallumez votre radio pour effacer toutes les alertes d'urgence.

Lorsque toutes les alertes d'urgence sont effacées, l'icône d'alerte d'urgence est retirée de la barre d'état, la mention **Alerte d'urgence** disparaît de l'option du bouton **Contacts/Info** et le témoin DEL orange s'éteint.

# **Groupe de zone**

Lorsque vous entrez dans une zone géographique, vous pouvez afficher et entendre les notifications de la zone de groupe dans ce géorepère.

Le groupe de la zone est ajouté à la liste de groupes de la zone en ordre alphabétique. Une fois l'ajout effectué à la liste de groupes, votre radio reçoit des appels provenant du groupe de la zone et du canal du groupe avant d'entrer dans la zone du groupe. Vous pouvez utiliser le bouton **Canal** pour naviguer dans la liste de canaux de groupe et dans la liste de groupes de la zone. Le numéro de canal n'est pas affiché lorsque vous êtes dans le groupe de la zone.

Lorsque vous êtes dans le groupe de la zone, la radio émet une annonce vocale, le voyant DEL vert clignote et l'écran affiche les alias de groupe si vous maintenez le bouton **Menu/OK** enfoncé pour joindre le groupe. Si vous ne sélectionnez pas le groupe pendant cette période, le groupe de la zone est placé à la fin de la liste de canaux. Vous devrez peut-être sélectionner manuellement le groupe au besoin.

Lors d'un appel sans avoir sélectionné le groupe de la zone, le groupe courant reçoit l'appel.

Lorsque vous quittez le groupe de la zone, la radio émet une annonce vocale et l'écran affiche le pseudonyme de groupe. Si un appel est en cours lorsque vous quittez le groupe de la zone, l'appel continue sans interruption. Lorsque l'appel prend fin, la radio sort du groupe de la zone.

Si le groupe de la zone est supprimé, vous reviendrez à votre canal précédent.

# **Désactiver temporairement une radio**

La mention Désactivation temporaire d'une radio indique que la radio est désactivée.

Lorsque votre radio est en mode de désactivation temporaire de la radio, tous les boutons sont désactivés, sauf pour le bouton **Alimentation**, **Contacts/Info** (seulement Info est disponible), **P1**, **P2** et **Augmentation et diminution du volume**. Toutes les tonalités d'alerte et les annonces vocales sont activées, mais toutes les activités vocales, y compris les urgences, sont désactivées.

Lorsque la radio est sous tension, maintenez le bouton **Contacts/Info** enfoncé pour afficher l'écran de l'état de désactivation temporaire de la radio.

# **Utilisateur désactivé ou suspendu**

« Utilisateur désactivé ou suspendu » indique que votre compte est désactivé ou suspendu. Lorsque votre compte est désactivé ou suspendu, vous ne pouvez pas ouvrir de session sur le serveur PTT.

La radio émet une tonalité, le voyant DEL rouge clignote et « Utilisateur désactivé » s'affiche à l'écran.

Les boutons **Contacts/Info**, **Menu/OK** et **Augmenter et diminuer le volume** fonctionnent toujours normalement.

# **Écoute ambiante**

Cette fonction permet à l'utilisateur autorisé d'écouter le son ambiant d'une radio spécifique en mode veille.

Lorsqu'un utilisateur autorisé commence à écouter le son ambiant d'une radio en particulier, la radio émet une tonalité et l'affichage d'écoute ambiante et l'alias de l'utilisateur autorisé apparaissent. L'écoute ambiante s'arrête lorsqu'un autre type d'appel est lancé ou reçu ou lorsque l'utilisateur autorisé met fin à l'appel d'écoute ambiante.

#### **REMARQUE :**

 $\mathscr{U}$ 

Cette fonction est optimale lorsqu'elle est utilisée avec le microphone omnidirectionnel à paresoleil (GMMN4065\_).

# **Liste des accessoires approuvés**

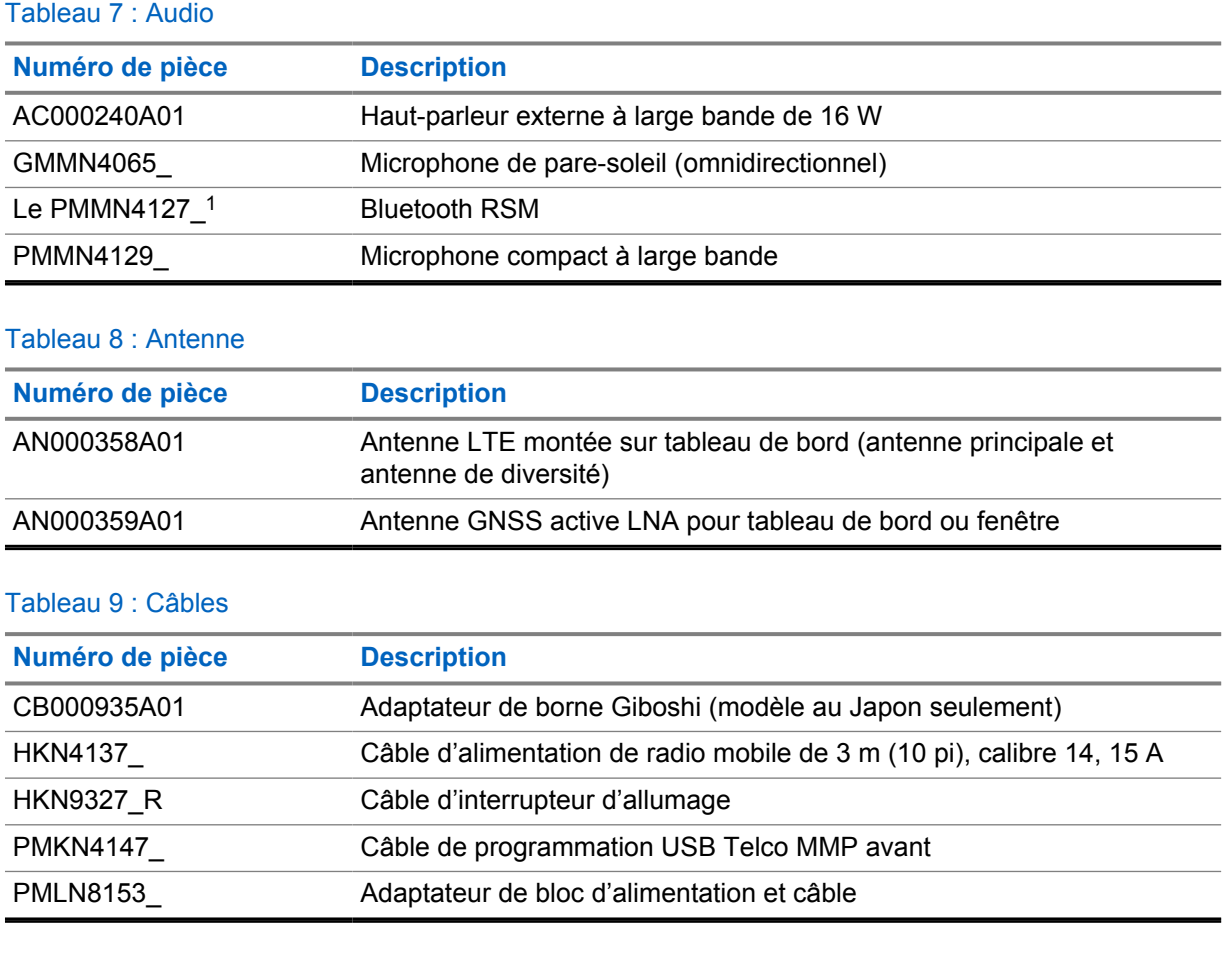

## Tableau 10 : Accessoire de montage

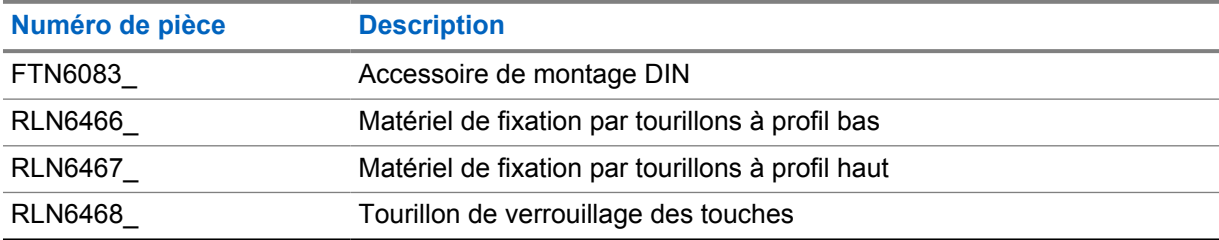

### Tableau 11 : Autres accessoires

| Numéro de pièce | <b>Description</b>                                                  |
|-----------------|---------------------------------------------------------------------|
| GMBN1021        | Joint d'étanchéité du connecteur d'accessoires arrière avec broches |
| <b>HLN6325</b>  | Ensemble de diodes                                                  |

 $\overline{1}$  n'est pas offert en Inde.

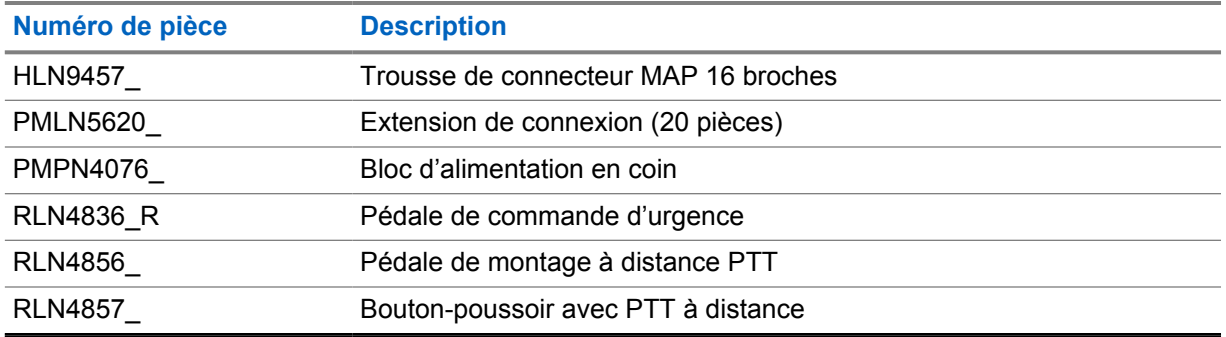

# Índice

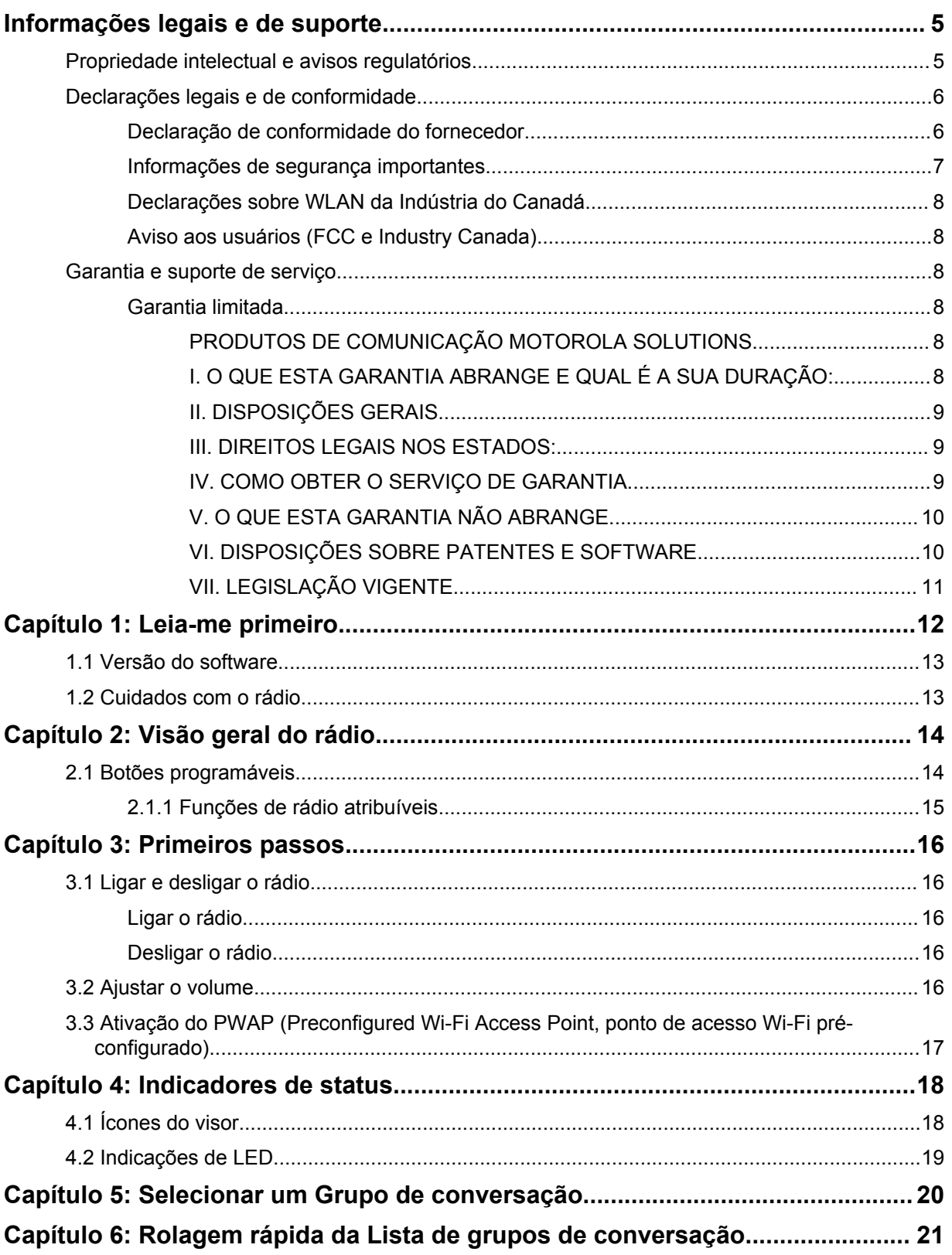

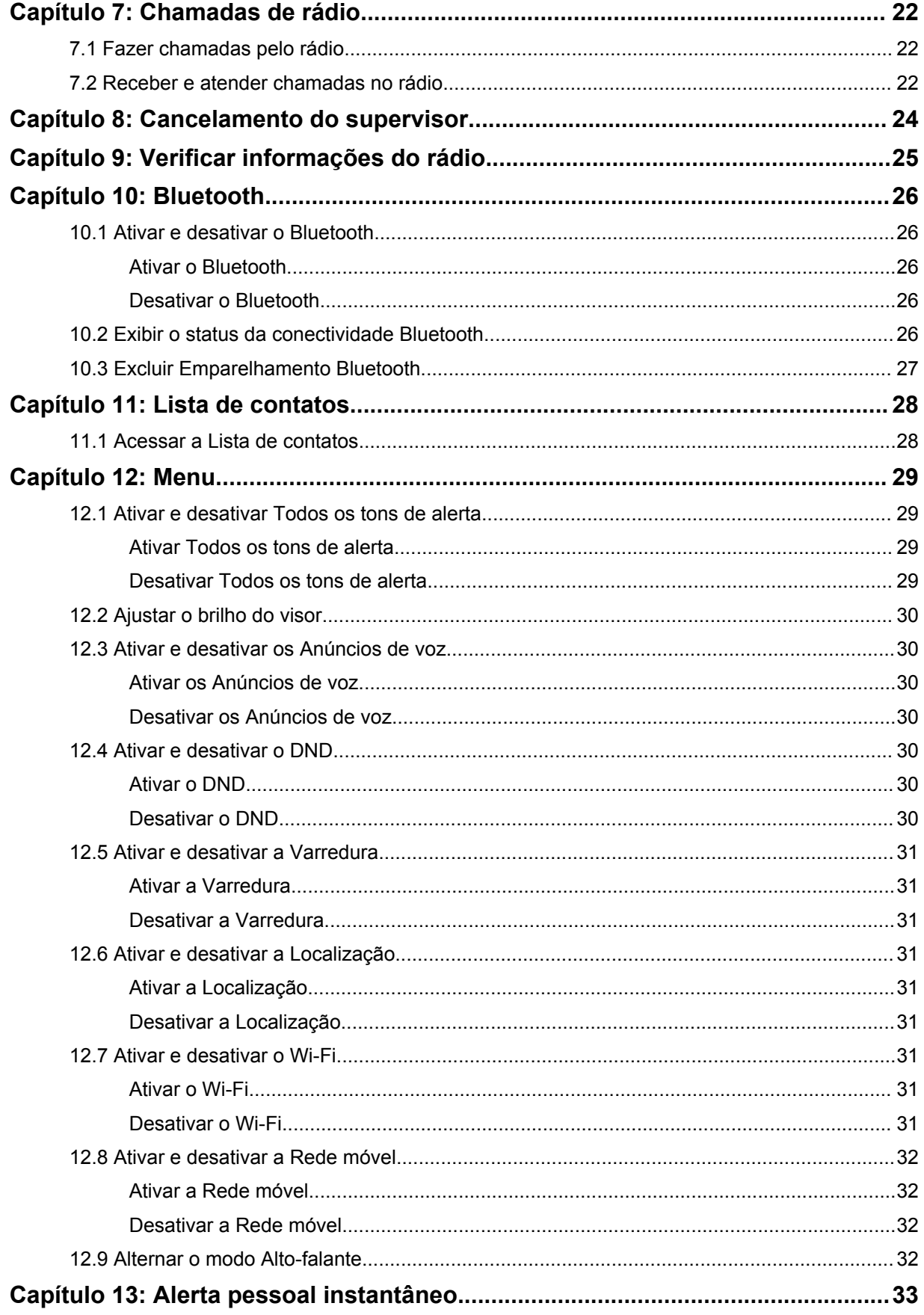

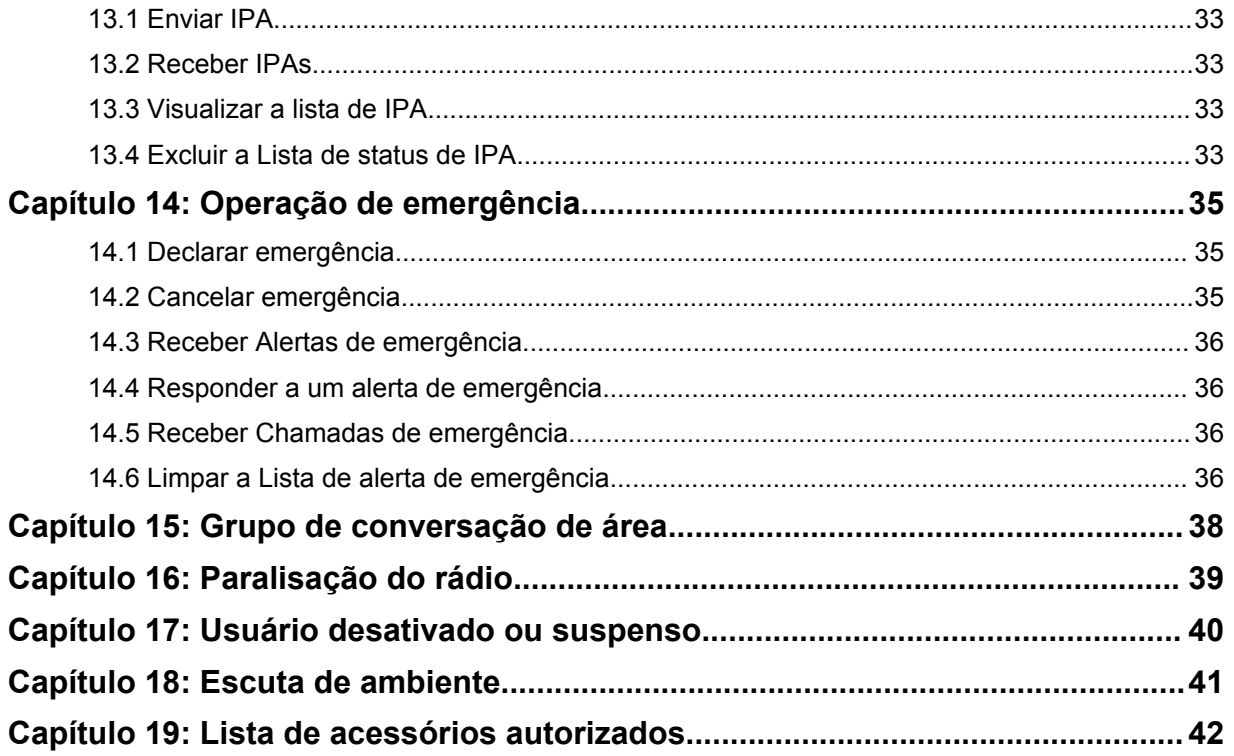

# <span id="page-87-0"></span>**Informações legais e de suporte**

# **Propriedade intelectual e avisos regulatórios**

## **Direitos autorais**

Os produtos da Motorola Solutions descritos neste documento podem incluir programas de computador da Motorola Solutions protegidos por direitos autorais. As leis dos Estados Unidos e de outros países garantem determinados direitos exclusivos da Motorola Solutions para programas de computador protegidos por direitos autorais. Consequentemente, nenhum programa de computador protegido por direitos autorais da Motorola Solutions, contido nos produtos da Motorola Solutions descritos neste documento, pode ser copiado ou reproduzido sob qualquer forma sem a permissão expressa por escrito da Motorola Solutions.

Nenhuma parte deste documento pode ser reproduzida, transmitida, armazenada em um sistema de recuperação ou traduzida para qualquer idioma ou linguagem de computador, de forma alguma ou por qualquer meio, sem a prévia permissão por escrito da Motorola Solutions, Inc.

## **Marcas registradas**

MOTOROLA, MOTO, MOTOROLA SOLUTIONS e o logotipo "M" estilizado são marcas comerciais ou registradas da Motorola Trademark Holdings, LLC e são utilizadas sob licença. Todas as demais marcas comerciais pertencem aos seus respectivos proprietários.

## **Direitos de licença**

A aquisição de produtos da Motorola Solutions não confere, direta ou implicitamente, por impedimento ou qualquer outra forma, licenças de direito autoral, patente ou aplicação de patente da Motorola Solutions, exceto a licença de uso regular não exclusiva, isenta de exploração de patente concedida pelas leis inerentes à venda de um produto.

## **Conteúdo de código aberto**

Este produto pode conter software de código aberto usado sob licença. Consulte a mídia de instalação do produto para obter o conteúdo completo sobre atribuição e avisos legais de código aberto.

## **Diretiva WEEE (Waste of Electrical and Electronic Equipment, resíduos de equipamentos elétricos e eletrônicos) da União Europeia e do Reino Unido**

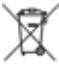

 A diretiva WEEE da União Europeia e a regulamentação WEEE do Reino Unido exigem que os produtos vendidos nos países da União Europeia e do Reino Unido tenham a etiqueta de lixeira cruzada no produto (ou na embalagem, em alguns casos). Conforme definido pela diretiva WEEE, essa etiqueta de lixeira cruzada indica que os clientes e os usuários finais nos países da União Europeia e do Reino Unido não devem descartar equipamentos ou acessórios elétricos ou eletrônicos em lixo doméstico.

Os clientes ou os usuários dos países da União Europeia e do Reino Unido devem entrar em contato com o representante do fornecedor do equipamento ou com o centro de assistência local para obter informações sobre o sistema de coleta de lixo em seu país.

## **Isenção de responsabilidade**

Observe que alguns recursos, instalações e capacidades descritos neste documento podem não ser aplicáveis ou licenciados para uso em um sistema específico ou podem ser dependentes

<span id="page-88-0"></span>das características de uma determinada unidade de rádio móvel ou configuração de determinados parâmetros. Consulte seu contato da Motorola Solutions para obter mais informações.

## **© 2022 Motorola Solutions, Inc. Todos os direitos reservados**

# **Declarações legais e de conformidade**

# **Declaração de conformidade do fornecedor**

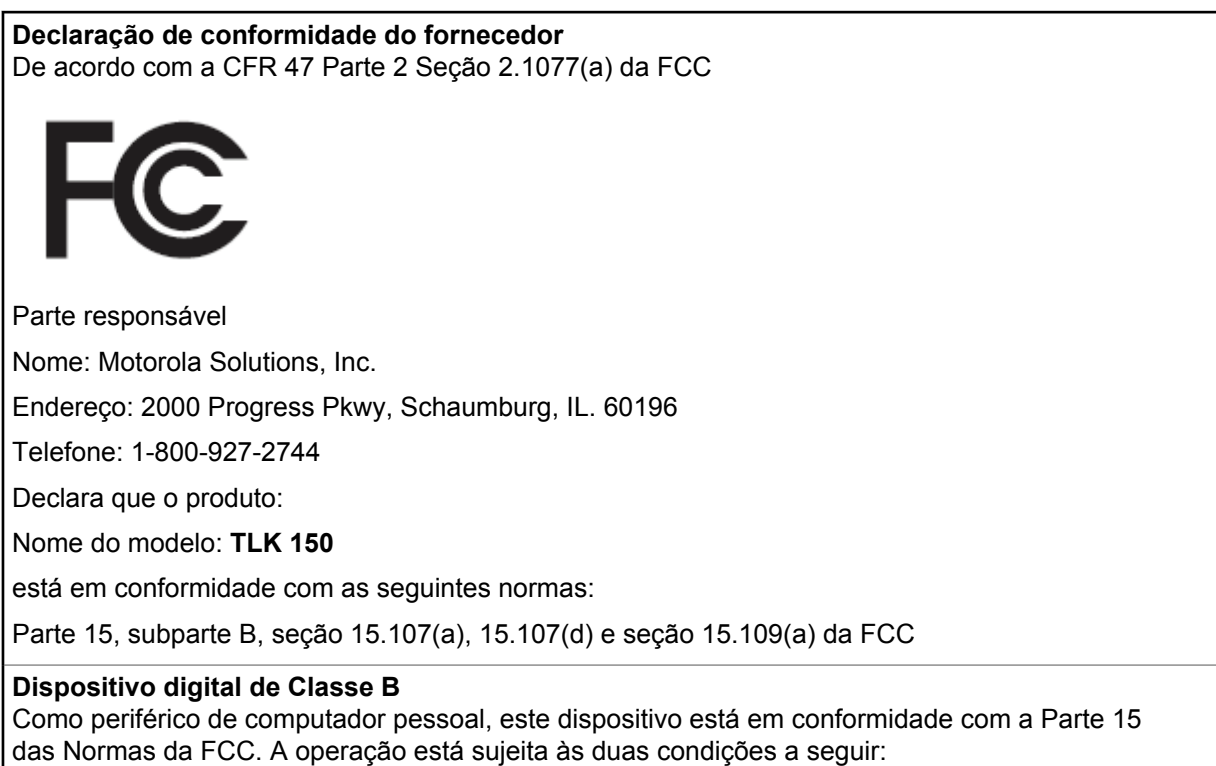

**1** Este dispositivo não pode causar interferências prejudiciais e

<span id="page-89-0"></span>**2** Este dispositivo deve aceitar qualquer interferência, inclusive as que possam causar operação indesejável do dispositivo.

#### **OBSERVAÇÃO:**  $\mathscr{A}$

Este equipamento foi testado e considerado em conformidade com os limites para um dispositivo digital de Classe B, nos termos da parte 15 das Normas da FCC. Esses limites foram elaborados para fornecer uma proteção aceitável contra interferências prejudiciais em uma instalação residencial. Este equipamento gera, utiliza e pode irradiar energia de radiofrequência e, caso não seja instalado e usado de acordo com as instruções, poderá causar interferência prejudicial às comunicações de rádio. Entretanto, não há garantia de que não ocorrerão interferências em uma instalação específica.

Se este equipamento provocar interferência prejudicial à recepção de rádio ou televisão, o que pode ser determinado ao ligar e desligar o equipamento, o usuário deverá tentar corrigir a interferência seguindo um ou mais dos procedimentos abaixo:

- Reorientar ou reposicionar a antena receptora.
- Aumentar a distância entre o equipamento e o receptor.
- Conectar o equipamento a uma tomada de um circuito diferente daquele ao qual o receptor está conectado.
- Consultar um revendedor ou um técnico de rádio ou TV experiente para obter ajuda.

Para uso de seleção do código do país (dispositivos WLAN)

### **OBSERVAÇÃO:**

A seleção de código de país se aplica somente a modelos que não sejam dos EUA e não está disponível para todos os modelos dos EUA. De acordo com as regulamentações da FCC, todos os produtos Wi-Fi comercializados nos EUA devem conter apenas canais de operação dos EUA.

Marcas reguladoras de aprovações de países para dispositivos sem fio, sujeitas a certificações, são aplicadas ao dispositivo para indicar que os rádios estão aprovados para uso nos EUA. A operação do dispositivo sem aprovação regulamentada é ilegal.

# **Informações de segurança importantes**

## **ATENÇÃO!**

**Este dispositivo foi projetado para atender às necessidades gerais de uso da população.** Antes de usar o dispositivo, leia o *Guia de segurança do produto e Exposição à energia de RF* que acompanha o dispositivo. Este guia contém instruções de operação para uso seguro, conscientização sobre energia de RF e controle para conformidade com os padrões e regulamentos aplicáveis.

*Qualquer modificação neste dispositivo, não expressamente autorizada pela Motorola Solutions, poderá invalidar a autoridade do usuário para operar este dispositivo.*

*No Japão, o dispositivo é restrito ao uso em ambientes internos ao operar na faixa de frequência de 5.150 a 5.350 MHz, exceto para transmissão com a estação base do Sistema de comunicação de dados de alta potência de 5,2 GHz ou com a estação de transmissão.*

*De acordo com os regulamentos da Industry Canada, este transmissor de dispositivo só pode operar com uma antena de um tipo e ganho máximo (ou mínimo) aprovado para o transmissor pela Industry Canada. Para reduzir a possibilidade de interferência do dispositivo a outros usuários, o tipo e o ganho de antena deverão ser escolhidos de modo que a EIRP (Equivalent Isotropically Radiated Power, potência irradiada isotrópica equivalente) não seja superior à permitida para a realização da comunicação.*

*Este dispositivo transmissor foi aprovado pela Industry Canada para operar com os tipos de antena aprovados pela Motorola Solutions com o ganho máximo permitido e a impedância de antena*

<span id="page-90-0"></span>MN006371A01-AE Informações legais e de suporte

*necessária para cada tipo de antena indicado. Os tipos de antena não incluídos nesta lista, com um ganho superior ao ganho máximo indicado para esse tipo, são estritamente proibidos para utilização com este dispositivo.*

# **Declarações sobre WLAN da Indústria do Canadá**

## **ATENÇÃO:**

- **1** Nas bandas de 5150 a 5250 MHz, o dispositivo se destina a ser utilizado somente em ambientes internos para reduzir o risco de interferência prejudicial em sistemas de satélite móvel cocanal.
- **2** O ganho máximo de antena permitido para dispositivos nas bandas de 5250 a 5350 MHz e de 5470 a 5725 MHz deverá ser tal que o equipamento ainda esteja em conformidade com o limite de EIRP.
- **3** O ganho máximo de antena permitido para dispositivos na banda 5,725 a 5,850 MHz deverá ser tal que o equipamento ainda esteja em conformidade com os limites de e.i.r.p. especificados para operação ponto a ponto e não ponto a ponto, conforme apropriado.
- **4** O pior caso de ângulos limite de inclinação necessários para permanecer em conformidade com os requisitos de máscara de elevação de EIRP estabelecidos na Seção 6.2.2 (3) deverão estar claramente indicados.
- **5** Usuários também devem ser informados de que radares de alta potência estão alocados como usuários principais (isto é, usuários prioritários) das bandas de 5250 a 5350 MHz e de 5650 a 5850 MHz, e de que esses radares podem provocar interferência e/ou danos aos dispositivos LE-LAN.

# **Aviso aos usuários (FCC e Industry Canada)**

Este dispositivo está em conformidade com a Parte 15 das Normas da FCC e com a RSS (Radio Standards Specification, especificação de padrões de rádios) isentas de licença da Industry Canada, de acordo com as seguintes condições:

- Este dispositivo não pode causar interferências prejudiciais à saúde.
- Este dispositivo deve aceitar qualquer interferência, inclusive as que possam causar operação indesejável do dispositivo.
- Alterações ou modificações feitas neste dispositivo que não sejam expressamente aprovadas pela Motorola Solutions poderão anular o direito do usuário de operar o equipamento.

# **Garantia e suporte de serviço**

# **Garantia limitada**

# **PRODUTOS DE COMUNICAÇÃO MOTOROLA SOLUTIONS**

# **I. O QUE ESTA GARANTIA ABRANGE E QUAL É A SUA DURAÇÃO:**

A Motorola Solutions, Inc. ("Motorola Solutions") garante os produtos de comunicação fabricados pela Motorola Solutions descritos abaixo ("Produto") contra defeitos de material e fabricação em condições de uso e manutenção normais por um período de tempo a partir da data da compra, conforme cronograma a seguir:

Rádio móvel **1** ano

<span id="page-91-0"></span>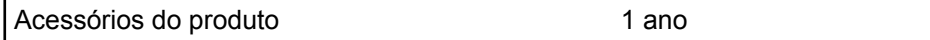

A Motorola Solutions, a seu critério, consertará o Produto (com peças novas ou recondicionadas), substituirá o Produto (com peças novas ou recondicionadas) ou reembolsará o valor da compra do Produto durante o período de garantia, sem nenhum custo adicional, desde que seja retornado de acordo com os termos da garantia. As peças ou placas substituídas são garantidas pelo período restante da garantia original aplicável. Todas as peças substituídas do Produto se tornarão propriedade da Motorola Solutions.

Esta garantia limitada expressa é estendida pela Motorola Solutions somente ao comprador usuário final original e não pode ser cedida ou transferida para terceiros. Esta é a garantia completa do Produto fabricado pela Motorola Solutions. A Motorola Solutions não assume obrigações ou responsabilidade por adições ou modificações desta garantia, a menos que sejam feitas por escrito e assinadas por um funcionário da Motorola Solutions.

A menos que seja feito um acordo separado entre a Motorola Solutions e o comprador usuário final original, a Motorola Solutions não garante a instalação, a manutenção ou a assistência técnica do Produto.

A Motorola Solutions não pode ser responsabilizada, de nenhum modo, por equipamentos auxiliares não fornecidos pela Motorola Solutions que sejam fixados ou utilizados com o Produto, nem pela operação do Produto com equipamentos auxiliares. Todos esses equipamentos estão expressamente excluídos desta garantia. Como cada sistema que pode utilizar o Produto é único, a Motorola Solutions não se responsabiliza pelo alcance, cobertura ou operação do sistema como um todo nesta garantia.

# **II. DISPOSIÇÕES GERAIS**

Esta garantia estabelece toda a extensão das responsabilidades da Motorola Solutions com relação ao Produto. O reparo, a substituição ou o reembolso do preço de compra, a critério da Motorola Solutions, são as únicas formas de indenização. ESTA GARANTIA É CONCEDIDA NO LUGAR DE OUTRAS GARANTIAS EXPRESSAS. GARANTIAS IMPLÍCITAS, INCLUINDO, SEM LIMITAÇÃO, AS GARANTIAS IMPLÍCITAS DE COMERCIALIZAÇÃO E DE ADEQUAÇÃO A UM PROPÓSITO ESPECÍFICO, SÃO LIMITADAS À DURAÇÃO DESTA GARANTIA LIMITADA. EM HIPÓTESE ALGUMA A MOTOROLA SOLUTIONS SERÁ RESPONSABILIZADA POR DANOS QUE SUPEREM O PREÇO DA COMPRA DO PRODUTO PELA IMPOSSIBILIDADE DE USO, PERDA DE TEMPO, INCONVENIÊNCIA, PERDA COMERCIAL, LUCROS CESSANTES OU PERDA DE ECONOMIAS OU OUTROS DANOS INCIDENTAIS, ESPECIAIS OU CONSEQUENCIAIS RESULTANTES DO USO OU DA INCAPACIDADE DE UTILIZAR ESTE PRODUTO, ATÉ O LIMITE QUE ESSES DANOS POSSAM SER ISENTOS POR LEI.

## **III. DIREITOS LEGAIS NOS ESTADOS:**

ALGUNS ESTADOS NÃO PERMITEM A EXCLUSÃO OU LIMITAÇÃO DE DANOS INCIDENTAIS OU CONSEQUENCIAIS, OU A LIMITAÇÃO DA DURAÇÃO DE UMA GARANTIA IMPLÍCITA. PORTANTO, A LIMITAÇÃO OU EXCLUSÃO ACIMA PODE NÃO SER APLICÁVEL.

Esta garantia concede direitos legais específicos. Podem existir outros direitos que podem variar de estado para estado.

## **IV. COMO OBTER O SERVIÇO DE GARANTIA**

Para obter o serviço de garantia, forneça o comprovante da compra, que mostra a data da compra e o número de série do item do Produto, e entregue ou envie o item do Produto a uma assistência técnica autorizada, com transporte e seguro pré-pagos. O serviço de garantia será prestado pela Motorola Solutions por meio de um de seus centros de serviço de garantia autorizados. Para facilitar a obtenção do serviço de garantia, primeiro, você pode entrar em contato com a empresa que vendeu o Produto,

<span id="page-92-0"></span>como o revendedor ou o provedor de serviços de comunicação. Ou ligue para a Motorola Solutions pelo telefone 1-800-927-2744.

# **V. O QUE ESTA GARANTIA NÃO ABRANGE**

- **1** Defeitos ou danos resultantes do uso do Produto de maneira diferente da forma normal e tradicional.
- **2** Defeitos ou danos resultantes de má utilização, acidentes, água ou negligência.
- **3** Defeitos ou danos resultantes de teste, funcionamento, manutenção, instalação, alteração, modificação ou ajuste inadequados.
- **4** Quebra ou danos às antenas, exceto se provocados diretamente por defeitos de fabricação do material.
- **5** Um Produto sujeito a modificações, desmontagens ou reparos não autorizados (incluindo, sem limitação, a adição ao Produto de equipamentos não fornecidos pela Motorola Solutions) que afetem de forma adversa o desempenho do Produto ou que interfiram na inspeção e nos testes normais de garantia da Motorola Solutions para averiguação de qualquer reivindicação de garantia.
- **6** Um Produto cujo número de série tenha sido removido ou esteja ilegível.
- **7** Baterias recarregáveis se:
	- algum dos lacres do compartimento das células estiver quebrado ou com sinais de adulteração.
	- o defeito ou dano tiver sido provocado pelo carregamento ou uso da bateria em equipamentos ou serviços diferentes daqueles para os quais o Produto é especificado.
- **8** Custos de frete para o estabelecimento de assistência técnica.
- **9** Um Produto que, em função de alterações ilegais ou não autorizadas do software/firmware, não funcione de acordo com as especificações publicadas pela Motorola Solutions ou pela etiqueta de certificação da FCC para o Produto no momento em que foi inicialmente distribuído pela Motorola Solutions.

**10** Arranhões ou outros danos estéticos às superfícies do Produto que não afetem sua operação.

**11** Uso e desgaste normais.

# **VI. DISPOSIÇÕES SOBRE PATENTES E SOFTWARE**

A Motorola Solutions defenderá, às suas próprias custas, qualquer ação legal impetrada contra o comprador usuário final, no caso de estar baseada em uma alegação de que o produto ou determinadas peças violem uma patente nos Estados Unidos, e a Motorola Solutions pagará os custos e danos finalmente conferidos ao comprador usuário final em qualquer dessas ações que sejam atribuíveis a qualquer alegação, mas cujo pagamento e defesa estejam condicionados ao seguinte:

- **1** A Motorola Solutions será notificada imediatamente, por escrito, pelo comprador sobre qualquer aviso de tais alegações,
- **2** A Motorola Solutions terá o controle absoluto da defesa dessa ação e de todas as negociações para a decisão ou acordo, e
- **3** Se o produto ou as peças se tornarem ou, na opinião da Motorola Solutions, tiver(em) a probabilidade de se tornar, objeto(s) de uma alegação de violação de patente dos Estados Unidos, o comprador permitirá que a Motorola Solutions, a seu critério e às suas custas, obtenha desse comprador o direito de continuar a usar o produto ou as peças, de substituir ou modificar o mesmo para que ele não viole mais a patente ou de conceder ao comprador um crédito para o produto ou as peças, de acordo com a depreciação e aceite de sua devolução. A depreciação terá um valor igual por ano em relação à vida útil do produto ou das peças, conforme estabelecido pela Motorola Solutions.

<span id="page-93-0"></span>A Motorola Solutions não se responsabiliza por nenhuma alegação de violação de patente que se baseie na combinação do produto ou peças fornecidas por este instrumento com software, instrumentos ou dispositivos não fornecidos pela Motorola Solutions e não se responsabiliza pelo uso de equipamento ou software auxiliar não fornecido pela Motorola Solutions que seja conectado ou usado com o produto. O texto acima declara a responsabilidade total da Motorola Solutions com respeito à violação de patentes pelo Produto ou por qualquer peça dele.

As leis dos Estados Unidos e de outros países garantem à Motorola Solutions determinados direitos exclusivos para softwares da Motorola Solutions protegidos por direitos autorais, como direitos exclusivos de reprodução em cópias e distribuição de cópias de tal software da Motorola Solutions. O software da Motorola Solutions pode ser utilizado somente no Produto no qual foi originalmente instalado e, nesse Produto, não pode ser substituído, copiado, distribuído, modificado de maneira alguma ou utilizado para produzir nenhum item derivado. Nenhum outro uso, incluindo, sem limitação, alteração, modificação, reprodução, distribuição ou engenharia reversa desse software da Motorola Solutions, ou o exercício de direitos desse software Motorola Solutions é permitido. Nenhuma licença é concedida por implicação, preclusão ou, de outra forma, sob direitos de patente ou direitos autorais da Motorola Solutions.

# **VII. LEGISLAÇÃO VIGENTE**

Esta garantia é regida pelas leis do estado de Illinois, EUA.

# <span id="page-94-0"></span>**Leia-me primeiro**

Este guia do usuário aborda as operações básicas dos modelos de rádio oferecidos em sua região.

## **Notações usadas neste manual**

Ao longo do texto desta publicação, você notará o uso de **Aviso**, **Atenção** e **Nota**. Essas notações são usadas para enfatizar que existem riscos à segurança e que é necessário ter cuidado.

# **AVISO:**

Procedimentos operacionais, práticas ou condições que possam causar ferimentos ou morte se não forem cuidadosamente observadas.

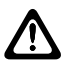

### **ATENÇÃO:**

Procedimentos operacionais, práticas ou condições que possam causar danos aos equipamentos se não forem cuidadosamente observadas.

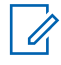

### **OBSERVAÇÃO:**

Procedimentos operacionais, práticas ou condições que seja essencial enfatizar.

## **Notações especiais**

As seguintes notações especiais são usadas em todo o texto para destacar determinadas informações ou itens:

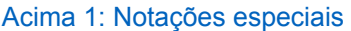

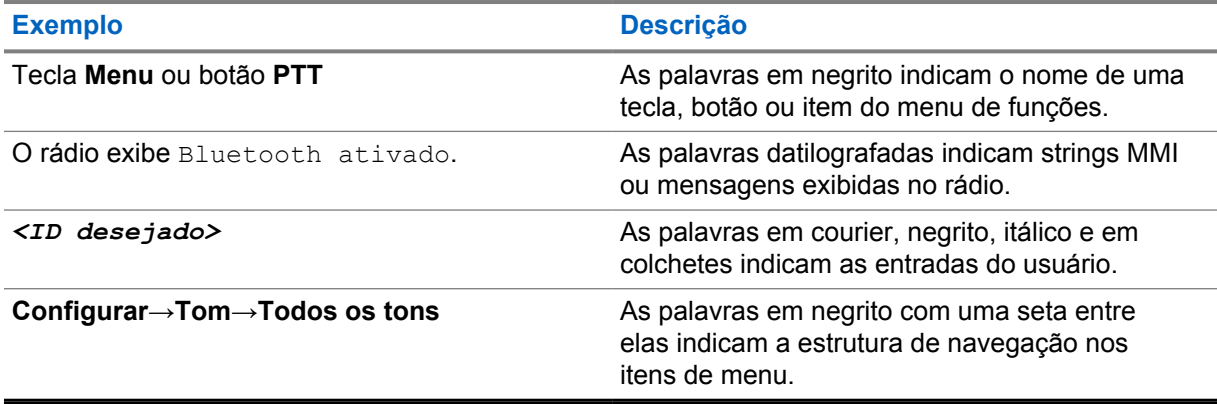

## **Disponibilidade de recursos e de serviços**

Seu revendedor ou administrador pode ter personalizado seu rádio para atender às suas necessidades específicas.

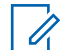

#### **OBSERVAÇÃO:**

Nem todos os recursos do manual estão disponíveis em seu rádio. Entre em contato com seu revendedor ou administrador para obter mais informações.

Você pode consultar o revendedor ou administrador do sistema para saber:

- Quais são as funções de cada botão?
- Quais acessórios opcionais podem atender às suas necessidades?
- Quais são as práticas recomendadas de uso do rádio para comunicação efetiva?

<span id="page-95-0"></span>• Quais procedimentos de manutenção aumentam a vida útil do rádio?

## **1.1 Versão do software**

Todas as funções descritas nas seções a seguir são compatíveis com a versão do software **R03.01.01** ou posteriores.

Entre em contato com seu revendedor ou administrador para obter mais informações.

## **1.2 Cuidados com o rádio**

Esta seção descreve as precauções básicas de manuseio do rádio.

#### Acima 2: Especificação IP

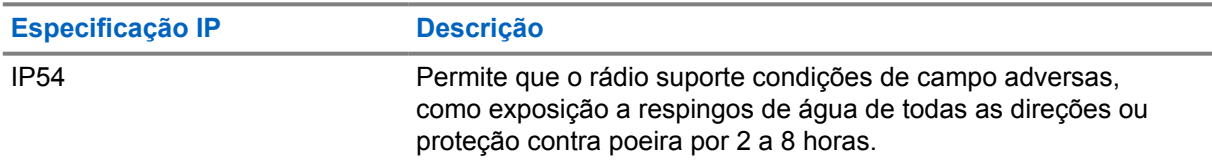

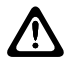

#### **ATENÇÃO:**

O rádio não deve ser desmontado. Isso pode danificar as vedações do rádio e criar canais de vazamento para o interior dele. A manutenção do rádio deve ser feita somente em estabelecimentos de manutenção equipados para testar e substituir a vedação do rádio.

- Mantenha seu rádio limpo e evite a exposição à água para garantir o funcionamento e o desempenho adequados.
- Para limpar as superfícies externas do rádio, use uma solução de detergente neutro diluído em água (por exemplo, uma colher de chá de detergente para quatro litros de água).
- Limpe as superfícies sempre que, ao realizar uma inspeção visual periódica, você notar manchas, gordura e/ou sujeira.

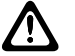

#### **ATENÇÃO:**

Os efeitos de determinados produtos químicos e seus vapores podem danificar certos plásticos. Evite usar sprays de aerossol, limpadores de sintonizador e outros produtos químicos.

• Ao limpar o rádio, não use spray de jato de alta pressão, pois a água poderá vazar para o interior do rádio.

# <span id="page-96-0"></span>**Visão geral do rádio**

Este capítulo explica visão geral do rádio.

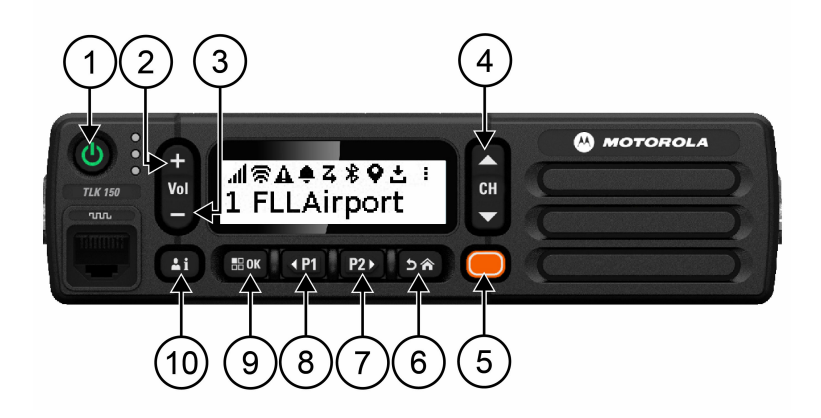

## Acima 3: Visão geral do rádio

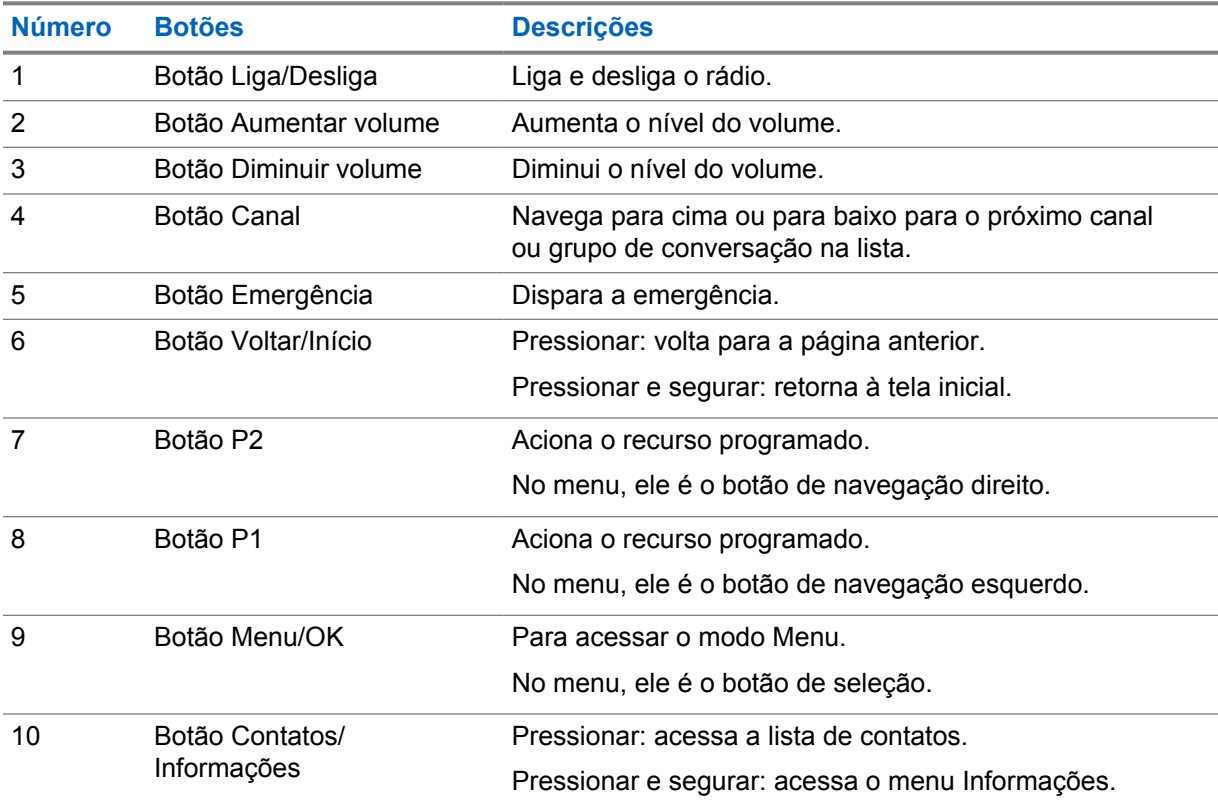

## **2.1 Botões programáveis**

Você pode programar os botões programáveis como atalhos para funções de rádio específicas através do portal WAVE.

<span id="page-97-0"></span>Dependendo da duração do pressionamento de um botão, os botões programáveis funcionam de forma diferente.

### **2.1.1**

# **Funções de rádio atribuíveis**

As seguintes funções do rádio podem ser atribuídas a botões programáveis pelo revendedor. Pressione o botão **Menu/OK** para iniciar os seguintes recursos.

#### **OBSERVAÇÃO:** Ũ

Nem todos os botões programáveis estão listados na lista a seguir. Consulte o portal para obter mais informações.

#### **Tons de alerta**

Permite que você ative ou desative os Tons de alerta.

#### **Bluetooth**

Permite que você ative ou desative o Bluetooth.

### **DND (Do Not Disturb, Não Perturbe)**

Permite que você alterne entre os estados ativado e desativado.

#### **Localização**

Permite que você ative ou desative a Localização.

#### **Varredura**

Permite que você ative ou desative a Varredura.

#### **Anúncios de voz**

Permite que você ative ou desative os Anúncios de voz.

# <span id="page-98-0"></span>**Primeiros passos**

Este capítulo oferece instruções sobre como para preparar o rádio para o uso.

## **3.1**

# **Ligar e desligar o rádio**

### **OBSERVAÇÃO:**

O interruptor de ignição é configurável pelo seu revendedor. Entre em contato com o revendedor para obter mais informações.

# **Ligar o rádio**

### **Procedimento:**

Para ligar o rádio, pressione e segure o botão **Liga/Desliga** ou ative o interruptor de ignição.

Se o rádio for ligado, ele exibirá os seguintes sinais:

- O LED verde acende.
- O visor exibe uma animação de ativação.

# **Desligar o rádio**

#### **Procedimento:**

Para desligar o rádio, pressione e segure o botão **Liga/Desliga** ou desative o interruptor de ignição.

Se o rádio for desligado, ele exibirá os seguintes sinais:

- Um tom é emitido.
- O visor é desligado.

## **3.2 Ajustar o volume**

#### **Procedimento:**

Execute uma das seguintes ações:

- Para aumentar o volume do rádio, pressione o botão **Aumentar volume**.
- Para diminuir o volume do rádio, pressione o botão **Diminuir volume**.
- Para silenciar o rádio, pressione e segure o botão **Diminuir volume** até que o visor exiba x.

# <span id="page-99-0"></span>**3.3 Ativação do PWAP (Preconfigured Wi-Fi Access Point, ponto de acesso Wi-Fi pré-configurado)**

Esse recurso fornece uma conexão Wi-Fi temporária para que o rádio baixe as configurações por meio do portal. Em vez da configuração manual através do Servidor Web do Modo de manutenção, você pode usar o ponto de acesso Wi-Fi pré-configurado para a conexão Wi-Fi inicial.

#### **Pré-requisitos:**

Certifique-se de que o rádio esteja no Modo de usuário e não tenha conexão à Internet.

#### **OBSERVAÇÃO:**

A seguir estão as configurações do ponto de acesso Wi-Fi pré-configurado suportadas pelo rádio.

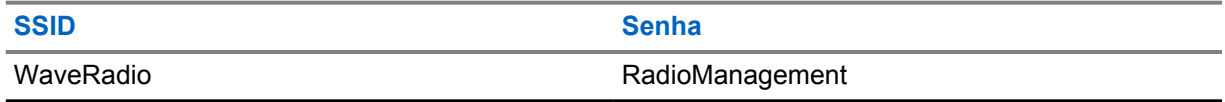

#### **Procedimento:**

Para se conectar ao PWAP, pressione os botões **Menu/OK** e **Canal superior** simultaneamente.

Se o rádio se conectar com sucesso ao PWAP, ele exibirá as seguintes indicações:

- Um tom positivo é emitido.
- O visor exibe PWAP por 2 segundos.

O rádio baixa as configurações Wi-Fi provisionadas do servidor e substitui a configuração Wi-Fi pré-configurada.

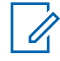

### **OBSERVAÇÃO:**

A configuração Wi-Fi pré-configurada é excluída quando o rádio é reinicializado ou quando o Wi-Fi é desativado.

# <span id="page-100-0"></span>**Indicadores de status**

Os indicadores de status explicam os ícones e os indicadores de LED usados no rádio.

## **4.1 Ícones do visor**

Os ícones a seguir aparecem na barra de status, na parte superior do visor do rádio. Os ícones são dispostos mais à esquerda em ordem de exibição ou de uso e são específicos do canal.

#### Acima 4: Ícones do visor

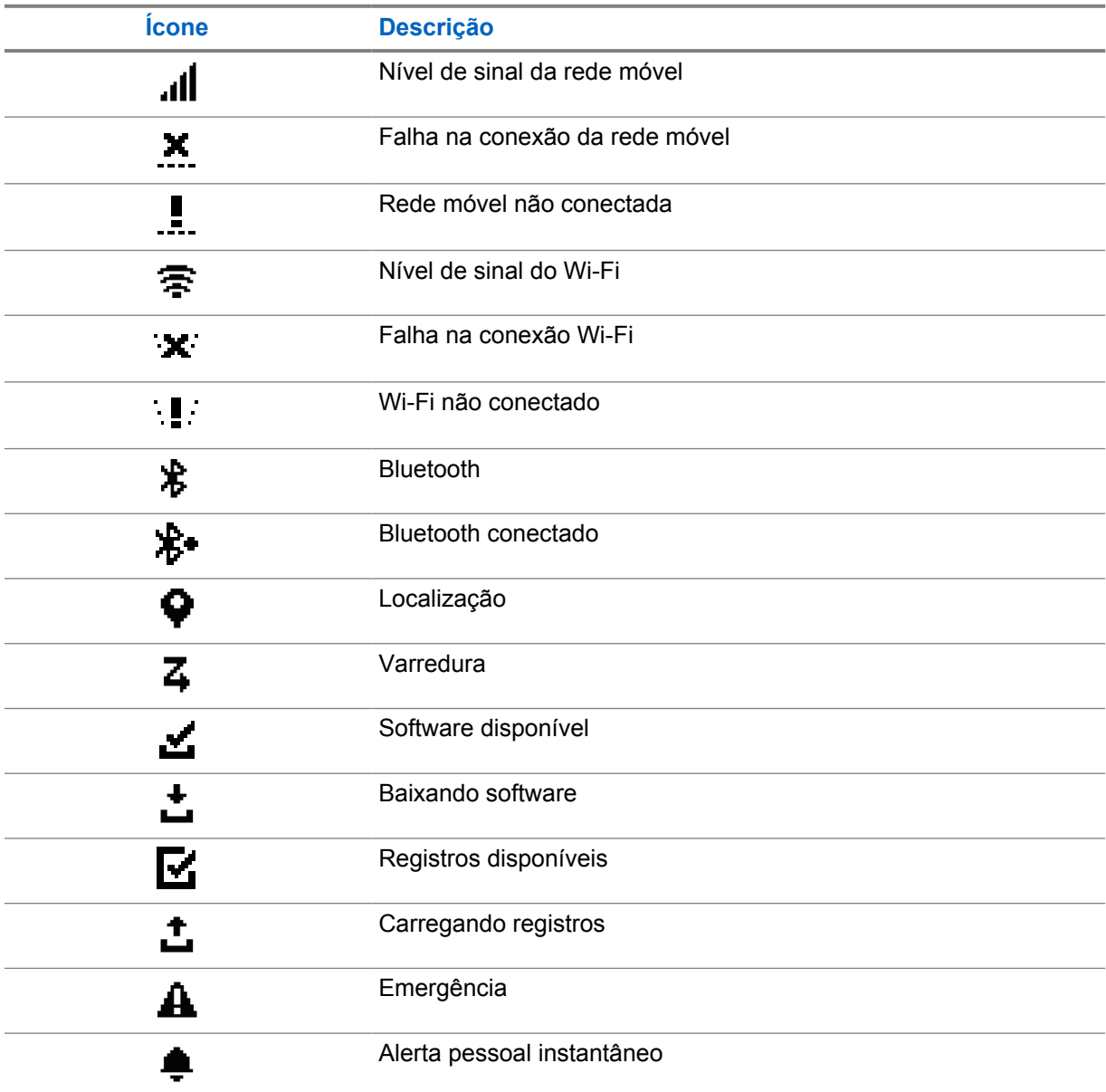

<span id="page-101-0"></span>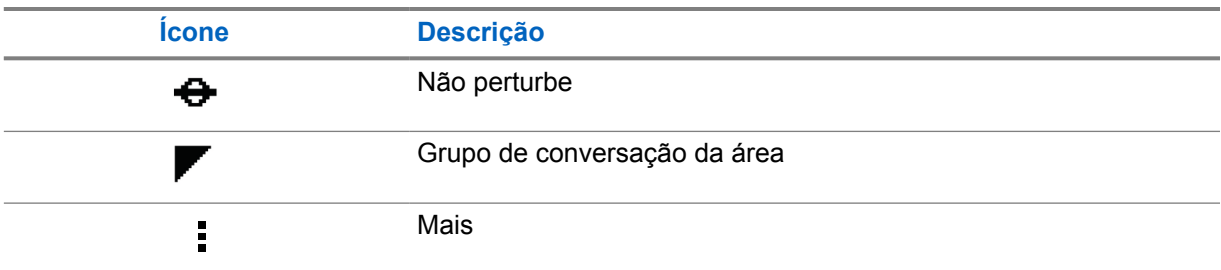

# **4.2 Indicações de LED**

O indicador de LED mostra o status operacional do rádio.

## Acima 5: Indicações de LED

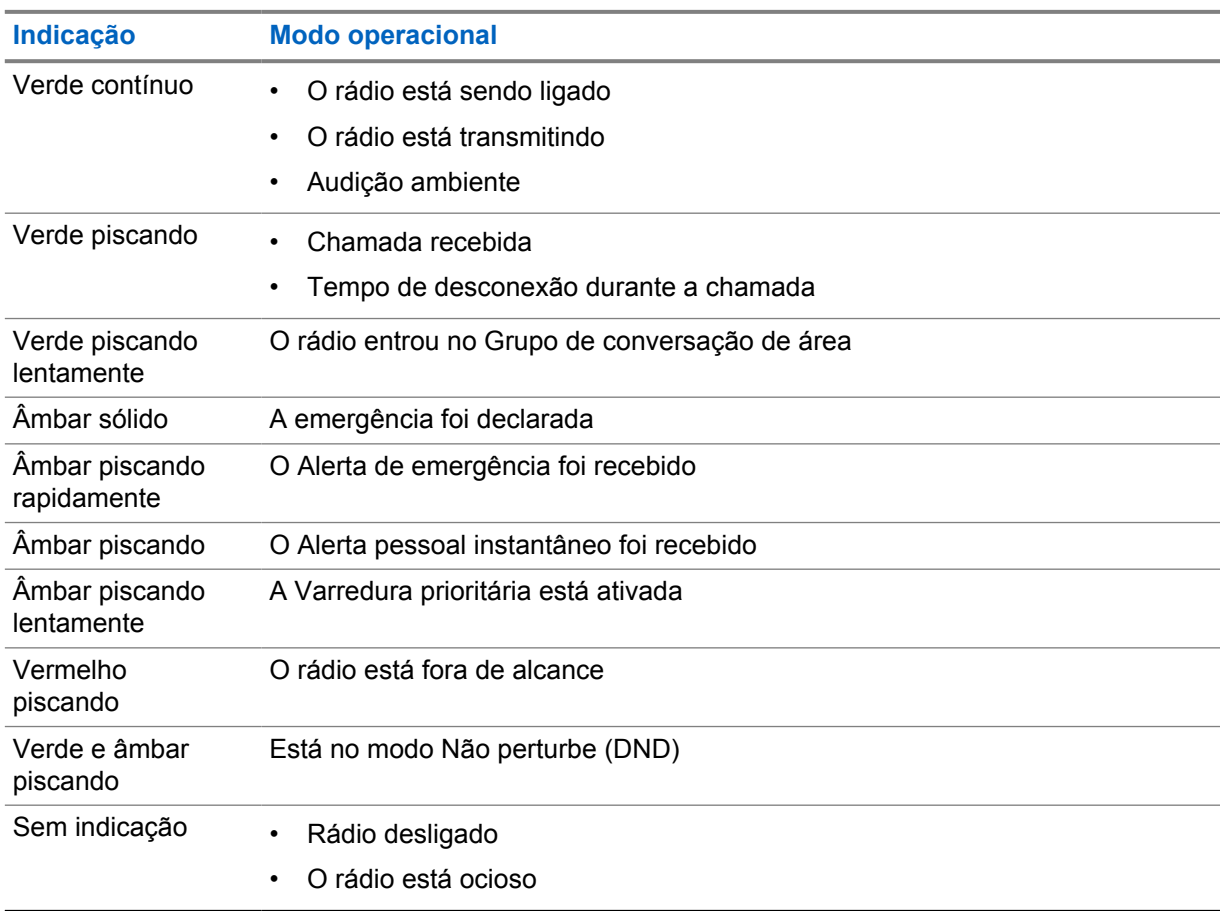

# <span id="page-102-0"></span>**Selecionar um Grupo de conversação**

#### **Procedimento:**

Pressione o botão **Canal**.

Se for possível navegar pelos canais para cima ou para baixo, o rádio mostrará um novo índice de canais e o nome do grupo de conversação.

Se não for possível navegar pelos canais, o rádio reproduzirá um tom indicador negativo e permanecerá no canal do grupo de conversação.

# <span id="page-103-0"></span>**Rolagem rápida da Lista de grupos de conversação**

Uma lista de grupos de conversação contém até 96 canais.

A ordem dos canais é numérica. Você pode pressionar e segurar o botão **Canal** para executar a rolagem rápida. Depois do segundo canal, você pode percorrer rapidamente os canais em grupos de 10.

### **Exemplo:**

Por exemplo, se o rádio tiver 93 canais, a mudança de canal será **CH 80**→**CH 90**→**CH 93**→**CH 1**→**CH 10**→**CH 20**.

# <span id="page-104-0"></span>**Chamadas de rádio**

Esse capítulo explica as operações para receber, responder, criar e encerrar chamadas. As chamadas suportadas são as Chamadas em grupo, privadas e de transmissão de difusão.

#### **Chamada em grupo**

Uma chamada para um grupo de usuários. É necessário configurar o rádio como um membro do grupo para que a comunicação seja possível.

#### **Chamada privada**

Uma chamada de um rádio individual para outro rádio individual.

#### **Chamada de transmissão**

Uma chamada de um rádio individual para cada rádio ou usuário no grupo de conversação de transmissão.

São usadas para fazer anúncios importantes, que exigem sua atenção total.

Não é possível responder a uma Chamada de transmissão de difusão.

## **7.1 Fazer chamadas pelo rádio**

#### **Procedimento:**

- **1** Execute uma das seguintes ações:
	- Para fazer uma chamada em grupo ou uma chamada de transmissão de difusão, selecione **Canal**→*<required channel>*.
	- Para fazer uma chamada privada, selecione **Contatos/Informações**→*<required Contact>*.
- **2** Para chamar, pressione e segure o botão **PTT**.

Na chamada de transmissão de difusão, o visor mostra uma contagem regressiva de 3, 2 e 1.

Se o botão **PTT** for liberado antes da contagem regressiva terminar, a chamada não será iniciada.

- **3** Espere o encerramento do Tom de permissão para falar e fale ao microfone.
- **4** Para escutar, solte o botão **PTT**.

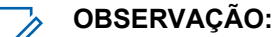

Esta etapa não se aplica a chamadas de transmissão de difusão.

Se o rádio não detectar atividade de voz por um período predeterminado, a chamada será encerrada.

## **7.2 Receber e atender chamadas no rádio**

Quando você recebe chamadas, o rádio exibe as seguintes indicações:

- O LED verde pisca.
- O rádio sai do estado mudo e recebe o som da chamada no alto-falante.

• O visor mostra o nome do grupo de conversação e o nome dos iniciadores.

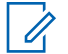

## **OBSERVAÇÃO:**

Em Chamadas de transmissão de difusão, você não tem permissão para responder. Se você tentar responder, o Tom de proibição de resposta será emitido ao pressionar o botão **PTT**.

#### **Procedimento:**

- **1** Para responder, pressione e segure o botão **PTT**.
- **2** Espere o encerramento do Tom de permissão para falar e fale ao microfone.
- **3** Para escutar, solte o botão **PTT**.

# <span id="page-106-0"></span>**Cancelamento do supervisor**

O Cancelamento do supervisor permite que um supervisor interrompa uma chamada, exceto durante uma Chamada privada, e inicie uma chamada de supervisão imediatamente.

Se o usuário estiver recebendo ou transmitindo uma chamada e for interrompido por uma chamada de supervisão, o rádio desativará a opção mudo para a chamada de supervisão e exibirá o alias do supervisor.

# $\mathscr{U}_1$

## **OBSERVAÇÃO:**

Entre em contato com o revendedor ou administrador para obter mais informações sobre a configuração.

# <span id="page-107-0"></span>**Verificar informações do rádio**

#### **Pré-requisitos:**

Ligue o rádio.

#### **Procedimento:**

- **1** Para verificar as informações do rádio, pressione e segure o botão **Contatos/Informações**.
- **2** Execute uma das seguintes ações:
	- Para visualizar os alertas de emergência recebidos, selecione **Alertas**.
	- Para visualizar o IPA recebido, selecione **IPA**.
	- Para visualizar o status da rede móvel, selecione **Status da rede móvel**.
	- Para exibir o status do Wi-Fi, selecione **Status do Wi-Fi**.
	- Para exibir o status do Bluetooth, selecione **Bluetooth**.
	- Para excluir o emparelhamento Bluetooth, selecione **Bluetooth**→**Desemparelhar?**→**OK**.
	- Para visualizar o status do registro, selecione **Registros**.
	- Para visualizar o status de download do firmware Over The Air e do pacote de idiomas, selecione **Software**.
	- Para visualizar o nome do rádio, selecione **ID do rádio**.
	- Para visualizar o número de série do rádio, selecione **Número de série**.
# **Bluetooth**

Esse recurso permite que o rádio se conecte a fones de ouvido e microfones com alto-falante remoto habilitados para Bluetooth (BT) por meio da conexão BT.

O BT opera em uma faixa de 10 metros (32 pés) de distância. A função BT do rádio tem uma potência máxima de 2,5 mW (4 dBm) dentro do alcance de 10 metros. Esse é um caminho desobstruído entre seu rádio e seu dispositivo habilitado para BT.

Caso a qualidade da voz e do tom fique distorcida ou pouco clara, posicione o rádio e o dispositivo habilitado para BT próximos um do outro para restabelecer uma recepção de áudio clara.

## **10.1 Ativar e desativar o Bluetooth**

# **Ativar o Bluetooth**

#### **Procedimento:**

No menu, selecione **Bluetooth**→  $\checkmark$ .

Se o BT estiver ativado, o rádio exibirá os seguintes sinais:

- O visor mostra o ícone do BT na tela inicial.
- O Anúncio de voz é emitido.

## **Desativar o Bluetooth**

#### **Procedimento:**

No menu, selecione **Bluetooth**→**x**.

Se o BT estiver desativado, o rádio exibirá os seguintes sinais:

- O ícone BT desaparece da tela inicial.
- O Anúncio de voz é emitido.

## **10.2 Exibir o status da conectividade Bluetooth**

#### **Procedimento:**

#### Pressione e segure o botão **Contatos/Informações** e selecione **Bluetooth**.

Se o rádio estiver procurando o último dispositivo Bluetooth (BT) conectado, o rádio mostrará Pesquisando... e emitirá o Anúncio de voz.

Se o rádio estiver conectado ao dispositivo BT, ele exibirá Conectado e emitirá o Anúncio de voz.

Se o seu dispositivo BT for desconectado do rádio, o rádio emitirá um tom e tentará se reconectar ao mesmo dispositivo BT dentro de um tempo limite de reconexão.

## **10.3 Excluir Emparelhamento Bluetooth**

#### **Procedimento:**

- **1** Pressione e segure o botão **Contatos/Informações**.
- **2** Selecione **Emparelhamento Bluetooth**→*<device friendly name>*→**Menu/OK**.

Se a exclusão de um dispositivo Bluetooth emparelhado for realizada com êxito, um tom positivo será emitido.

Se a exclusão de um dispositivo Bluetooth não emparelhado for realizada, um tom negativo será emitido.

# **Lista de contatos**

A lista de contatos sempre mostra o primeiro contato na lista com base no último contato chamado. A partir do segundo contato da lista, os contatos são exibidos em ordem alfabética.

A lista de contatos apresenta os usuários disponíveis e definidos como Não perturbe (DND). Se o contato estiver offline, ficará oculto na lista.

### **11.1 Acessar a Lista de contatos**

#### **Procedimento:**

Execute uma das seguintes ações:

- Para acessar a Lista de contatos, pressione o botão **Contatos/Informações**.
- Para percorrer a Lista de contatos, pressione o botão **P1** ou **P2**.
- Para percorrer rapidamente a Lista de contatos, pressione e segure o botão **P1** ou **P2**.
- Para sair da Lista de contatos e retornar à tela inicial, pressione e segure o botão **Voltar/ Início** ou aguarde até que o timer de tempo limite expire.

Quando o timer de tempo limite expirar, você sairá automaticamente da Lista de contatos.

# **Menu**

Você pode acessar o menu pelo botão **Menu/OK**.

A seguir, estão os recursos disponíveis no Menu.

#### Acima 6: Lista de recursos

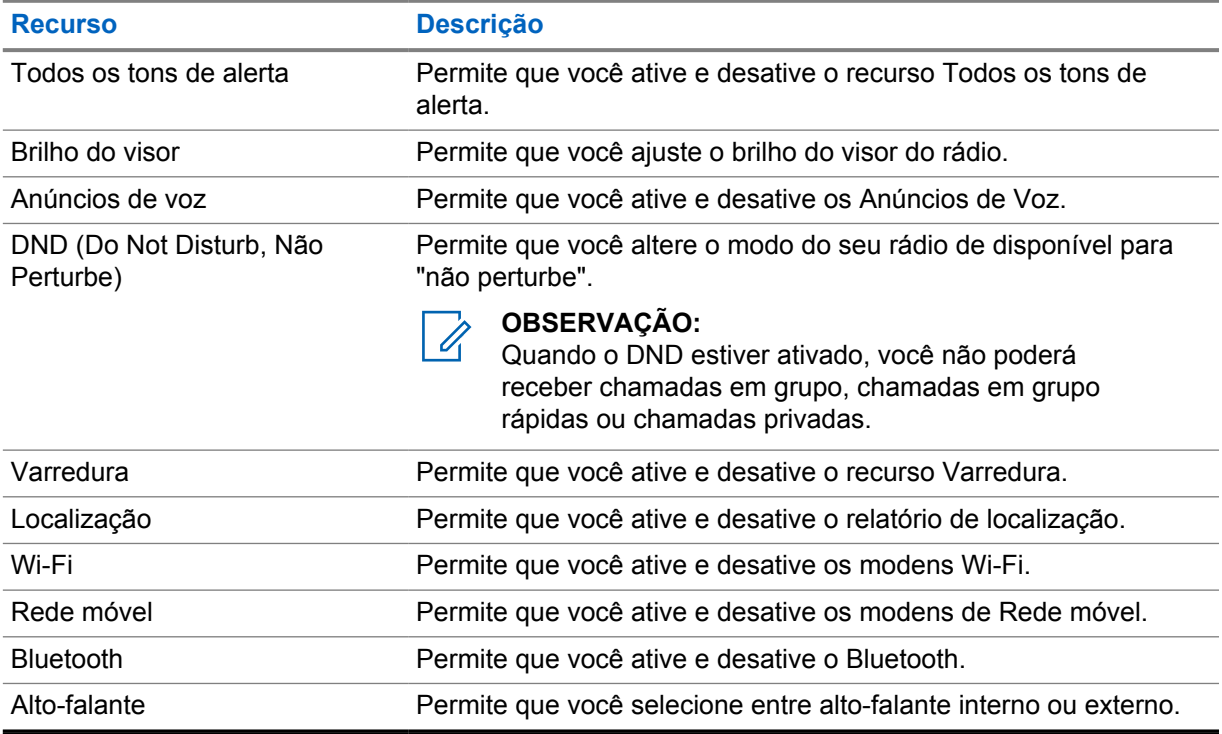

## **12.1 Ativar e desativar Todos os tons de alerta**

# **Ativar Todos os tons de alerta**

#### **Procedimento:**

No menu, selecione **Todos os tons de alerta**→  $\checkmark$ . Todos os tons de alerta são ativados e o Anúncio de voz é emitido.

# **Desativar Todos os tons de alerta**

#### **Procedimento:**

No menu, selecione **Todos os tons de alerta**→**x**.

Todos os tons de alerta são desativados e o Anúncio de voz é emitido.

# **12.2 Ajustar o brilho do visor**

#### **Procedimento:**

- **1** No menu, selecione **Brilho**.
- **2** Selecione seu nível de brilho preferido de 0 a 8.

# **12.3 Ativar e desativar os Anúncios de voz**

# **Ativar os Anúncios de voz**

#### **Procedimento:**

No menu , selecione **Anúncios de voz**→ . Os Anúncios de voz são ativados.

## **Desativar os Anúncios de voz**

#### **Procedimento:**

No menu, selecione **Anúncios de voz**→**x**. Os Anúncios de voz são desativados.

**12.4**

# **Ativar e desativar o DND**

## **Ativar o DND**

#### **Procedimento:**

No menu, selecione **DND**→  $\checkmark$ .

Se o DND estiver ativado, o rádio exibirá os seguintes sinais:

- O Anúncio de voz é emitido.
- O LED exibirá uma luz verde piscando e uma luz âmbar periodicamente.

## **Desativar o DND**

#### **Procedimento:**

No menu, selecione **DND**→**x**.

Se o DND estiver desativado, o Anúncio de voz será emitido.

## **12.5 Ativar e desativar a Varredura**

# **Ativar a Varredura**

### **Procedimento:**

No menu, selecione **Varredura**→ . A varredura é ativada e o Anúncio de voz é emitido.

# **Desativar a Varredura**

#### **Procedimento:**

No menu, selecione **Varredura**→**x**. A Varredura é desativada e o Anúncio de voz é emitido.

# **12.6 Ativar e desativar a Localização**

# **Ativar a Localização**

#### **Procedimento:**

No menu, selecione **Localização**→ . A Localização é ativada e o Anúncio de voz é emitido.

# **Desativar a Localização**

### **Procedimento:**

No menu, selecione **Localização**→**x**. A Localização é desativada e o Anúncio de voz é emitido.

## **12.7 Ativar e desativar o Wi-Fi**

# **Ativar o Wi-Fi**

### **Procedimento:**

No menu, selecione **Wi-Fi**→  $\checkmark$ . O Wi-Fi é ativado e o Anúncio de voz é emitido.

# **Desativar o Wi-Fi**

### **Procedimento:**

No menu, selecione **Wi-Fi**→**x**.

O Wi-Fi é desativado e o Anúncio de voz é emitido.

# **12.8 Ativar e desativar a Rede móvel**

# **Ativar a Rede móvel**

### **Procedimento:**

No menu, selecione **Rede móvel**→  $\checkmark$ .

A Rede móvel é ativada e o Anúncio de voz é emitido.

# **Desativar a Rede móvel**

#### **Procedimento:**

No menu, selecione **Rede móvel**→**x**.

A Rede móvel é desativada e o Anúncio de voz é emitido.

# **12.9 Alternar o modo Alto-falante**

#### **Procedimento:**

- **1** No menu, selecione **Alto-falante**.
- **2** Execute uma das seguintes ações:
	- Para ativar o alto-falante interno, selecione **Interno**.
	- Para ativar o alto-falante externo, selecione **Externo**.

O Anúncio de voz é emitido.

# **Alerta pessoal instantâneo**

Alerta pessoal instantâneo (IPA) é uma notificação que você pode enviar para um contato que está ocupado ou que não consegue responder a uma chamada de grupo ou privada.

Quando você recebe um IPA, seu rádio emite um tom e exibe um ícone e o alias do remetente.

O IPA recebido é armazenado na Lista de status de IPA e permite que você visualize e responda a qualquer momento. Quando vários IPAs são recebidos, o mais recente aparecerá no topo da lista. A Lista de status de IPA pode armazenar até nove alertas.

Se você tiver uma chamada privada com o remetente do IPA, o IPA será automaticamente apagado.

## **13.1 Enviar IPA**

#### **Procedimento:**

#### Selecione **Contatos/Informações**→*<required contact>*→**Menu/OK**.

O rádio exibe os seguintes sinais:

- Um tom é emitido.
- O visor exibirá Alerta enviado.

#### **13.2**

## **Receber IPAs**

Quando receber um IPA durante o tempo ocioso, o rádio exibirá os seguintes sinais:

- O IPA é adicionado à Lista de status de IPA.
- Um tom é emitido.
- O LED âmbar pisca até que o IPA seja excluído.
- O visor exibirá o ícone do IPA e o alias.

### **13.3 Visualizar a lista de IPA**

#### **Procedimento:**

Pressione e segure o botão **Contatos/Informações** e selecione **IPA**.

O visor mostra o último IPA recebido, seguido de até oito alertas.

## **13.4 Excluir a Lista de status de IPA**

#### **Procedimento:**

Execute uma das seguintes ações:

• Na lista de contatos ou na lista de IPA, selecione o contato que deseja apagar e pressione e segure o botão **PTT** para fazer uma chamada.

- Na Lista de status de IPA, selecione o IPA que deseja apagar e pressione e segure o botão **Menu/OK**.
- Desligue e ligue novamente o rádio para excluir todos os IPAs.

# **Operação de emergência**

Existem duas formas de declarar ou cancelar uma emergência.

Você pode declarar ou cancelar uma emergência localmente pressionando o botão **Emergência**.

Você também pode declarar ou cancelar uma emergência remotamente com um usuário autorizado por meio do Aplicativo WAVE ou um despachador.

Quando a Emergência é declarada e o rádio entra no modo Emergência, seu rádio mostra que está em emergência. Quando o ícone de emergência pisca no visor, você só pode ver o controle de volume, fazer uma chamada de emergência e sair do modo Emergência.

Durante o modo Emergência, qualquer chamada iniciada é declarada como Chamada de emergência e determinados recursos, como alterar um grupo de conversação, são restritos.

Dependendo da configuração, há dois tipos de iniciação de Chamada de emergência. No tipo manual, quando uma Chamada de emergência é iniciada, o Alerta de emergência é enviado, você precisa pressionar e segurar o botão **PTT** para iniciar uma chamada de emergência. No tipo automático, quando uma Chamada de emergência é iniciada, o alerta é enviado e uma Chamada de emergência é iniciada sem a necessidade de pressionar e segurar o botão **PTT**. O microfone do rádio é ativado automaticamente por 10 segundos e para de transmitir quando esse tempo expira.

## **14.1 Declarar emergência**

#### **Procedimento:**

Pressione e segure o botão **Emergência**.

O visor mostra uma contagem regressiva de 3, 2 e 1 com tom crescente.

Se o botão **Emergência** for liberado antes do fim da contagem regressiva, a emergência não será iniciada.

Se a emergência for declarada, o rádio exibirá os seguintes sinais:

- O tom de emergência é emitido.
- O LED âmbar acende.
- O monitor exibirá o ícone de emergência.

Se a emergência não for declarada, o rádio retornará ao canal selecionado anteriormente.

### **14.2 Cancelar emergência**

#### **Procedimento:**

Pressione e segure o botão **Emergência** durante a emergência.

O visor mostra uma contagem regressiva de  $3, 2 \text{ e } 1$  com tom crescente.

Se o botão **Emergência** for liberado antes do fim da contagem regressiva, a emergência não será cancelada e o rádio permanecerá no modo Emergência.

Se a emergência for cancelada, o visor retornará ao canal anteriormente selecionado.

#### **14.3**

# **Receber Alertas de emergência**

Quando você receber um Alerta de emergência declarada, o rádio exibirá os seguintes sinais:

- O tom de emergência é emitido.
- O Alerta de emergência é adicionado à Lista de alerta de emergência.
- O LED âmbar piscará.
- O visor mostra o ícone de Alerta de emergência declarada e a barra de status e o alias do iniciador.
- O alerta é mais prioritário do que fazer ou receber chamadas.

Quando você receber um Alerta de cancelamento de emergência, o rádio exibirá os seguintes sinais:

- O tom de emergência é emitido.
- O Alerta de emergência é removido da Lista de alerta de emergência.
- O visor mostra o ícone de Alerta de cancelamento de emergência e o alias do iniciador.
- O alerta é mais prioritário do que fazer ou receber chamadas.

## **14.4 Responder a um alerta de emergência**

#### **Procedimento:**

- **1** Pressione e segure o botão **Contatos/Informações**.
- **2** Selecione **Alerta de Emergência**→*<required Emergency Alert List>*.

Se a Lista de alerta de emergência estiver vazia, o **Alerta de emergência** não será exibido.

**3** Para chamar, pressione e segure o botão **PTT**.

#### **14.5**

# **Receber Chamadas de emergência**

Quando você receber uma Chamada de emergência, o rádio exibirá os seguintes sinais:

- O tom de emergência é emitido.
- O LED verde pisca.
- Em Chamadas em grupo, o visor mostra o alias do canal do Grupo de conversação e, em seguida, rola o ícone de emergência antes do alias do iniciador.
- Em Chamadas privadas, o visor mostra o ícone de Chamada de emergência e o alias do iniciador.

## **14.6 Limpar a Lista de alerta de emergência**

#### **Pré-requisitos:**

Um Alerta de emergência é excluído da Lista de alerta de emergência quando o Alerta de cancelamento de emergência correspondente é recebido. Caso contrário, limpe a lista manualmente com as ações a seguir.

#### **Procedimento:**

Execute uma das seguintes ações:

• Na Lista de alerta de emergência, selecione o alias do alerta de emergência e pressione e segure o botão **Menu/OK**.

• Desligue e ligue novamente o rádio para excluir todos os Alertas de emergência.

Quando todos os Alertas de emergência são excluídos, o ícone Alerta de emergência é removido da barra de status, o **Alerta de emergência** não é exibido nas opções do botão **Contatos/Informações** e o LED âmbar é apagado.

# **Grupo de conversação de área**

Quando você insere uma área geográfica, pode ver e ouvir as notificações do grupo de conversação da área demarcada.

O Grupo de conversação de área é adicionado à Lista do grupo de conversação de área em ordem alfabética. Depois de ser adicionado à Lista do grupo de conversação de área, o rádio receberá chamadas do Grupo de conversação de área e do Canal do grupo de conversação antes de entrar na zona do Grupo de conversação. Você pode usar o botão **Canal** para navegar pela Lista de canal do grupo de conversação e pela Lista do grupo de conversação de área. O Número do canal não é exibido quando você está no Grupo de conversação de área.

Quando você está no Grupo de conversação de área, o rádio emite um Anúncio de voz, o LED pisca em verde e o visor mostra o alias do grupo de conversação quando você pressiona e segura o botão **Menu/OK** para se juntar ao grupo de conversação. Se você não selecionar o grupo de conversação durante esse tempo, o Grupo de conversação de área será colocado no final da lista de canais. Talvez seja necessário selecionar manualmente o grupo de conversação quando desejado.

Ao fazer uma chamada sem selecionar o Grupo de conversação de área, o grupo de conversação atual receberá a chamada.

Quando você sai do Grupo de conversação de área, o rádio emite um Anúncio de voz e o visor também mostra o alias do grupo de conversação. Se você estiver em uma chamada quando sair do Grupo de conversação de área, a chamada não será interrompida. Quando a chamada terminar, o rádio sairá do Grupo de conversação de área.

Se o Grupo de conversação de área for removido, você voltará ao seu canal anterior.

# **Paralisação do rádio**

A Paralisação do rádio indica que o rádio está desativado.

Quando o rádio está no modo Paralisação do rádio, todos os botões são desativados, exceto os botões **Liga/Desliga**, **Contatos/Informações** (somente Informações fica disponível), **P1**, **P2** e **Aumentar volume e Diminuir volume**. Todos os Tons de alerta e Anúncios de voz ficam ativados, mas todas as atividades de voz, incluindo Emergência, ficam desativadas.

No estado ligado, pressione e segure o botão **Contatos/Informações** para exibir a tela Paralisação do rádio antes de exibir a tela Informações de status.

# **Usuário desativado ou suspenso**

Usuário desativado ou suspenso indica que sua conta está desativada ou suspensa. Quando sua conta estiver desativada ou suspensa, você não conseguirá efetuar login no servidor PTT.

O rádio emitirá um tom, o LED vermelho piscará e a tela exibirá Usuário desativado.

Os botões **Contatos/Informações**, **Menu/OK** e **Aumentar volume e Diminuir volume** ainda funcionam normalmente.

 $\mathscr{U}_1$ 

# **Escuta de ambiente**

Este recurso permite que o usuário autorizado ouça o som ambiente de um rádio específico durante o modo ocioso.

Quando um usuário autorizado inicia a escuta de ambiente de um rádio específico, o rádio emite um tom, exibe a tela de escuta de ambiente e o alias do usuário autorizado. A escuta de ambiente é interrompida quando um tipo diferente de chamada é iniciado ou recebido ou quando o usuário autorizado encerra a chamada de escuta de ambiente.

#### **OBSERVAÇÃO:**

Este recurso funciona melhor com o microfone do visor omnidirecional (GMMN4065\_).

# **Lista de acessórios autorizados**

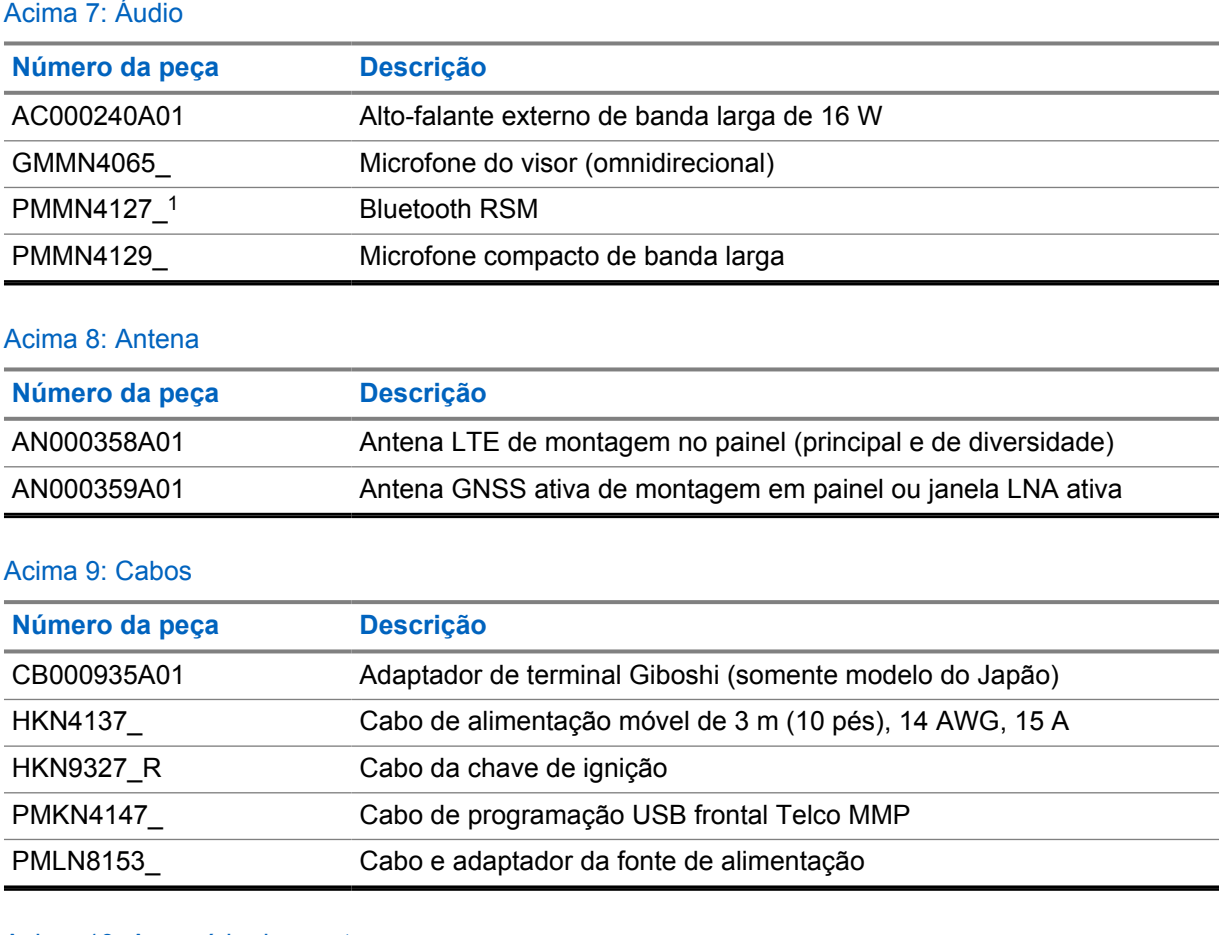

#### Acima 10: Acessório de montagem

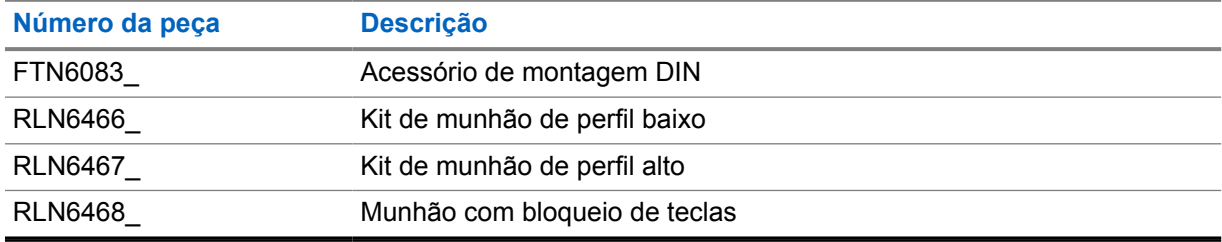

### Acima 11: Outros acessórios

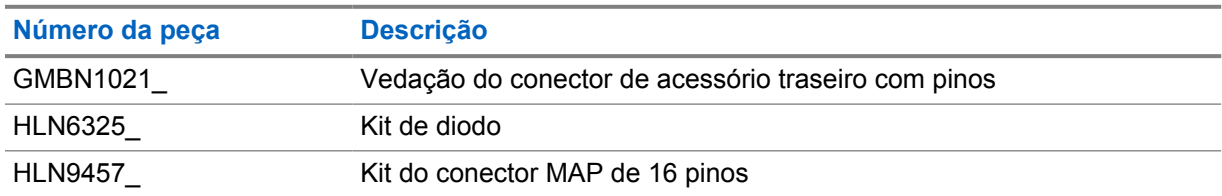

<sup>1</sup> Não oferecido na Índia.

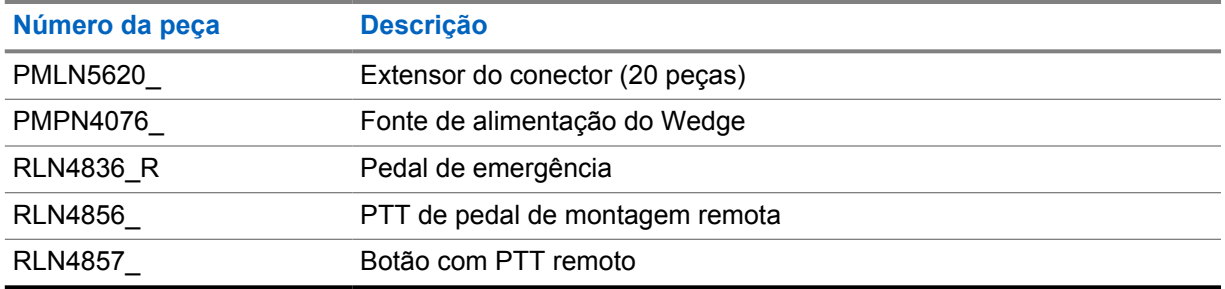

# 目次

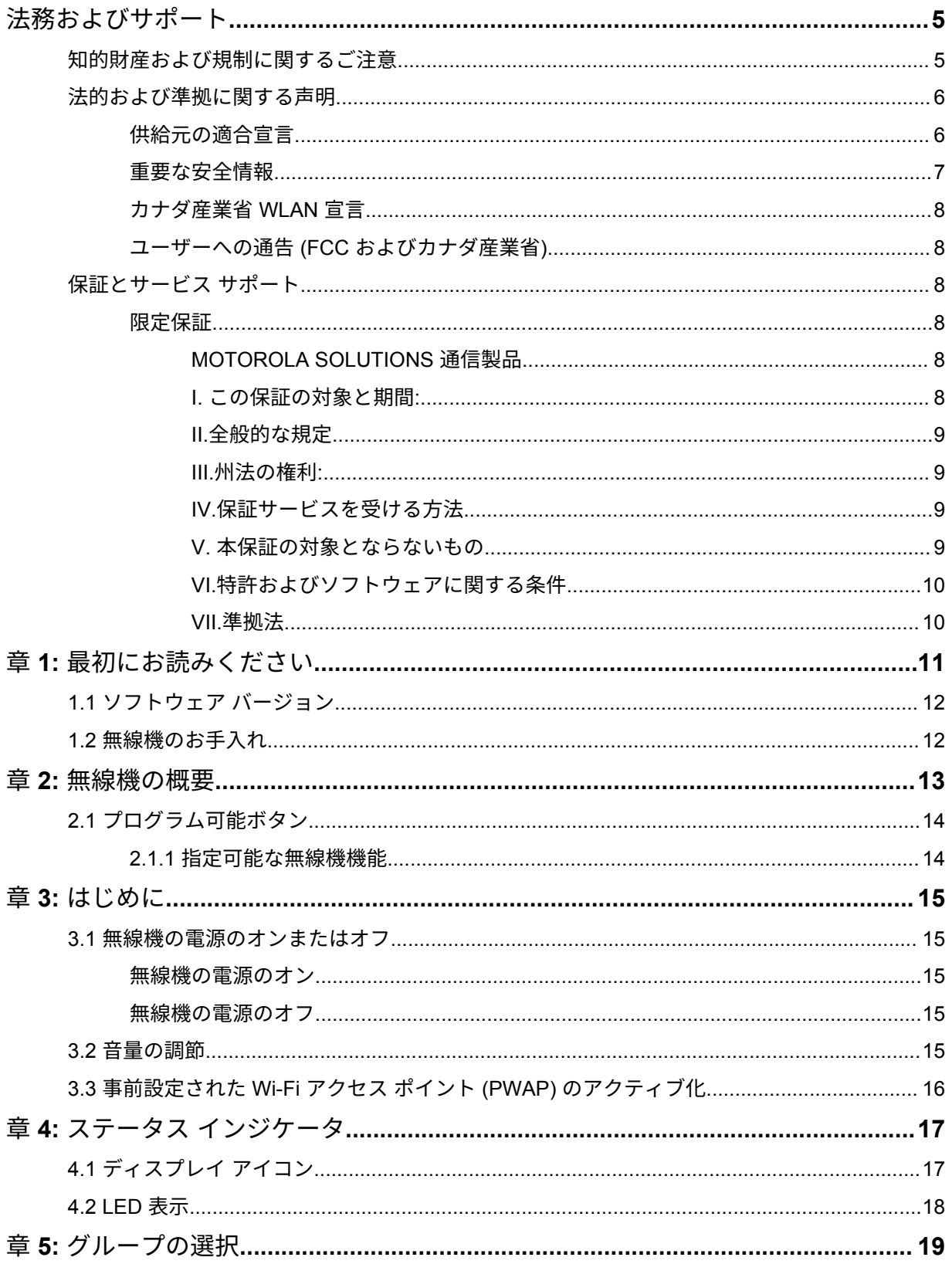

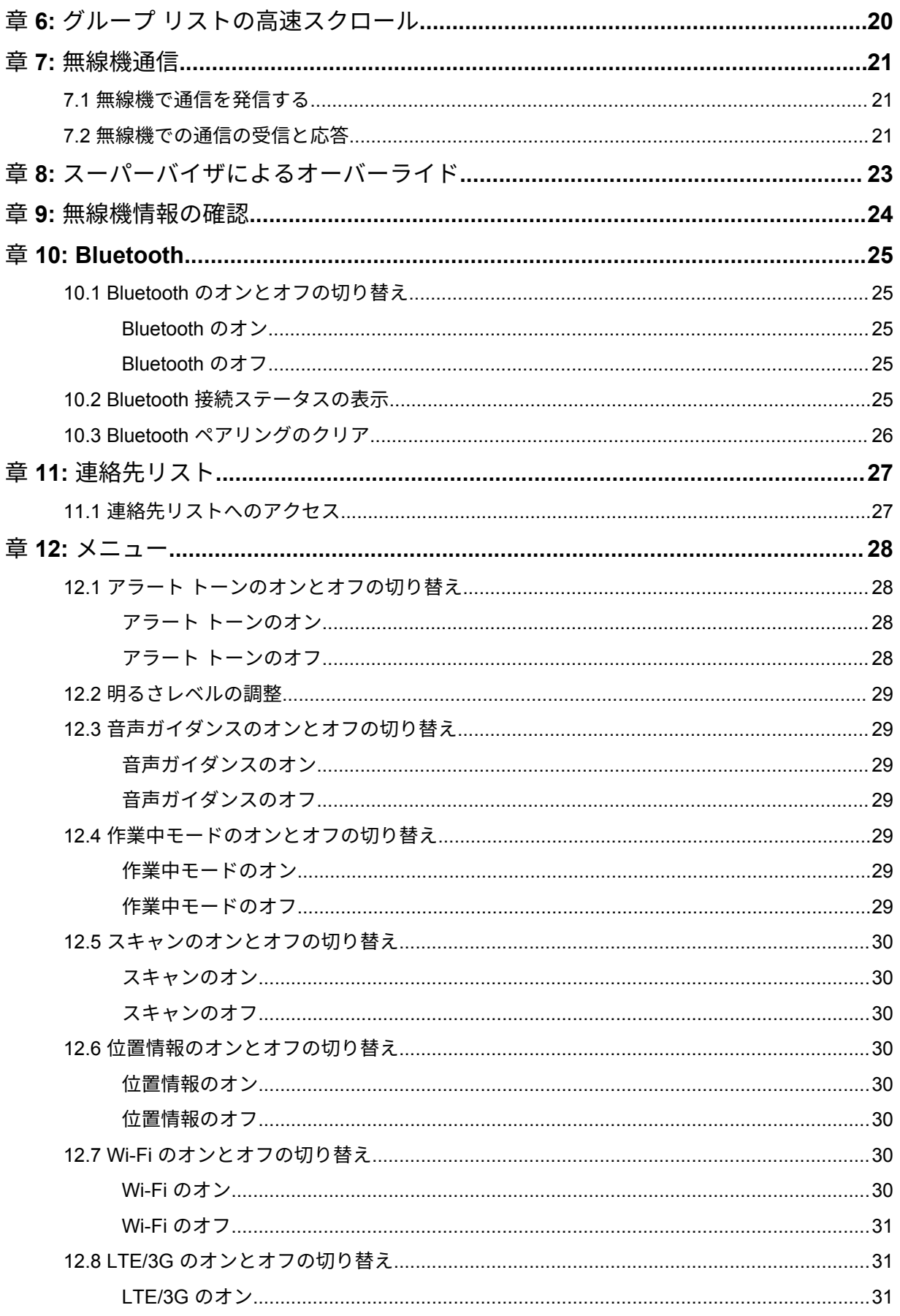

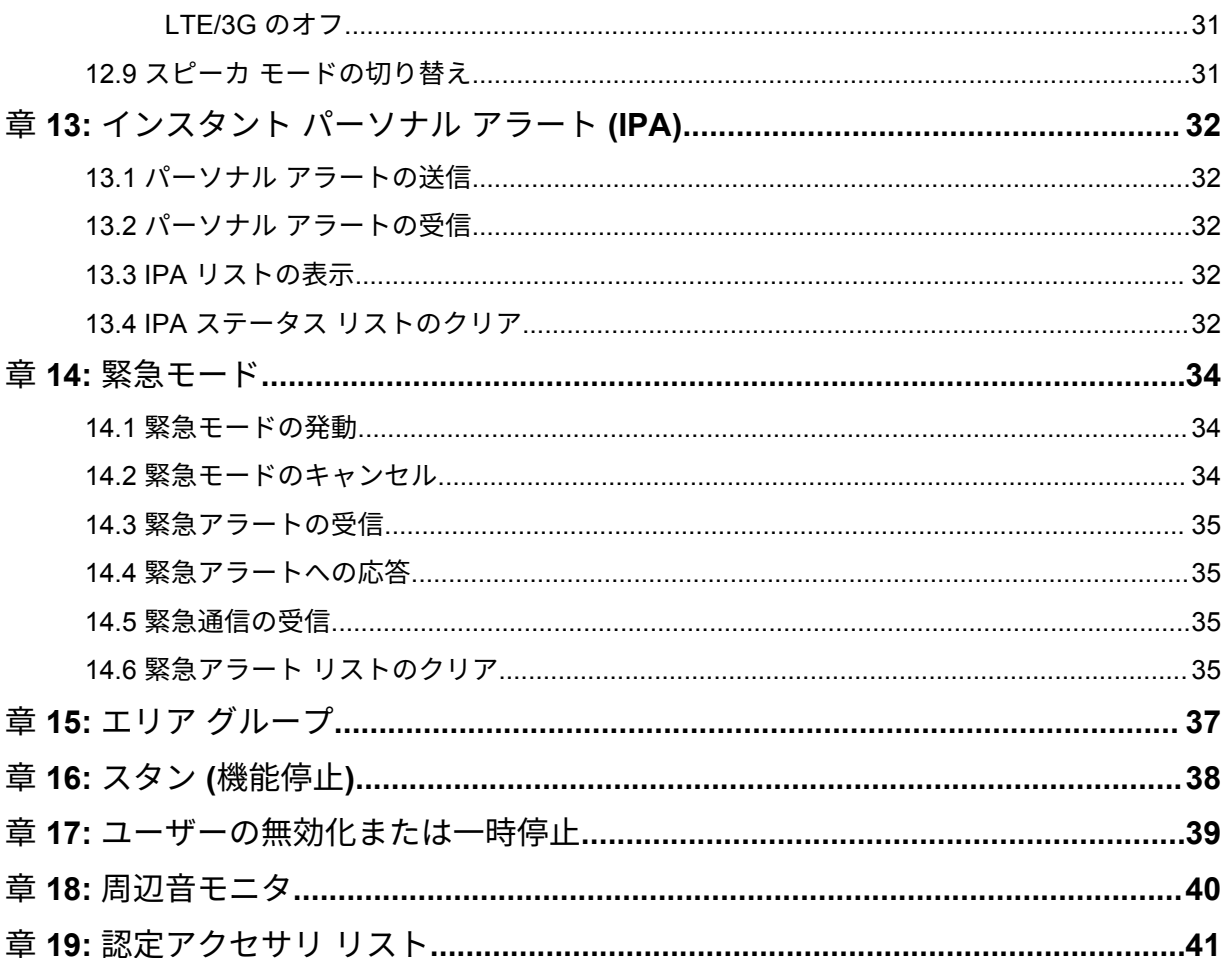

# <span id="page-129-0"></span>法務およびサポート

# 知的財産および規制に関するご注意

### 著作権

本書に記載されている Motorola Solutions 製品には、著作権取得済み Motorola Solutions コンピュータ プログラムが含まれている場合があります。米国およびその他諸国の法律で、著作権取得済みコンピュ ータ プログラムの一定の独占権が Motorola Solutions のために保護されています。したがって、本書 で説明される Motorola Solutions 製品に含まれるいかなる著作権取得済み Motorola Solutions コンピ ュータ プログラムも、Motorola Solutions からの書面による明示的な許可なしに、いかなる方法におい ても複製または再生してはなりません。

本書のいかなる部分についても、いかなる形式であろうと、いかなる手段によっても、Motorola Solutions, Inc. からの事前の書面による許可なしに複製、伝送、情報検索システムへの格納、あらゆる 言語への翻訳、コンピュータ言語への変換をしてはいけません。

#### 商標

MOTOROLA、MOTO、MOTOROLA SOLUTIONS、および図案化された M ロゴは、Motorola Trademark Holdings, LLC の商標または登録商標であり、ライセンスの下に使用されます。その他のすべての商標 は、該当する各所有者が権利を有しています。

### ライセンスの権利

Motorola Solutions 製品の購入は、直接的あるいは黙示的、禁反言的、またはその他の方法によって、 Motorola Solutions の著作権、特許または特許申請の対象となる一切のライセンスを付与するものとは みなされないものとします。ただし、製品の販売において法の運用によって生ずる通常の非独占的、ロ イヤルティ不要の使用ライセンスについては、この限りではありません。

オープン ソース コンテンツ

この製品には、ライセンスの下に使用されるオープン ソース ソフトウェアが含まれている場合があり ます。オープン ソースの法的通知および帰属の内容については、製品のインストール メディアを参照 してください。

## 欧州連合 **(EU)** および英国 **(UK)** の電気電子廃棄物 **(WEEE)** 指令

欧州連合の WEEE 指令および英国の WEEE 規制では、EU 諸国および英国に販売される製品 (場 合によってはパッケージ) に車輪付きゴミ箱への投入禁止ラベルを貼ることを要求しています。WEEE 指令で規定されるとおり、この車輪付きゴミ箱への投入禁止ラベルは、EU 諸国と英国の顧客とエンド ユーザーが、電気および電子機器またはアクセサリを生活廃棄物として廃棄してはならないことを意味 します。

EU 諸国と英国の顧客またはエンドユーザーは、自国の廃棄物収集システムについて、地元の機器販売 代理店またはサービス センターに問い合わせる必要があります。

## <span id="page-130-0"></span>免責条項

特定のシステムに対して、本書で説明する特定の機能、設備、性能が適用されない、またはライセンス 付与されない場合や、特定のモバイル加入者ユニットの特性や特定のパラメータの設定に依存する場合 があることに注意してください。詳細については、Motorola Solutions の担当者にご確認ください。

**© 2022 Motorola Solutions, Inc. All Rights Reserved**

# 法的および準拠に関する声明

# 供給元の適合宣言

供給元の適合宣言 Per FCC CFR 47 Part 2 Section 2.1077(a)

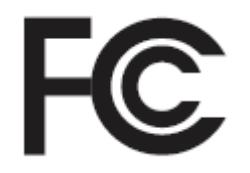

責任者

名前: Motorola Solutions, Inc.

住所: 2000 Progress Pkwy, Schaumburg, IL.60196

電話番号: 1-800-927-2744

ここに以下の製品:

モデル名: **TLK 150**

が以下の規制に適合していることを宣言します。

FCC Part 15、subpart B、section 15.107(a)、15.107(d) および section 15.109(a)

**Class B** デジタル デバイス

パーソナル コンピュータの周辺機器として、このデバイスは FCC の Part 15 に適合します。この 機器の動作は次の 2 つの条件を前提としています。

**1** この機器は有害な干渉を発生しません。

- <span id="page-131-0"></span>**2** この機器は、不適切な動作の原因となり得る干渉も含め、受信したあらゆる干渉の影響を受けま す。
- 注 **:**  $\mathscr{A}$

この機器は、テストの結果、FCC 規則 Part 15 に基づく Class B デジタル デバイスの制 限に準拠していることが確認されています。この制限は、この機器を住居内で使用する際 に有害な電波干渉を起こさないようにするために規定されたものです。この機器は、無線 周波エネルギーを発生、使用、放射する可能性があります。指示に従わずに設置および使 用した場合、無線通信に有害な電波干渉を引き起こすおそれがあります。ただし、これは 特定の設置状況で電波干渉が発生しないことを保証するものではありません。

この機器がラジオやテレビの受信に有害な電波干渉を引き起こし、機器の電源のオン/オ フ操作によってそのことが確認できる場合、以下の 1 つ以上の方法を用いて、お客様ご 自身で電波障害の解決を試みることをお勧めします。

- 受信アンテナの方向または場所を変えてください。
- 本機器と受信機の距離を離してください。
- 受信機が接続されているものとは別の回路のコンセントに本機器を接続してくださ い。
- 販売店またはラジオやテレビの専門技術者に相談してください。

国別コード選択の使用状況 (WLAN デバイス)

注 **:** 国コードの選択は、米国以外のモデルのみであり、すべての米国モデルでは使用でき Ï. ません。FCC ルールに従い、米国内で販売されているすべての Wi-Fi 製品は、米国の動 作チャネルのみに固定する必要があります。

ワイヤレス機器の各国での承認規制に関するマークは、認証を受けることを条件に、使用する無線 が米国で承認されている機器に付けられています。規制の承認を受けていない機器を操作すること は違法です。

## 重要な安全情報

#### 注意**!**

このデバイスは、一般消費者の使用に対応できるように設計されています。このデバイスをご使用にな る前に、デバイスに同梱されている『電磁波エネルギー被曝および製品安全性ガイド』をお読みくださ い。このガイドには、安全にお使いいただくための取り扱い方法と、電磁波エネルギーについての説明 が記載されています。また、電磁波エネルギー被曝限度についての該当基準および法規制に対する適合 情報も記載されています。

*Motorola Solutions* から明示的な承認を得ないで本製品を変更した場合、無線機を操作するためのユー ザーの権限が無効になることがあります。

日本では、このデバイスは、*5150* ~ *5350MHz* の周波数範囲で動作している場合のみ屋内使用に制限 されています。ただし、*5.2GHz* 高出力データ通信システムのベース ステーションまたはリレー ステ ーションでの送信は除きます。

このデバイスは、カナダ産業省の規制の下に、カナダ産業省によって送信機に対して承認された最大ゲ イン *(*以下*)* のアンテナを使用した場合にのみ運用できます。他のユーザーへの潜在的な電波干渉を減 少させるためにアンテナの種類およびゲインが決められているため、等価等方放射電力 *(e.i.r.p.)* が無線 通信を確立させるために必要な上限を超えることはありません。

このデバイスは、*Motorola Solutions* 承認アンテナを使用して、指定された各種アンテナの最大許容ゲ インで、所要のアンテナ インピーダンスで運用することを、カナダ産業省によって承認されています。 このリストに記載されていない種類のアンテナは、当該種類に指定されている最大許容ゲインを超えて いるので、このデバイスとの使用は固く禁じられています。

注意 **:**

# <span id="page-132-0"></span>カナダ産業省 **WLAN** 宣言

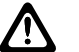

- **1** 5150 ~ 5250MHz の帯域で動作する機器は、同一チャネルのモバイル サテライト システム への有害な電波干渉が発生する可能性を減らすために屋内でのみ使用するようにしてくだ さい。
- **2** 5250 ~ 5350MHz および 5470 ~ 5725MHz の帯域の機器で許容される最大アンテナ ゲイ ンは、e.i.r.p. 制限に適合するものとします。
- **3** 5752 ~ 5850MHz 帯域の機器に許容される最大アンテナ ゲインは、必要に応じて、ポイン ト ツー ポイントおよび非ポイント ツー ポイント動作で指定される e.i.r.p. 制限に準拠する ものとします。
- **4** セクション 6.2.2 (3) に規定されている e.i.r.p. の仰角マスク要件に準拠するために必要な最 悪な場合の傾斜角は、明確に示すこととします。
- **5** ユーザーは、高出力レーダーが、5250 ~ 5350MHz および 5650 ~ 5850MHz 帯域のプライ マリ ユーザー (つまり、優先ユーザー) として割り当てられること、さらにこれらのレーダ ーが LE-LAN 機器への干渉や損傷を引き起こす可能性があることも通知されるものとしま す。

## ユーザーへの通告 **(FCC** およびカナダ産業省**)**

この機器は、次の条件により、FCC 規則パート 15 およびカナダ産業省ライセンス免除 RSS に適合し ています。

- この機器は有害な干渉を発生しません。
- この機器は、不適切な動作の原因となり得る干渉も含め、受信したあらゆる干渉の影響を受けます。
- Motorola Solutions による明示的な承認なくして本機器に変更または改変を加えた場合、本機器を操 作するためのユーザーの権限が無効になることがあります。

保証とサービス サポート

限定保証

## **MOTOROLA SOLUTIONS** 通信製品

## **I.** この保証の対象と期間**:**

Motorola Solutions, Inc. (「Motorola Solutions」) は、以下に挙げる Motorola Solutions 製造の通信製品 「製品」 ( ) を、以下に規定されたとおり、購入日から一定期間、通常の使用およびサービスで発生する製 造上の不具合に対して保証します。

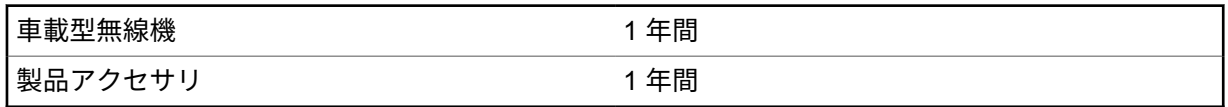

この保証に従って保証期間内の返品が発生した場合、Motorola Solutions はその自由裁量により、無償 で製品の修理 (新品または再生部品を使用)、製品の交換 (新品または再生製品)、または製品の購入価格 での返金を行います。交換した部品またはボードは、元の該当保証期間から差し引いて保証されます。 製品の交換済み部品はすべて Motorola Solutions の所有となります。

<span id="page-133-0"></span>この明示的な限定保証は、購入したエンド ユーザー本人に対して Motorola Solutions が適用するもの であり、第三者への譲渡または移転はできません。Motorola Solutions が製造した製品に対する保証は、 これがすべてです。Motorola Solutions は、その権限を持つ Motorola Solutions の責任者が書面に記載 して署名した場合を除き、この保証に対する追記や変更について、一切の義務または責任を負いませ ん。

Motorola Solutions と購入したエンド ユーザー本人との間で別途契約が発生した場合を除き、Motorola Solutions は製品の設置、メンテナンス、またはサービスを保証しません。

Motorola Solutions は、Motorola Solutions が提供したもの以外の、製品に付属し使用される周辺機器 または製品の周辺機器の操作については、いかなる責任も負いません。このような機器はすべてのこの 保証の適用範囲外となります。本製品が使用されるシステムにはそれぞれ独自性があるため、Motorola Solutions は、本保証の下で稼働しているシステム全体としての領域、範囲、または運用に対する責任 を負わないものとします。

### **II.**全般的な規定

この保証は、製品に関する Motorola Solutions のすべての責任を規定します。Motorola Solutions の選 択で行われる修理、交換、購入代金の払い戻しは、排他的な救済策です。この保証は、その他すべての 明示的な保証の代替となるものです。商品性および特定の目的への適合性の保証、およびそれらに限定 されない暗黙的な保証は、この限定保証の期間内に限定されます。いかなる場合も、MOTOROLA SOLUTIONS は、製品を使用できないことによる損失、時間的損失、不都合、経済的損失、利益または 資本の損失、または製品の使用または製品を使用できないことに起因する、その他の付随的損害、特別 損害、もしくは結果的損害について、法律で許される最大限の範囲において、製品の購入価格を超える 損害について責任を負いません。

### **III.**州法の権利**:**

州によっては、偶発的または付随的損失の除外または制限、または暗黙的保証の期間の制限を認めてい ない場合があるため、上記の制限または除外は適用されない場合があります。

この保証は特定の法的権利と、州によって異なるその他の権利を付与するものです。

## **IV.**保証サービスを受ける方法

保証サービスを受けるには、購入の証明 (購入の日付と購入品目のシリアル番号のあるもの) を提示し、 送料または保険料の前払いを行ったうえで、認可された保証サービス窓口に製品を送付する必要があり ます。保証サービスは、認可された保証サービス窓口の 1 つを通じて Motorola Solutions によって提供 されます。購入者が製品を購入した会社 (ディーラー、または通信サービス プロバイダなど) に最初に 連絡すると、保証サービスを滞りなく受けられます。また、Motorola Solutions (1-800-927-2744) に電 話にてご依頼いただくこともできます。

## **V.** 本保証の対象とならないもの

- **1** 正常かつ通常以外の方法で本製品を使用した結果生じた欠陥または損害。
- **2** 誤用、事故、水、または不注意の結果生じた欠陥または損害。
- **3** 不適切なテスト、操作、メンテナンス、設置、変更、改変、または調節の結果生じた欠陥または損 害。
- **4** 材質または製造上の欠陥に直接起因しないアンテナの破損または損傷。
- **5** 本製品の性能に悪影響を及ぼす、または保証請求内容を検証するために Motorola Solutions が実施 する本製品の標準保証検査およびテストの妨げとなるような、無許可の改変、分解、または修理 (Motorola Solutions 以外が提供した機器を本製品に追加することを含むがこれに限定されない) が 行われた製品。
- <span id="page-134-0"></span>**6** シリアル番号が消されているか判読できない製品。
- **7** 次の条件に該当する充電式バッテリ。
	- セルのバッテリ カバー上のシールが破損しているか、不正な変更の証拠が見られる場合。
	- 破損または欠陥が、指定された製品以外の機器またはサービスでバッテリを充電または使用した ことにより生じた場合。
- **8** 修理窓口までの運送費。
- **9** 製品のソフトウェア/ファームウェアの不法または承認されていない改造により、Motorola Solutions が最初に製品を出荷した時点では準拠していた Motorola Solutions の公開仕様または FCC 認定ラ ベルのとおりに機能しなくなった場合。
- **10** 本製品の動作に影響を与えない、製品表面に付いた傷または他の表面的な損傷。

**11** 正常かつ通常の傷や磨耗。

## **VI.**特許およびソフトウェアに関する条件

Motorola Solutions は、本製品または部品が米国特許権を侵害しているという請求に基づく範囲におい て、エンド ユーザーである購入者に対するいかなる訴訟でも、自ら費用を負担して抗弁します。また、 Motorola Solutions は、そのような請求に基づく訴訟でエンド ユーザーである購入者に最終的に裁定さ れた費用および損害賠償金を支払いますが、このような抗弁および支払いには、次のような条件が課さ れます。

- **1** 該当する購入者が、該当する請求通知を書面で速やかに Motorola Solutions に通知すること。
- **2** Motorola Solutions が、そのような訴訟の弁護、および解決または和解のためのすべての交渉を独占 的に管理すること。
- **3** 本製品または部品が、米国特許権侵害の請求の対象となる場合、または Motorola Solutions がその 可能性があると判断した場合、該当する購入者は、Motorola Solutions が、自由裁量により自ら費用 を負担して、本製品または部品を使用し続ける権利を購入者のために獲得すること、本製品または 部品を交換または修正して特許権侵害を解消すること、または本製品または部品の減価償却を購入 者に対して認め、その返却を受け入れることを Motorola Solutions に許可すること。減価は、 Motorola Solutions が規定する製品または部品の寿命年数に応じた金額となります。

Motorola Solutions は、Motorola Solutions が提供するものでないソフトウェア、装置、または機器と ともに提供される製品または部品の組み合わせに基づく特許侵害の申立について、責任を負いません。 また、Motorola Solutions は、製品に関連して添付または使用される、Motorola Solutions が提供する ものでない周辺機器またはソフトウェアの使用について、一切の責任を負いません。上記の記載は、関 連する製品または部品による特許の侵害に関する Motorola Solutions の全体的な責任について規定す るものです。

米国およびその他の国の法律では、Motorola Solutions に対し、著作権で保護された Motorola Solutions 製ソフトウェアに関する一定の独占権を認めています。これには、該当する Motorola Solutions 製ソフ トウェアを複製および配布する独占権などがあります。Motorola Solutions ソフトウェアは、ソフトウ ェアが本来同梱されている製品のみで使用できるものです。当該製品のソフトウェアは、あらゆる手段 による交換、複製、配布、改変、またはその派生物を作成するための使用を禁じられています。Motorola Solutions ソフトウェアの改変、変更、複製、配布またはリバース エンジニアリングを含み、それらに 限定されないその他の使用、または Motorola Solutions ソフトウェアの権利の行使は、禁止されていま す。Motorola Solutions の特許権または著作権のもとで、黙示的、禁反言的、またはその他の方法によ って、ライセンスが付与されることはありません。

### **VII.**準拠法

本保証は米国イリノイ州の法律に準拠します。

### <span id="page-135-0"></span>章 **1**

# 最初にお読みください

このユーザー ガイドでは、お住まいの地域で提供される無線機モデルの基本的な操作について説明し ます。

このマニュアルで使用されている表記

本書のテキスト全体を通じて、警告、注意、および注が使用されています。これらの表記は、安全上の 危険が存在すること、および注意を払うまたは注意する必要があることを強調するために使用されてい ます。

警告 **:** 注意して守らないと負傷や死亡につながる可能性のある操作手順、慣行、状態など。

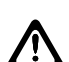

注意 **:** 注意して守らないと装置が損傷する可能性のある操作手順、慣行、状態など。

Ì.

注 **:** 特に重要な操作手順、慣行、状態など。

#### 特記事項

このガイドでは、次の特記事項を使用して特定の情報や項目を強調します。

表 1: 特記事項

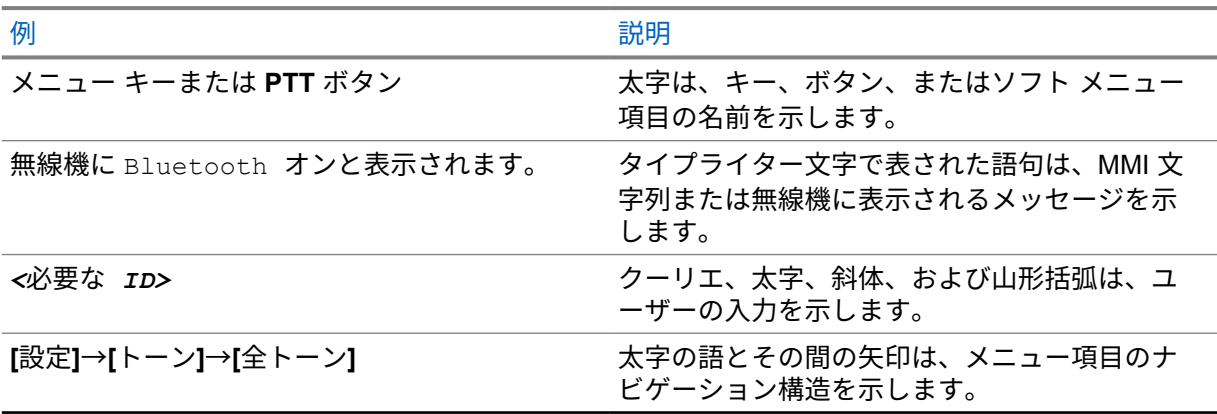

#### 機能およびサービスの可用性

ディーラーや管理者が、特定のニーズのために無線機をカスタマイズしている可能性もあります。

注 **:** お使いの無線機では、マニュアルのすべての機能が使用できるわけではありません。詳細に Û ついては、販売店または管理者にお問い合わせください。

以下については、ディーラーまたはシステム管理者にお問い合わせください。

- 各ボタンの機能は何か?
- 自分のニーズに対応するアクセサリはどれか?
- 効果的に通信するには、無線機をどのように使用すれば良いか?
- 無線機を長く使用するための保守手段は何か?

<span id="page-136-0"></span>**1.1**

# ソフトウェア バージョン

次のセクションで説明されているすべての機能は、ソフトウェア バージョン **R03.01.01** 以降でサポー トされます。

詳細については、販売店または管理者にお問い合わせください。

**1.2**

# 無線機のお手入れ

このセクションでは、無線機の基本的な使用上のご注意について説明します。

表 2: IP 仕様

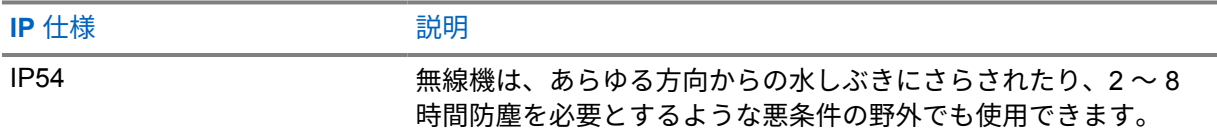

**/N** 

注意 **:** 無線機を分解しないでください。分解すると無線機の密封部分が損傷し、無線機に漏洩箇 所が生じることがあります。無線機のメンテナンスは、無線機の密封部分のテスト、交換が可 能なサービス ステーションで実施してください。

- 適切な機能および性能を保つために、無線機を清潔に保ち、浸水を避けてください。
- 無線機の外面をクリーニングするには、低刺激性の食器用洗剤を真水で希釈した液体 (たとえば、3 リットルの水に大さじ 1 杯の洗剤) を使用してください。
- 定期的な外観検査で汚れやグリースがあることに気が付いたときは、必ず外面をクリーニングして ください。

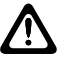

注意 **:** 特定の化学物質とその蒸気は、特定のプラスチックに有害な影響を及ぼす場合があり ます。エアゾール スプレー、チューナー クリーナーなどの化学製品は使用しないでくださ い。

• 無線機をクリーニングする際には、高圧ジェット スプレーを使用しないでください。無線機に水が 浸入する場合があります。

# <span id="page-137-0"></span>章 **2**

# 無線機の概要

この章では、無線機の概要について説明します。

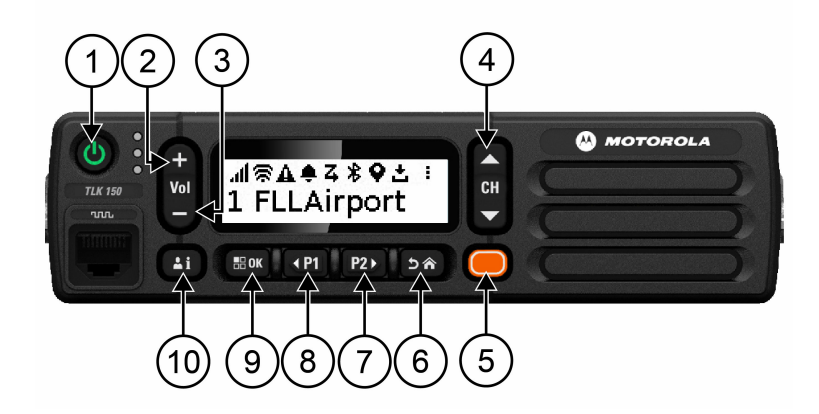

### 表 3: 無線機の概要

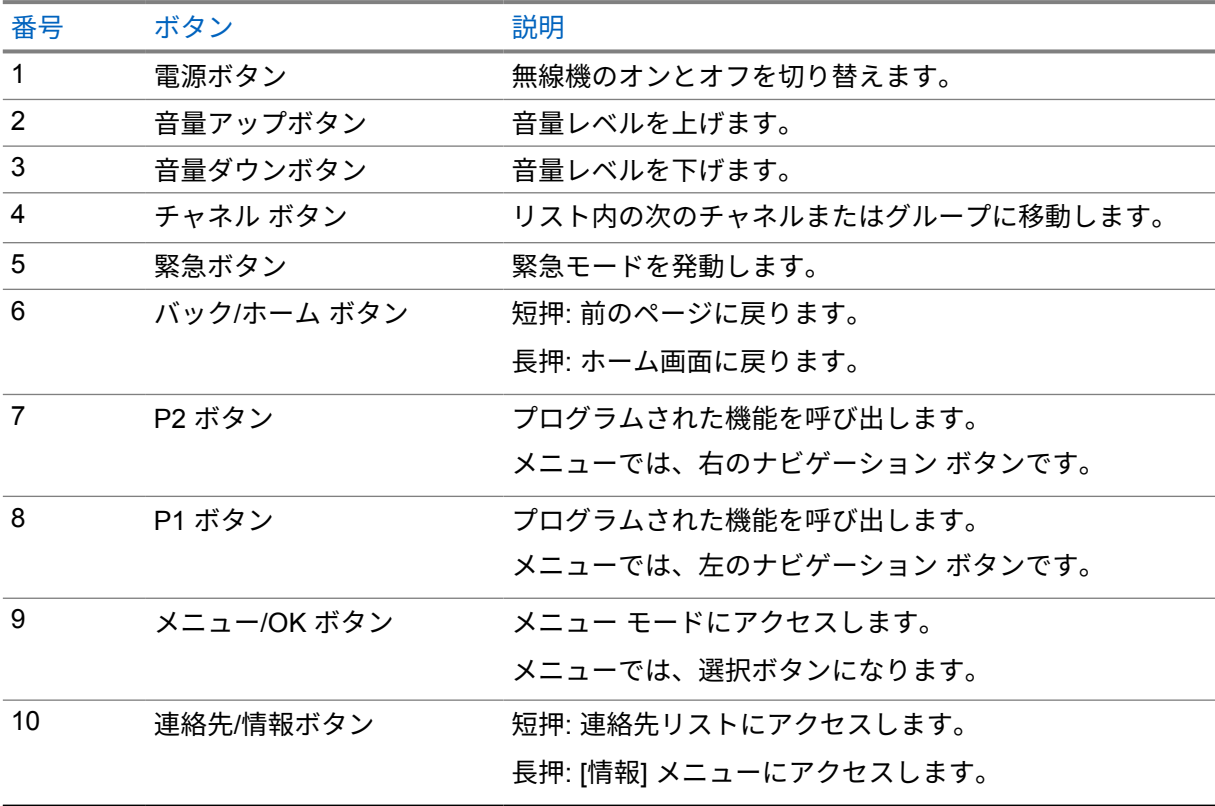

<span id="page-138-0"></span>**2.1**

# プログラム可能ボタン

プログラマブル ボタンは、WAVE ポータルを介して特定の無線機機能のショートカットとしてプログ ラムできます。

ボタンを押している時間によって、プログラマブル ボタンの機能が異なります。

**2.1.1**

## 指定可能な無線機機能

無線機の以下の機能は、販売店がプログラマブル ボタンに割り当てることができます。メニュー**/OK** ボタンを押すと、以下の機能が起動します。

注 **:** 次のリストに記載されていないプログラマブル ボタンもあります。詳細については、販売  $\mathscr{A}$ 店にご相談ください。

アラート トーン

アラート トーンのオンとオフを切り替えることができます。

#### **Bluetooth**

Bluetooth のオン/オフを切り替えることができます。

通知を非表示 **(**作業中モード**)**

オンとオフを切り替えることができます。

位置情報

位置情報のオンとオフを切り替えることができます。

スキャン

スキャンのオンとオフを切り替えることができます。

音声ガイダンス

音声ガイダンスのオンとオフを切り替えることができます。

## <span id="page-139-0"></span>章 **3**

# はじめに

この章では、無線機を使用する前に準備する方法について説明します。

**3.1**

無線機の電源のオンまたはオフ

注 **:** イグニション スイッチは販売店が設定できます。詳細については、販売店にお問い合わせ Ż, ください。

## 無線機の電源のオン

手順**:**

無線機の電源を入れるには、電源ボタンを押し続けるか、イグニッション スイッチを利用しま す。

無線機が正常にオンになると、無線機に次のような通知が表示されます。

- 緑色の LED が点灯します。
- ディスプレイに電源のアニメーションが表示されます。

## 無線機の電源のオフ

手順**:**

無線機の電源を切るには、電源ボタンを押し続けるか、イグニッション スイッチを切ります。

無線機が正常にオフになると、無線機に次のような通知が表示されます。

- トーンが鳴ります。
- ディスプレイはオフになります。

**3.2** 音量の調節

手順**:**

下記の操作のどちらかを実行します。

- 無線機の音量を上げるには、音量アップ ボタンを押します。
- 無線機の音量を下げるには、音量ダウン ボタンを押します。
- 無線機をミュートにするには、ディスプレイに x と表示されるまで 音量ダウン ボタンを押し 続けます。

<span id="page-140-0"></span>**3.3**

# 事前設定された **Wi-Fi** アクセス ポイント **(PWAP)** のアクティブ化

この機能は、無線機がポータルから設定をダウンロードするための一時的な Wi-Fi 接続を提供します。 メンテナンス モードの Web サーバーを使用して手動で設定する代わりに、事前設定された Wi-Fi アク セス ポイントを使用して最初の Wi-Fi 接続を行うことができます。

前提条件**:**

無線機がユーザー モードで、インターネットに接続されていないことを確認します。

注 **:** 無線機でサポートされている事前設定された Wi-Fi アクセス ポイント設定は次のとおりで す。

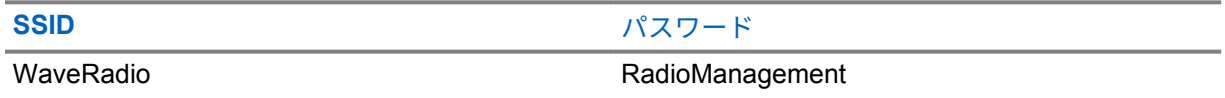

手順**:**

PWAP に接続するには、メニュー**/OK** ボタンとチャネル アップ ボタンを同時に押します。 無線機が正常に PWAP に接続されると、無線機は次のような通知を行います。

- ポジティブ トーンが鳴ります。
- ディスプレイに PWAP と 2 秒間表示されます。

無線機は、プロビジョニングされた Wi-Fi 設定をサーバーからダウンロードして、事前設定された Wi-Fi 設定を上書きします。

注 **:** 無線機を再起動するか、Wi-Fi が無効になると、事前設定された Wi-Fi 設定はクリアされま 6 す。

## <span id="page-141-0"></span>章 **4**

# ステータス インジケータ

ステータス インジケータは、無線機で使用するアイコンおよび LED インジケータについて説明しま す。

**4.1**

# ディスプレイ アイコン

次のアイコンは、無線機ディスプレイ上部のステータス バーに表示されます。アイコンは外観や使用 法の順に左詰めで配列され、チャネル固有です。

#### 表 4: ディスプレイ アイコン

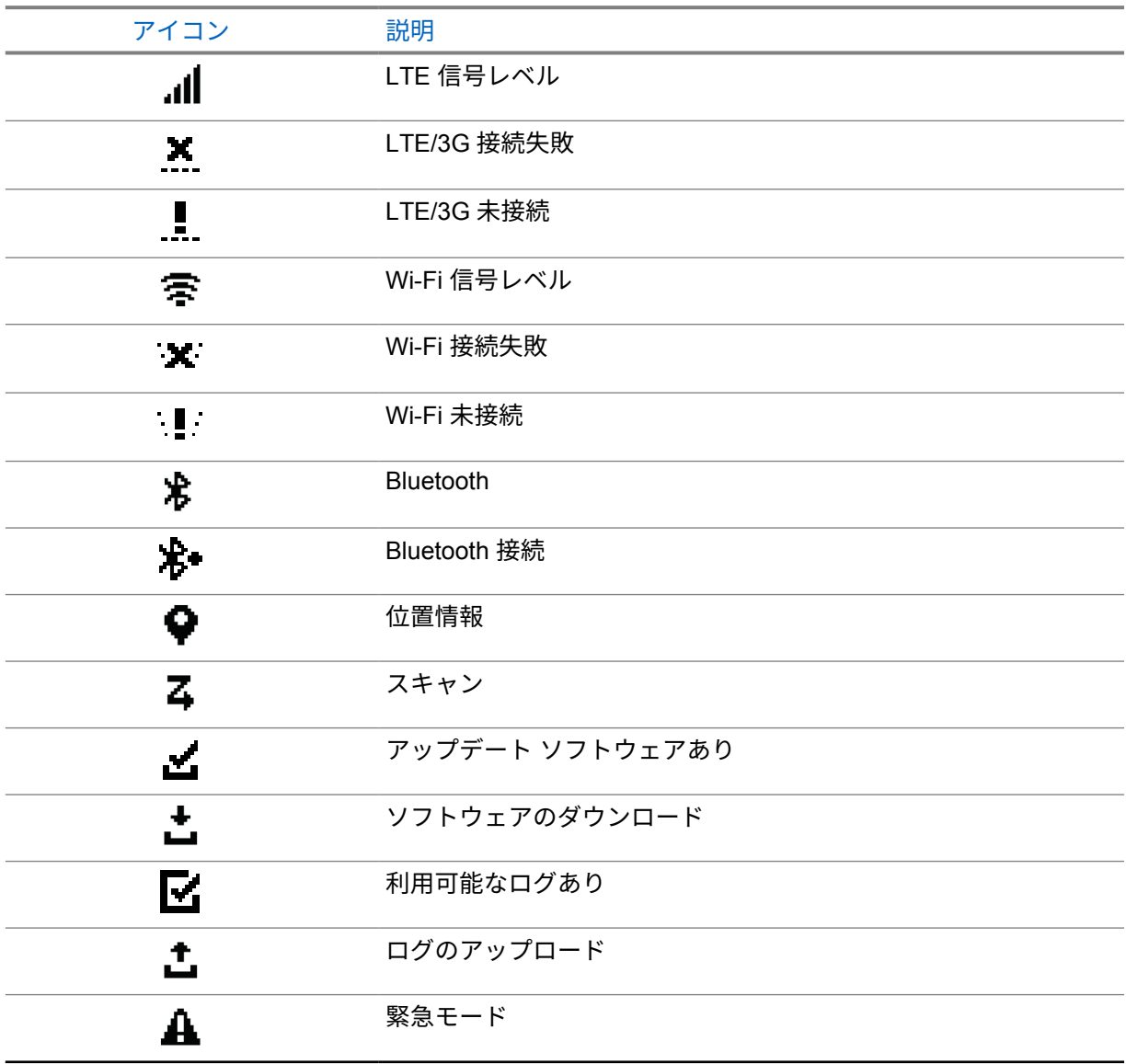

#### <span id="page-142-0"></span>MN006371A01-AE 章 4 : ステータス インジケータ

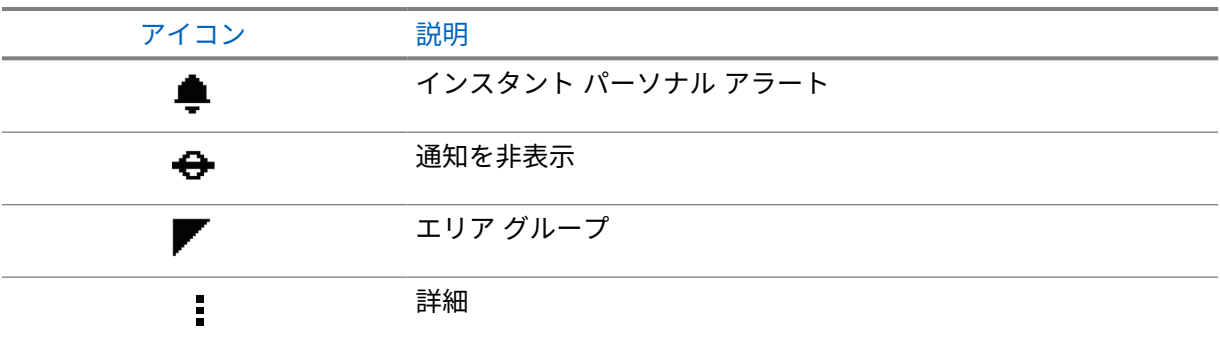

## **4.2**

# **LED** 表示

LED インジケータは、無線機の操作ステータスを示します。

## 表 5: LED 表示

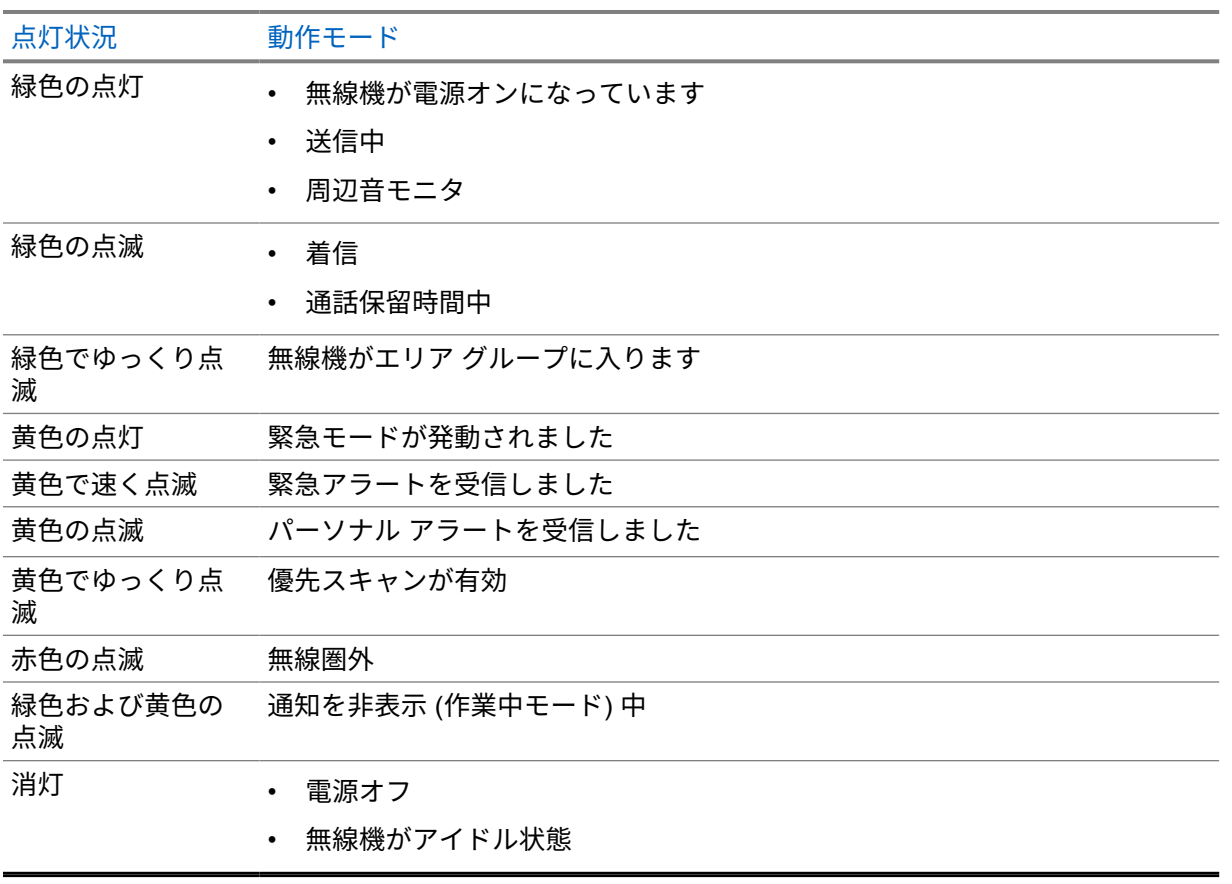

# <span id="page-143-0"></span>章 **5**

グループの選択

手順**:**

チャンネル ボタンを押します。

チャンネルを上または下に正常に移動すると、無線機に新しいチャンネル番号とグループの名前が表示 されます。

チャンネルの上または下に移動できなかった場合、無線機でエラー音が鳴り、グループ チャンネルに 留まります。
# グループ リストの高速スクロール

グループ リストには最大 96 のチャネルがあります。

チャネルの順序は数字順です。チャネル ボタンを押し続けると、高速スクロールを実行できます。2 番目のチャネル以降では、10 チャネルごとに高速スクロールすることができます。

例**:** たとえば、無線機に 93 個のチャネルがある場合、チャネル変更は、**CH 80**→**CH 90**→**CH 93**→**CH 1**→**CH 10**→**Ch 20** となります。

# 無線機通信

この章では、通信の受信、応答、発信、停止の操作について説明します。通信は、グループ通信、個別 通信、およびブロードキャスト通信をサポートしています。

グループ通信

ユーザーのグループへの通信。相互に通信するには、無線機がグループのメンバーとして設定され ている必要があります。

個別通信

1 台の無線機から別の 1 台の無線機への通信。

ブロードキャスト通信

ある無線機からブロードキャスト グループの各無線機またはユーザーへの通信。

注意を十分に促す必要がある重要な通知に使用されます。

ブロードキャスト通信には応答できません。

**7.1**

# 無線機で通信を発信する

手順**:**

- **1** 下記の操作のどちらかを実行します。
	- グループ通信またはブロードキャスト通信を発信するには、**[**チャンネル**]**→*<required channel>* を選択します。
	- 個別通信を発信するには、**[**連絡先**/**情報**]**→*<required Contact>* の順に選択します。
- **2** 呼び出すには、**PTT** ボタンを押し続けます。

ブロードキャスト通信の場合、ディスプレイには、3、2、1 のカウントダウンが表示されます。 カウントダウンが完了する前に **PTT** ボタンを放すと、通話は開始されません。

- **3** 通話許可トーンが鳴り止むまで待機し、マイクに向かって話します。
- **4** 受話するには、**PTT** ボタンを放します。

注 **:** このステップは、ブロードキャスト通信には適用されません。

無線機が、音声通話を事前に設定された期間検出しない場合、通話は終了します。

**7.2**

# 無線機での通信の受信と応答

通信を受信すると、無線機に次のような通知が表示されます。

- 緑色の LED が点滅します。
- 無線機のミュートが解除され、着信の音はスピーカから聞こえます。

• ディスプレイにグループ名と発信者名が表示されます。

注 **:** ブロードキャスト通話の場合、ユーザーはトークバックできません。ユーザーがトークバッ クを試みた場合、**PTT** ボタンを押すとトークバック禁止音が鳴ります。

手順**:**

- **1** 応答するには、**PTT** ボタンを押し続けます。
- **2** 通話許可トーンが鳴り止むまで待機し、マイクに向かって話します。
- **3** 受話するには、**PTT** ボタンを放します。

# スーパーバイザによるオーバーライド

スーパーバイザによるオーバーライドを使用すると、個別通信を除く進行中の通話にスーパーバイザが 割り込み、即座にスーパーバイザ通話を開始できます。

ユーザーが通信または現在進行中の通信を受信または送信しており、現在進行中の通信がスーパーバイ ザによって中断された場合、スーパーバイザ通話に対して無線機のミュートが解除され、スーパーバイ ザのエイリアスが表示されます。

注 **:** 設定の詳細については、ディーラーまたは管理者にお問い合わせください。 Ÿ,

# 無線機情報の確認

前提条件**:** 無線機の電源を入れます。

手順**:**

- **1** 無線機情報を確認するには、連絡先**/**情報ボタンを押し続けます。
- **2** 下記の操作のどちらかを実行します。
	- 受信した緊急アラートを表示するには、**[**アラート**]** を選択します。
	- 受信したパーソナル アラートを表示するには、**[IPA]** を選択します。
	- LTE/3G のステータスを表示するには、**[LTE** レベル**]** を選択します。
	- Wi-Fi ステータスを表示するには、**[Wi-Fi** レベル**]** を選択します。
	- Bluetooth のステータスを表示するには、**[**ブルートゥース**]** を選択します。
	- Bluetooth のペアリングをクリアするには、**[**ブルートゥース**]**→**[**ペアリングを解除しますか**?] → [OK]** の順に選択します。
	- ログ ステータスを表示するには、**[**ログ**]** を選択します。
	- 無線によるファームウェアと言語パックのダウンロード ステータスを表示するには、**[**ソフト ウェア**]** を選択します。
	- 無線機の名前を表示するには、**[**無線機 **ID]** を選択します。
	- 無線機のシリアル番号を表示するには、**[**シリアル番号**]** を選択します。

# **Bluetooth**

この機能を使用すると、Bluetooth (BT) 対応ヘッドセットおよびリモート スピーカ マイクに BT 接続 で接続できます。

BT は、直線距離 10m (32 フィート) の範囲内で動作します。無線機の BT 機能の最大出力は、10m 範 囲で 2.5mW (4dBm) です。これは、無線機と BT 対応デバイスとの間に障害物が何もない場合の距離 です。

音声やトーンの品質が歪む場合や不明瞭な場合は、無線機と BT 対応デバイスを近づけて、明瞭な音声 にしてください。

**10.1**

# **Bluetooth** のオンとオフの切り替え

## **Bluetooth** のオン

手順**:**

メニューから **[**ブルートゥース**]**→ を選択します。

- BT が有効な場合、無線機に次のような通知が表示されます。
- ディスプレイのホーム画面に BT アイコンが表示されます。
- 音声ガイダンスが鳴ります。

## **Bluetooth** のオフ

手順**:**

メニューから **[**ブルートゥース**]**→**x** を選択します。

BT が無効な場合、無線機に次のような通知が表示されます。

- ホーム画面の BT アイコンが消えます。
- 音声ガイダンスが鳴ります。

#### **10.2**

# **Bluetooth** 接続ステータスの表示

#### 手順**:**

連絡先**/**情報ボタンを押し続け、ブルートゥース を選択します。

無線機が最後に接続された Bluetooth (BT) デバイスを検索している場合、[サーチ中...] と表示され、 音声ガイダンスが鳴ります。

無線機が BT デバイスに接続されている場合、無線機に [接続しました] と表示され、音声ガイダンス が鳴ります。

BT デバイスが無線機から切断されると、無線機でトーンが鳴り、再接続タイムアウト内に同じ BT デ バイスに再接続しようとします。

# **10.3 Bluetooth** ペアリングのクリア

手順**:**

- **1** 連絡先**/**情報ボタンを押し続けます。
- **2 [Bluetooth** ペアリング**]**→*<device friendly name>*→**[**メニュー**/OK]** を選択します。

ペアリングされた Bluetooth デバイスを正常にクリアすると、受領音が鳴ります。 ペアリングされていない Bluetooth デバイスをクリアすると、エラー音が鳴ります。

# 連絡先リスト

連絡先リストには、最後に呼び出された連絡先に基づいて、常にリストの最初の連絡先が表示されま す。リストの 2 番目以降の連絡先は、アルファベット順に基づいています。

連絡先リストでは、使用可能で、通知を非表示 (DND) モードに設定されているユーザーがサポートさ れます。連絡先がオフラインの場合は、リストで非表示になります。

## **11.1** 連絡先リストへのアクセス

手順**:**

下記の操作のどちらかを実行します。

- 連絡先リストを表示するには、連絡先**/**情報ボタンを押します。
- 連絡先リストをスクロールするには、**P1** または **P2** ボタンを押します。
- 連絡先リストをすばやくスクロールするには、**P1** または **P2** ボタンを押し続けます。
- 連絡先リストを終了してホーム画面に戻るには、バック**/**ホーム ボタンを押し続けるか、時間 切れまで待ちます。
- 一定時間過ぎると、連絡先リストは自動的に終了します。

メニュー

メニューには、メニュー**/OK** ボタンからアクセスできます。 メニューで使用可能な機能は次のとおりです。

表 6: 機能のリスト

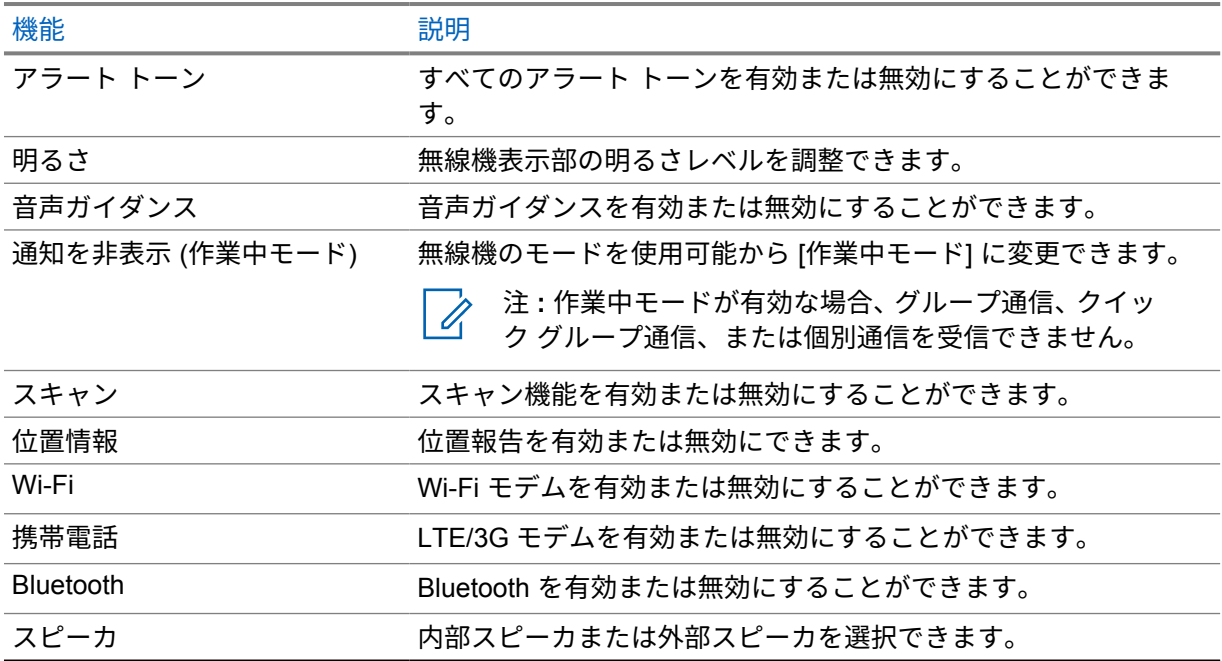

**12.1**

アラート トーンのオンとオフの切り替え

# アラート トーンのオン

手順**:**

メニューから **[**アラート トーン**]**→ を選択します。

すべてのアラート トーンがオンになり、音声ガイダンスが鳴ります。

# アラート トーンのオフ

手順**:**

メニューから **[**アラート トーン**]**→**x** を選択します。

すべてのアラート トーンオフになり、音声ガイダンスが鳴ります。

## **12.2** 明るさレベルの調整

#### 手順**:**

- **1** メニューから **[**明るさ**]** を選択します。
- **2** 0 ~ 8 の範囲で、希望の明るさレベルを選択します。

#### **12.3**

音声ガイダンスのオンとオフの切り替え

# 音声ガイダンスのオン

#### 手順**:**

メニューから **[**音声ガイダンス**]**→ を選択します。

音声ガイダンスがオンになります。

音声ガイダンスのオフ

手順**:**

メニューから **[**音声ガイダンス**]**→**x** を選択します。

音声ガイダンスがオフになります。

**12.4**

作業中モードのオンとオフの切り替え

# 作業中モードのオン

手順**:**

メニューから **[**作業中モード**]**→ を選択します。

作業中モードがオンの場合、無線機に次のような通知が表示されます。

- 音声ガイダンスが鳴ります。
- LED ディスプレイで、緑色と黄色が定期的に点滅します。

作業中モードのオフ

手順**:**

メニューから **[**作業中モード**]**→**x** を選択します。

作業中モードがオフの場合、音声ガイダンスが鳴ります。

MN006371A01-AE 章 12 : メニュー

**12.5**

スキャンのオンとオフの切り替え

スキャンのオン

手順**:**

メニューから **[**スキャン**]**→ を選択します。

スキャンがオンになり、音声ガイダンスが鳴ります。

## スキャンのオフ

手順**:**

メニューから **[**スキャン**]**→**x** を選択します。

スキャンがオフになり、音声ガイダンスが鳴ります。

**12.6** 位置情報のオンとオフの切り替え

位置情報のオン

手順**:**

メニューから **[**位置情報**]**→ を選択します。

位置情報がオンになり、音声ガイダンスが鳴ります。

### 位置情報のオフ

手順**:**

メニューから **[**位置情報**]**→**x** を選択します。

位置情報がオフになり、音声ガイダンスが鳴ります。

**12.7**

**Wi-Fi** のオンとオフの切り替え

### **Wi-Fi** のオン

手順**:**

メニューから **[Wi-Fi]**→ を選択します。

Wi-Fi がオンになり、音声ガイダンスが鳴ります。

## **Wi-Fi** のオフ

手順**:**

メニューから **[Wi-Fi]**→**x** を選択します。

Wi-Fi がオフになり、音声ガイダンスが鳴ります。

**12.8**

**LTE/3G** のオンとオフの切り替え

# **LTE/3G** のオン

手順**:**

メニューから **[LTE]**→ を選択します。

LTE/3G がオンになり、音声ガイダンスが鳴ります。

# **LTE/3G** のオフ

手順**:**

メニューから **[LTE]**→**x** を選択します。

LTE/3G がオフになり、音声ガイダンスが鳴ります。

## **12.9** スピーカ モードの切り替え

手順**:**

- **1** メニューから **[**スピーカ**]** を選択します。
- **2** 下記の操作のどちらかを実行します。
	- 内蔵スピーカを有効にするには、**[**内部**]** を選択します。

• 外部スピーカを有効にするには、**[**外部**]** を選択します。 音声ガイダンスが鳴ります。

# インスタント パーソナル アラート **(IPA)**

パーソナル アラート (IPA) は、通信中またはグループや個別通信に応答できない連絡先に送信できる 通知です。

IPA を受信すると、無線機でトーンが鳴り、アイコンと送信者の名前が表示されます。

受信した IPA は IPA ステータス リストに保存され、いつでも表示および返信できます。複数の IPA を 受信すると、最新の IPA がリストの一番上に表示されます。IPA ステータス リストには、最大 9 個の アラートを保存できます。

IPA の送信者と個別通信した場合、IPA は自動的にクリアされます。

## **13.1** パーソナル アラートの送信

手順**:**

**[**連絡先**/**情報**]**→*<required contact>*→**[**メニュー**/OK]** ボタンを選択します。 無線機には次の通知が表示されます。

- トーンが鳴ります。
- ディスプレイに [アラート送信] と表示されます。

**13.2**

## パーソナル アラートの受信

待機中に IPA を受信すると、無線機に次のような通知が表示されます。

- パーソナル アラートが IPA ステータス リストに追加されます。
- トーンが鳴ります。
- パーソナル アラートがクリアされるまで、黄色の LED が点滅します。
- ディスプレイに、[IPA] アイコンとエイリアスが表示されます。

**13.3**

# **IPA** リストの表示

手順**:**

連絡先**/**情報ボタンを押し続け、**[IPA]** を選択します。

ディスプレイに受信した最新の IPA が表示され、その後に最大 8 件のアラートが表示されます。

**13.4**

# **IPA** ステータス リストのクリア

手順**:**

下記の操作のいずれかを実行します。

- 連絡先リストまたは IPA リストから、クリアする連絡先を選択し、**PTT** ボタンを押し続けて 通話します。
- IPA ステータス リストで、クリアする IPA を選択し、メニュー**/OK** ボタンを押し続けます。
- 無線機の電源をいったん切ってから再投入して、すべての IPA をクリアします。

緊急モード

緊急モードを発動またはキャンセルする 2 つの方法があります。

緊急ボタンを押して、ローカルで緊急モードを発動またはキャンセルできます。

承認されたユーザーが、WAVE アプリまたは管理コンソールを介して緊急をモードリモートで発動ま たはキャンセルすることもできます。

緊急モードが発動され、無線機が正常に緊急モードに入ると、無線機のディスプレイが緊急であること を示します。ディスプレイで [緊急] アイコンが点滅している場合、音量調節、緊急通信の発信、緊急 モードの終了のみが可能です。

緊急モードでは、発信された通話はすべて緊急通信と宣言され、グループの変更などの特定の機能は制 限されます。

構成に応じて、緊急通信の開始には 2 つのタイプがあります。手動タイプの場合、緊急モードが開始 された後、緊急アラートが送信し緊急通信を開始するには、**PTT** ボタンを押し続ける必要があります。 自動タイプの場合、緊急通信が開始されると、**PTT** ボタンを押し続けなくても、アラートが送信され、 緊急通信が開始されます。無線機のマイクは 10 秒間自動的に有効になり、有効期限が切れると送信を 停止します。

## **14.1** 緊急モードの発動

手順**:**

緊急ボタンを押し続けます。

ディスプレイには、3、2、1 のカウントダウンが表示され、トーンが大きくなります。 カウントダウンが終了する前に緊急ボタンを放すと、緊急は開始されません。 緊急モードが正常に発動されると、無線機に次のような通知が表示されます。

- 緊急トーンが鳴ります。
- 黄色の LED が点灯します。
- ディスプレイに [緊急] アイコンが表示されます。

緊急モードの発動に失敗した場合、無線機は前に選択されていたチャネルに戻ります。

# **14.2**

# 緊急モードのキャンセル

手順**:**

緊急モード中に、緊急ボタンを押し続けます。

ディスプレイには、3、2、1 のカウントダウンが表示され、トーンが大きくなります。

カウントダウンが終了する前に緊急ボタンを放すと、緊急モードはキャンセルされず、無線機は緊急モ ードのままになります。

緊急モードが正常にキャンセルされると、ディスプレイは以前に選択したチャンネルに戻ります。

**14.3**

# 緊急アラートの受信

緊急アラートを受信すると、無線機に次のような通知が表示されます。

- 緊急トーンが鳴ります。
- 緊急アラートが緊急アラート リストに追加されます。
- 黄色の LED が点滅します。
- ディスプレイのステータス バーに [緊急アラート] アイコンと発信者の名前が表示されます。
- アラートは、通信の発信または受信と比較して優先度が高くなります。

キャンセルされた緊急アラートを受信すると、無線機に次のような通知が表示されます。

- 緊急トーンが鳴ります。
- 緊急アラートが緊急アラート リストから削除されます。
- ディスプレイに [キャンセル済み緊急アラート] アイコンと発信者の名前が表示されます。
- アラートは、通信の発信または受信と比較して優先度が高くなります。

### **14.4** 緊急アラートへの応答

手順**:**

- **1** 連絡先**/**情報ボタンを押し続けます。
- **2 [**緊急アラート**]**→*<required Emergency Alert List>*.を選択します。 緊急アラート リストが空の場合、緊急アラートは表示されません。
- **3** 呼び出すには、**PTT** ボタンを押し続けます。

### **14.5** 緊急通信の受信

緊急通信を受信すると、無線機に次のような通知が表示されます。

- 緊急トーンが鳴ります。
- 緑色の LED が点滅します。
- グループ通信の場合、ディスプレイにグループ チャネルの名前が表示されるので、発信者の名前の 前に [緊急] アイコンをスクロールします。
- 個別通信の場合、ディスプレイに [緊急通信] アイコンと発信者の名前が表示されます。

**14.6**

# 緊急アラート リストのクリア

前提条件**:** 緊急アラート リスト内の緊急アラートは、対応するキャンセル済み緊急アラートを受信する とクリアされます。それ以外の場合は、下記の作業によりリストを手動でクリアします。

手順**:**

下記の操作のどちらかを実行します。

- 緊急アラート リストで、緊急アラートの名前を選択し、メニュー**/OK** ボタンを押し続けま す。
- 無線機の電源をいったん切ってから再投入して、すべての緊急アラートをクリアします。

すべての緊急アラートがクリアされると、緊急アラート アイコンがステータス バーから削除され、緊 急アラートは連絡先**/**情報ボタン オプションに表示されず、黄色の LED が消灯します。

# エリア グループ

無線機が、ある地域に入ると、そのジオフェンスのグループ エリアの通知を受信して表示できます。

エリア グループは、アルファベット順にエリア グループ リストに追加されます。エリア グループ リ ストに追加されると、エリア グループ ゾーンに入る前に設定されていたグループとエリア グループの 両方から通信を受信します。チャンネル ボタンを使用して、グループ チャンネル リスト内を通り、エ リア グループに移動できます。エリア グループにいる場合、チャンネル番号は表示されません。

エリア グループにいる場合、無線機では音声ガイドが鳴り、緑色の LED が点滅し、グループに参加す るために メニュー**/OK** ボタンを押し続けると、ディスプレイにグループ エイリアスが表示されます。 その間にグループを選択しない場合、エリア グループはチャンネル リストの最後に配置され、必要に 応じて、グループを手動で選択する必要があります。

エリア グループを選択せずに通話すると、現在のグループが通話を受信します。

エリア グループを終了すると、無線機で音声ガイダンスが鳴り、ディスプレイにもグループ名が表示 されます。エリア グループを抜けるときに通信中の場合、通信は終了せず続行されます。通信が終了 したとき、無線機はエリア グループから外れます。

エリア グループが削除されると、前のチャンネルに戻ります。

スタン **(**機能停止**)**

スタン (機能停止) は、無線機が無効になっていることを示します。

無線機がスタン (機能停止) モードになっている場合、電源、連絡先**/**情報 ([情報] のみ使用可能)、**P1**、 **P2**、音量アップ**/**音量ダウン ボタンを除くすべてのボタンが無効になります。すべてのアラート トーン と音声ガイダンスは有効になっていますが、緊急を含むすべての音声通信が無効になっています。 電源がオンの状態で、連絡先**/**情報ボタンを押し続けると、[ステータス情報] 画面が表示される前に [無 効] 画面が表示されます。

# ユーザーの無効化または一時停止

ユーザーの無効化または一時停止は、アカウントが無効化または一時停止されていることを示します。 アカウントが無効化または一時停止された場合は、PTT サーバーにログインできません。 無線機からトーンが鳴り、赤色の LED が点滅し、[ユーザー無効] 画面が表示されます。 連絡先**/**情報、メニュー**/OK**、音量アップおよび音量ダウンの各ボタンは正常に動作します。

周辺音モニタ

この機能を使用すると、承認されたユーザーは、待機中のときに特定の無線機の周辺音声を聞くことが できます。

承認されたユーザーが特定の無線機で周辺音モニタを開始すると、無線機はトーンを再生し、周辺音モ ニタの表示と承認されたユーザーの名前を表示します。周辺音モニタは、別のタイプの通信が開始また は受信されたとき、または承認されたユーザーが周辺音モニタを終了した場合に停止します。

注 **:** この機能は、全方向性バイザ マイク (GMMN4065\_) に最適です。 Ü

# 認定アクセサリ リスト

#### 表 7: 音声

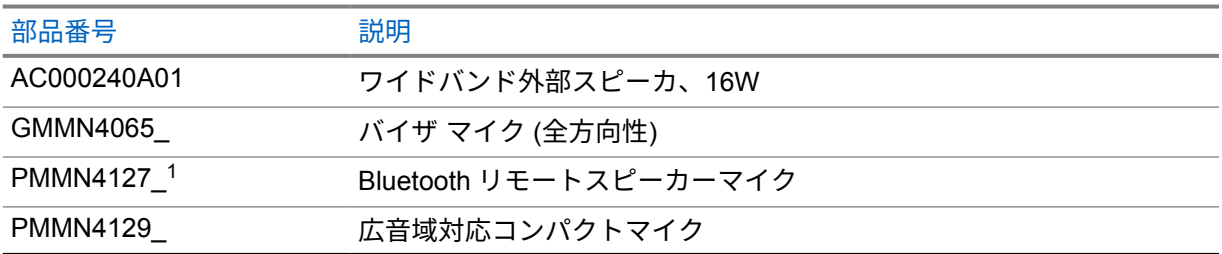

### 表 8: アンテナ

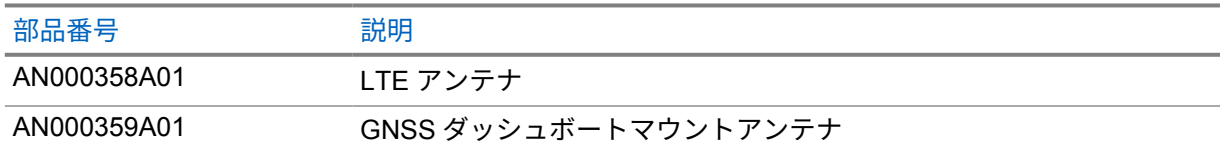

### 表 9: ケーブル

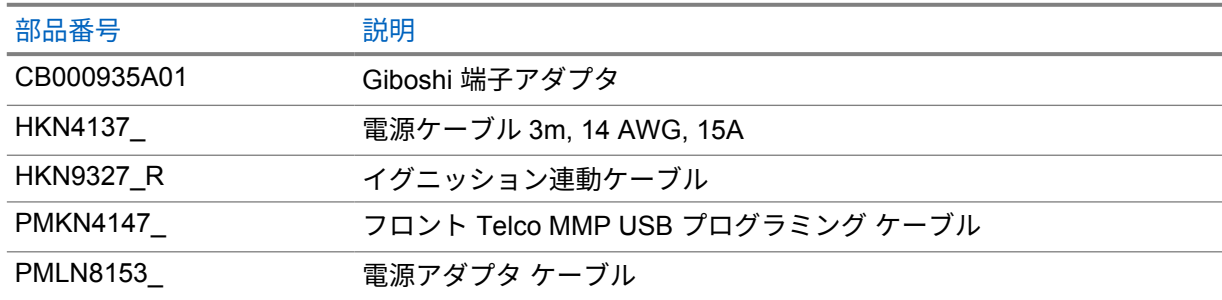

### 表 10: 取り付けアクセサリ

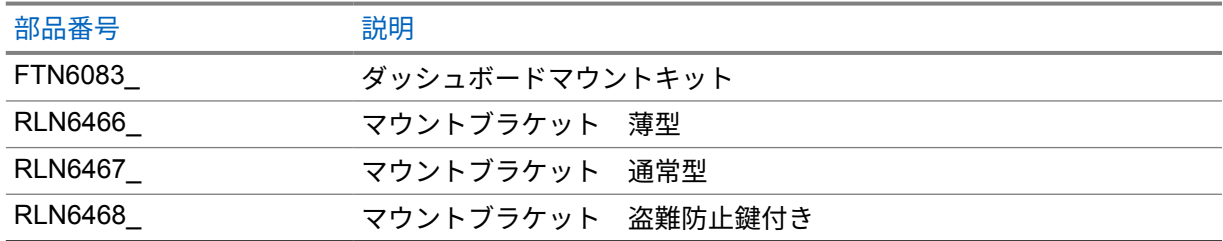

### 表 11: その他のアクセサリ

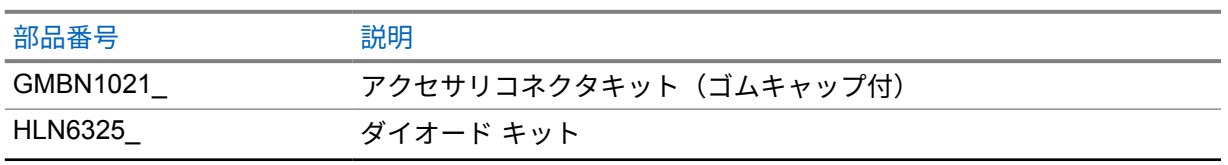

 $1$  インドでは提供されていません。

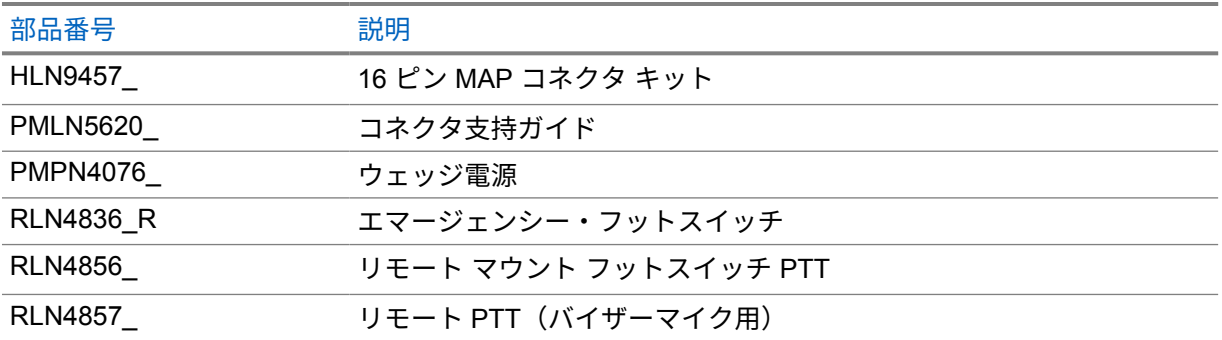

# **Daftar Isi**

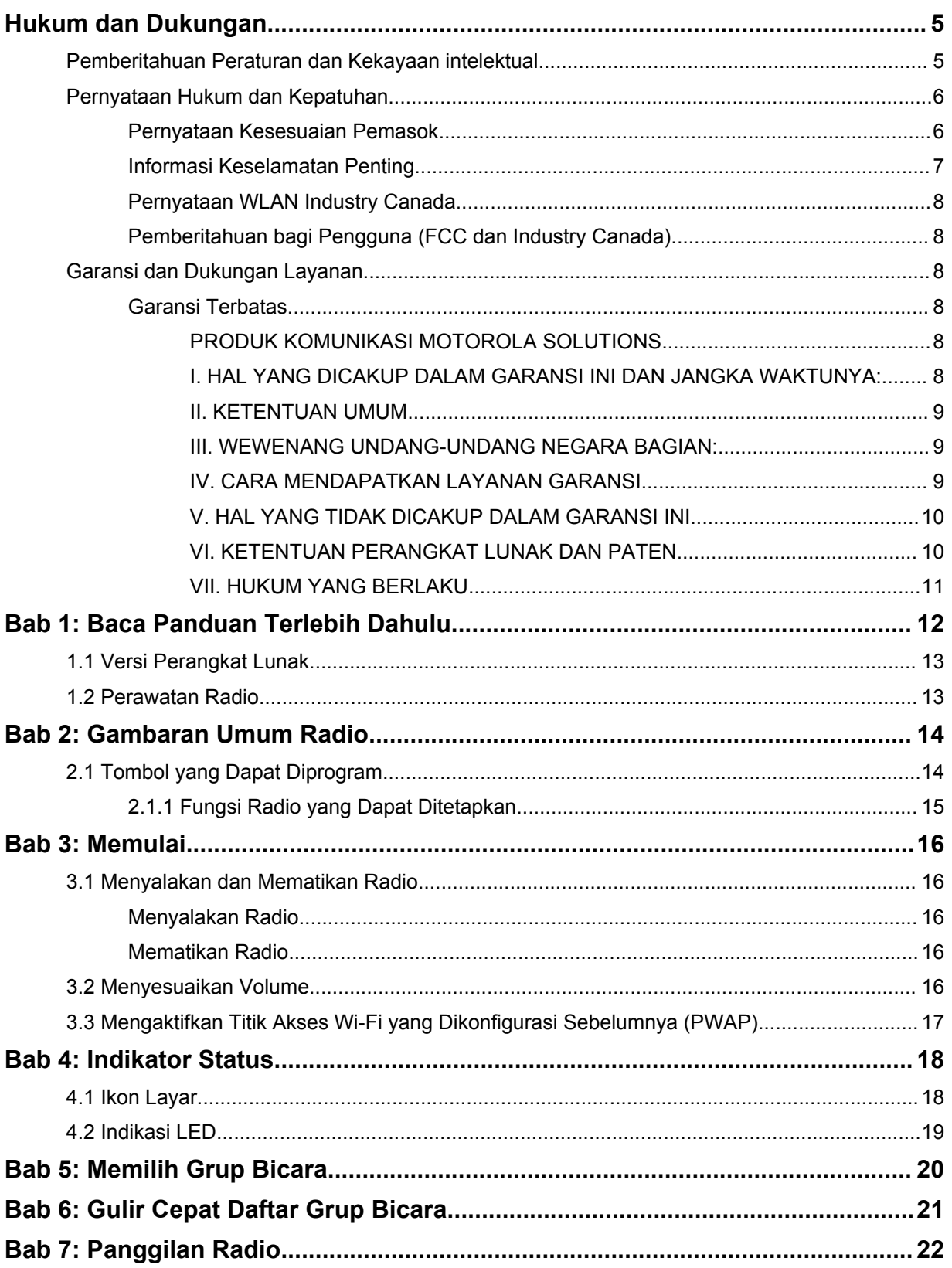

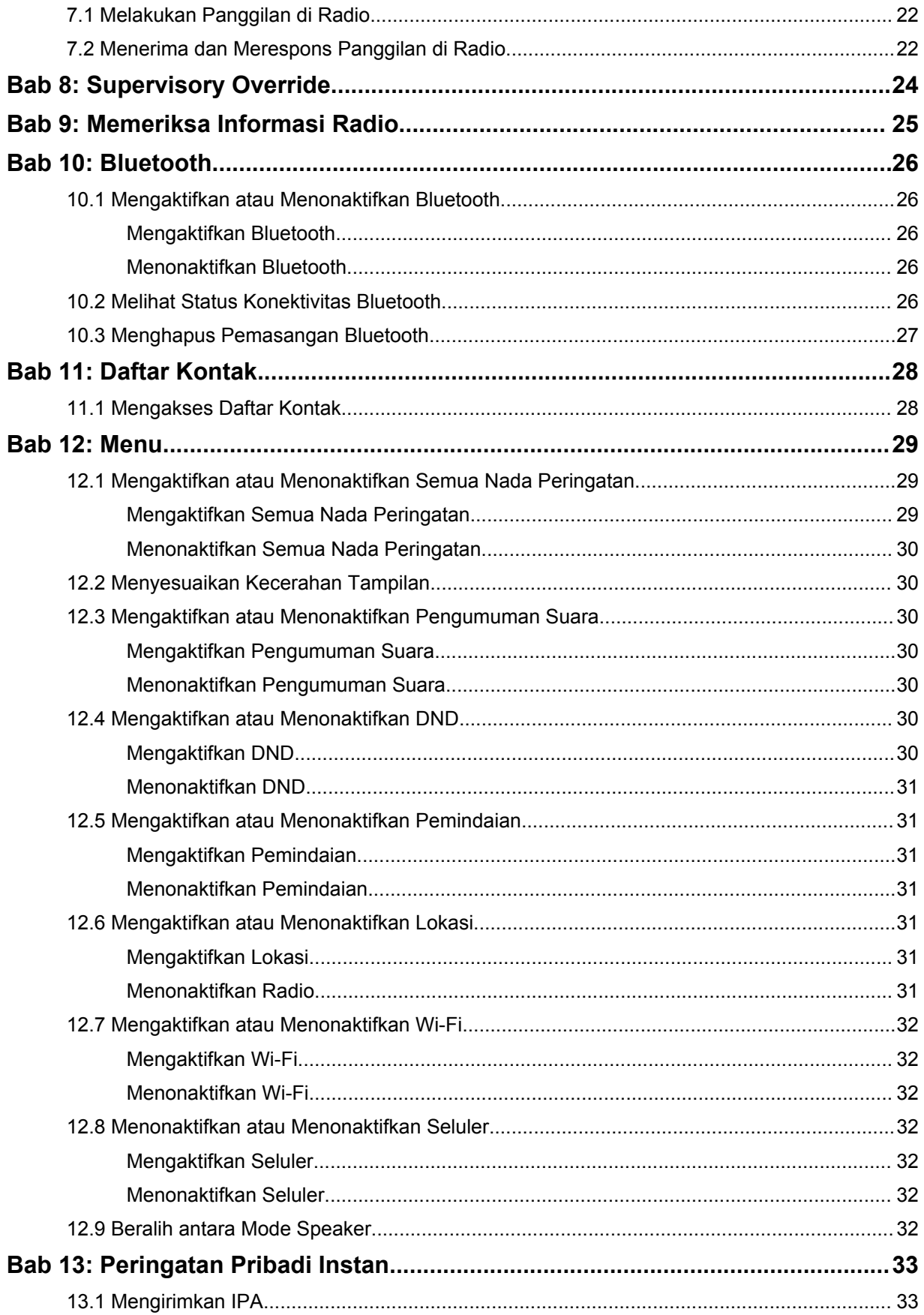

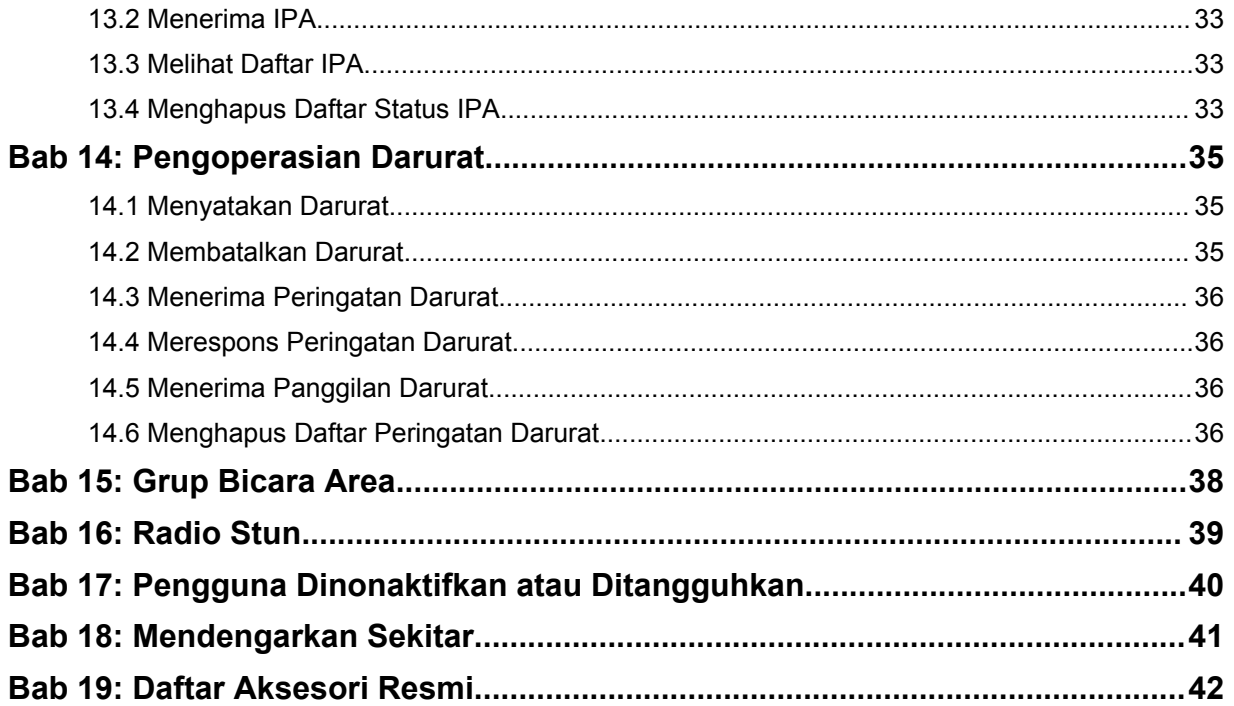

# <span id="page-170-0"></span>**Hukum dan Dukungan**

# **Pemberitahuan Peraturan dan Kekayaan intelektual**

## **Hak Cipta**

Produk Motorola Solutions yang dijelaskan dalam dokumen ini mungkin mencakup program komputer Motorola Solutions berhak cipta. Undang-undang di Amerika Serikat dan negara lain yang termasuk dalam cakupan Motorola Solutions memiliki hak eksklusif atas program komputer berhak cipta. Oleh karena itu, semua program komputer Motorola Solutions berhak cipta yang terdapat dalam produk Motorola Solutions yang diuraikan dalam manual ini dilarang disalin atau diperbanyak dengan cara apa pun tanpa persetujuan tertulis yang jelas dari Motorola Solutions.

Semua atau sebagian dokumen ini dilarang diperbanyak, dikirim, disimpan dalam sistem pemulihan, atau diterjemahkan ke dalam bahasa atau bahasa komputer tertentu, dengan bentuk atau cara apa pun, tanpa persetujuan tertulis yang jelas dari Motorola Solutions, Inc.

## **Merek dagang**

MOTOROLA, MOTO, MOTOROLA SOLUTIONS, dan logo Stylized M merupakan merek dagang atau merek dagang terdaftar dari Motorola Trademark Holdings, LLC dan digunakan dengan lisensi. Semua merek dagang lain adalah hak milik dari pemiliknya masing-masing.

## **Izin Lisensi**

Selanjutnya, pembelian produk Motorola Solutions tidak boleh dianggap sebagai memberikan, baik secara langsung atau secara implisit, estopel, atau cara lainnya, lisensi apa pun berdasarkan hak cipta, hak paten atau penerapan hak paten Motorola Solutions, kecuali untuk lisensi noneksklusif dan bebas royalti normal untuk penggunaan yang timbul berdasarkan hukum penjualan produk.

## **Konten Sumber Terbuka**

Produk ini dapat berisi perangkat lunak Sumber Terbuka yang digunakan berdasarkan lisensi. Rujuk ke media pemasangan produk untuk mengetahui informasi Pemberitahuan Hukum Sumber Terbuka dan konten Atribusi yang lengkap.

### **Pedoman Baterai dan Limbah Peralatan Listrik dan Elektronik (WEEE) Uni Eropa (UE) dan Inggris**

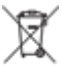

 Direktif WEEE Uni Eropa dan peraturan WEEE Inggris mewajibkan produk yang dijual di negaranegara UE dan Inggris harus memiliki label keranjang sampah disilang (atau pada kemasannya dalam beberapa kasus). Seperti yang didefinisikan dalam pedoman WEEE, label keranjang sampah disilang berarti pelanggan dan pengguna akhir di UE dan Inggris tidak boleh membuang barang elektronik dan perlengkapan atau aksesori elektronik ke dalam kategori limbah rumah tangga.

Pelanggan atau pengguna akhir di negara-negara UE dan Inggris harus menghubungi perwakilan pemasok perlengkapan atau pusat layanan setempat untuk informasi mengenai sistem pengumpulan limbah di negara tersebut.

## **Penafian**

Perlu diperhatikan bahwa beberapa fitur, fasilitas, dan kemampuan yang dijelaskan dalam dokumen ini mungkin tidak berlaku atau berlisensi untuk penggunaan pada sistem khusus, atau mungkin

<span id="page-171-0"></span>tergantung pada karakteristik unit subscriber mobile atau konfigurasi parameter khusus. Harap hubungi kontak Motorola Solutions untuk informasi selengkapnya.

#### **© 2022 Motorola Solutions, Inc. Hak Cipta Dilindungi Undang-Undang**

# **Pernyataan Hukum dan Kepatuhan**

# **Pernyataan Kesesuaian Pemasok**

**Pernyataan Kesesuaian Pemasok** Sesuai dengan FCC CFR 47 Bagian 2 Pasal 2.1077(a)

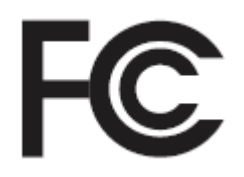

Pihak yang Bertanggung Jawab

Nama: Motorola Solutions, Inc.

Alamat: 2000 Progress Pkwy, Schaumburg, IL. 60196

Nomor Telepon: 1-800-927-2744

Dengan ini menyatakan bahwa produk:

Nama Model: **TLK 150**

telah mematuhi peraturan berikut:

FCC Bagian 15, subbagian B, pasal 15.107(a), 15.107(d), dan pasal 15.109(a)

#### **Perangkat Digital Kelas B**

Sebagai periferal komputer pribadi, perangkat ini sesuai dengan Bagian 15 Peraturan FCC. Pengoperasian dapat menyebabkan dua kondisi berikut:

**1** Perangkat ini dapat menyebabkan interferensi yang berbahaya, dan

<span id="page-172-0"></span>**2** Perangkat ini harus menerima interferensi apa pun yang diterima, termasuk interferensi yang dapat menyebabkan pengoperasian yang tak diinginkan.

#### **CATATAN:**

 $\mathscr{U}$ 

Peralatan ini telah diuji dan terbukti sesuai dengan batasan untuk perangkat digital Kelas B, sesuai dengan pasal 15 dari Peraturan FCC. Batasan ini dirancang untuk memberikan perlindungan yang masuk akal terhadap interferensi yang berbahaya dalam pemasangan di area perumahan. Peralatan ini menghasilkan, menggunakan, dan dapat menimbulkan radiasi energi frekuensi radio sehingga saat tidak diinstal dan digunakan sesuai dengan instruksi dapat menyebabkan interferensi yang berbahaya terhadap komunikasi radio. Namun, tidak ada jaminan bahwa interferensi tidak akan terjadi dalam pemasangan tertentu.

Jika peralatan ini benar-benar menyebabkan interferensi berbahaya terhadap penerimaan radio atau televisi, yang dapat dipastikan dengan menyalakan dan mematikan peralatan, pengguna sebaiknya mencoba memperbaiki interferensi dengan melakukan satu atau beberapa tindakan berikut:

- Mengubah orientasi atau lokasi antena penerimaan.
- Meningkatkan jarak antara peralatan dengan penerima.
- Menyambungkan peralatan ke stopkontak yang sirkuitnya berbeda dengan sirkuit stopkontak penerima.
- Menghubungi dealer atau teknisi TV atau radio yang berpengalaman untuk mendapatkan bantuan.

Untuk penggunaan pemilihan kode negara (perangkat WLAN)

**CATATAN:** Pemilihan kode negara adalah untuk model non-AS saja dan tidak tersedia untuk semua model AS. Menurut peraturan FCC, semua produk Wi-Fi yang dipasarkan di AS harus ditetapkan untuk saluran pengoperasian AS saja.

Tanda Wireless Device Country Approvals Regulatory, tergantung sertifikasi, dicantumkan pada perangkat untuk menandakan bahwa radio tersebut disetujui untuk digunakan di AS. Pengoperasian perangkat tanpa persetujuan peraturan adalah tindakan ilegal.

# **Informasi Keselamatan Penting**

### **PERHATIAN!**

 $\mathscr{U}_1$ 

**Perangkat ini didesain untuk memenuhi penggunaan Populasi Umum.** Sebelum menggunakan perangkat, bacalah *Panduan Paparan Energi RF dan Keselamatan Produk* yang disertakan dengan perangkat. Panduan ini berisi petunjuk pengoperasian untuk penggunaan yang aman, kesadaran terhadap energi RF, dan kontrol atas Kepatuhan terhadap standar dan Peraturan yang berlaku.

*Segala modifikasi terhadap perangkat ini, yang tidak diizinkan secara tersurat oleh Motorola Solutions, dapat membatalkan izin pengguna untuk mengoperasikan perangkat ini.*

*Untuk Jepang, perangkat dibatasi untuk penggunaan dalam ruangan hanya saat beroperasi dalam kisaran frekuensi 5.150 s/d 5.350 MHz, kecuali untuk transmisi dengan Stasiun pangkalan Sistem Komunikasi Data Daya tinggi atau Stasiun Relai 5,2 GHz.*

*Berdasarkan peraturan Industry Canada, pemancar perangkat ini hanya dioperasikan menggunakan sebuah antena dengan tipe dan gain maksimal (atau lebih rendah) yang disetujui untuk pemancar oleh Industry Canada. Untuk mengurangi potensi gangguan perangkat terhadap pengguna lain, tipe antena dan gain harus dipilih dengan nilai equivalent isotropically radiated power (e.i.r.p.) tidak lebih dari yang diperlukan untuk komunikasi yang lancar.*

*Pemancar perangkat ini telah disetujui oleh Industry Canada untuk beroperasi dengan antena yang disetujui oleh Motorola Solutions dengan gain maksimal yang diizinkan dan impendans antena yang* <span id="page-173-0"></span>*diperlukan untuk setiap tipe antena yang diindikasikan. Tipe antena yang tidak disertakan dalam daftar ini, yang memiliki gain lebih besar daripada gain maksimal yang diindikasikan untuk tipe tersebut, dilarang keras untuk digunakan dengan perangkat ini.*

# **Pernyataan WLAN Industry Canada**

### **PERHATIAN:**

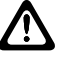

- **1** Perangkat untuk pengoperasian dalam band 5150-5250 MHz hanya untuk penggunaan dalam ruangan untuk mengurangi potensi gangguan berbahaya terhadap sistem satelit seluler saluran bersama;
- **2** Gain antena maksimal yang diperbolehkan untuk perangkat dalam band 5250-5350 MHz dan 5470-5725 MHz harus sedemikian rupa sehingga peralatan masih sesuai dengan batas e.i.r.p.
- **3** Gain antena maksimal yang diperbolehkan untuk alat dalam band 5752-5850 MHz harus sedemikian rupa sehingga peralatan masih sesuai dengan batas e.i.r.p. yang ditentukan untuk pengoperasian point-to-point dan non-point-to-point sebagaimana mestinya.
- **4** Sudut kemiringan terburuk harus tetap sesuai dengan syarat mask elevasi e.i.r.p. yang ditetapkan dalam Bagian 6.2.2 (3) harus ditunjukkan secara jelas.
- **5** Pengguna juga harus diberi tahu bahwa radar berkekuatan tinggi dialokasikan sebagai pengguna utama (yaitu pengguna prioritas) band 5250-5350 MHz dan 5650-5850 MHz dan radar ini dapat menyebabkan interferensi dan/atau kerusakan pada perangkat LE-LAN.

# **Pemberitahuan bagi Pengguna (FCC dan Industry Canada)**

Perangkat ini mematuhi undang-undang FCC Pasal 15 dan pengecualian lisensi RSS Industry Canada dengan ketentuan sebagai berikut:

- Perangkat ini dapat menyebabkan interferensi yang berbahaya.
- Perangkat ini harus menerima interferensi apa pun yang diterima, termasuk interferensi yang dapat menyebabkan pengoperasian yang tak diinginkan.
- Perubahan atau modifikasi perangkat yang tidak disetujui secara tegas oleh Motorola Solutions dapat membatalkan otoritas pengguna untuk mengoperasikan perlengkapan ini.

# **Garansi dan Dukungan Layanan**

# **Garansi Terbatas**

# **PRODUK KOMUNIKASI MOTOROLA SOLUTIONS**

# **I. HAL YANG DICAKUP DALAM GARANSI INI DAN JANGKA WAKTUNYA:**

Motorola Solutions, Inc. ("Motorola Solutions") memberi garansi pada Produk Komunikasi yang diproduksi oleh Motorola Solutions yang tercantum di bawah ("Produk") terkait cacat dalam materi dan pembuatan dengan penggunaan dan layanan yang normal untuk periode waktu dari tanggal pembelian seperti yang dijadwalkan di bawah:

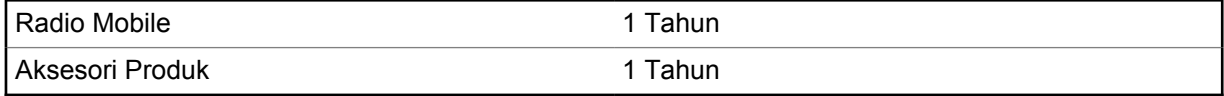

<span id="page-174-0"></span>Motorola Solutions, dalam opsinya, tidak akan mengenakan biaya untuk memperbaiki Produk (dengan komponen rekondisi atau baru), menggantinya (dengan Produk rekondisi atau baru), atau mengembalikan dana harga pembelian Produk selama masa garansi saat barang dikembalikan sesuai dengan persyaratan garansi ini. Komponen atau papan yang diganti dijamin selama sisa masa garansi asli yang berlaku. Semua komponen Produk yang diganti akan menjadi properti Motorola Solutions.

Garansi terbatas yang tersurat ini diberikan oleh Motorola Solutions hanya kepada pembeli pengguna akhir yang asli, dan tidak dapat diberikan atau ditransfer ke pihak lain. Garansi ini merupakan garansi lengkap untuk Produk yang diproduksi oleh Motorola Solutions. Motorola Solutions tidak berkewajiban atau bertanggung jawab atas penambahan atau modifikasi terhadap garansi ini kecuali dibuat secara tertulis dan ditandatangani oleh pejabat di Motorola Solutions.

Motorola Solutions tidak menjamin pemasangan, perawatan, atau servis Produk kecuali ditetapkan dalam perjanjian terpisah antara Motorola Solutions dan pembeli pengguna akhir yang asli.

Motorola Solutions tidak bertanggung jawab dengan cara apa pun atas peralatan tambahan yang tidak disediakan oleh Motorola Solutions yang tersambung dengan atau digunakan dalam kaitannya dengan Produk, atau untuk pengoperasian Produk dengan peralatan tambahan, dan semua peralatan tersebut dikecualikan secara tegas dari garansi ini. Karena setiap sistem yang bisa menggunakan Produk bersifat unik, Motorola Solutions menolak tanggung jawab atas rentang, cakupan, atau pengoperasian sistem secara keseluruhan berdasarkan garansi ini.

## **II. KETENTUAN UMUM**

Garansi ini menjelaskan tanggung jawab Motorola Solutions secara keseluruhan terkait dengan Produk. Perbaikan, penggantian, atau pengembalian uang senilai harga pembelian, atas kebijakan Motorola Solutions, merupakan satu-satunya penggantian. GARANSI INI DIBERIKAN SEBAGAI PENGGANTI SEMUA GARANSI TERSURAT LAINNYA. GARANSI TERSIRAT, TERMASUK TETAPI TIDAK TERBATAS PADA, GARANSI TERSIRAT KELAYAKAN UNTUK DIPERDAGANGKAN DAN KESESUAIAN UNTUK TUJUAN TERTENTU, DIBATASI SELAMA MASA GARANSI TERBATAS INI. DALAM KONDISI APA PUN MOTOROLA SOLUTIONS TIDAK BERTANGGUNG JAWAB ATAS KERUSAKAN YANG MELEBIHI HARGA BELI PRODUK, ATAS SEGALA KERUGIAN PENGGUNAAN, KERUGIAN WAKTU, KETIDAKNYAMANAN, KERUGIAN KOMERSIAL, HILANGNYA KEUNTUNGAN ATAU SIMPANAN ATAU INSIDENTAL LAINNYA, KERUSAKAN KHUSUS ATAU KONSEKUENSIAL YANG DITIMBULKAN OLEH PENGGUNAAN ATAU KETIDAKMAMPUAN UNTUK MENGGUNAKAN PRODUK, SEJAUH DAPAT DINAFIKAN OLEH HUKUM.

## **III. WEWENANG UNDANG-UNDANG NEGARA BAGIAN:**

BEBERAPA NEGARA BAGIAN TIDAK MENGIZINKAN PENGECUALIAN ATAU PEMBATASAN KERUSAKAN INSIDENTAL ATAU KONSEKUENSIAL ATAU PEMBATASAN MASA GARANSI YANG TERSIRAT, SEHINGGA PEMBATASAN ATAU PENGECUALIAN DI ATAS MUNGKIN TIDAK BERLAKU.

Garansi ini memberikan hak hukum yang spesifik, dan mungkin ada hak lain yang berbeda-beda antar-negara bagian.

## **IV. CARA MENDAPATKAN LAYANAN GARANSI**

Anda harus menunjukkan bukti pembelian (yang mencantumkan tanggal pembelian dan nomor seri item Produk) agar dapat menerima layanan garansi dan, juga, menyerahkan atau mengirimkan item Produk, transportasi dan asuransi dibayar di muka, ke lokasi layanan garansi resmi. Layanan garansi akan disediakan oleh Motorola Solutions melalui salah satu lokasi layanan garansi resminya. Jika Anda terlebih dahulu menghubungi perusahaan yang menjual Produk kepada Anda (misalnya, dealer atau penyedia layanan komunikasi), perusahaan tersebut dapat memfasilitasi layanan garansi yang diperoleh. Anda juga dapat menghubungi Motorola Solutions di 1-800-927-2744.

# <span id="page-175-0"></span>**V. HAL YANG TIDAK DICAKUP DALAM GARANSI INI**

- **1** Cacat atau kerusakan yang diakibatkan penggunaan Produk selain dengan cara yang biasa dan normal.
- **2** Cacat atau kerusakan dari kesalahan penggunaan, kecelakaan, terkena air, atau kecerobohan.
- **3** Cacat atau kerusakan dari pengujian, pengoperasian, pemeliharaan, pemasangan, pengubahan, modifikasi, atau penyesuaian yang tidak tepat.
- **4** Pecah atau kerusakan pada antena kecuali yang disebabkan langsung oleh kecacatan dalam pembuatan materi.
- **5** Produk yang menjadi subjek modifikasi, pembongkaran, atau perbaikan yang tidak sah (termasuk, tanpa pembatasan, selain dari Produk peralatan yang tidak dipasok oleh Motorola Solutions) yang berpengaruh buruk pada kinerja Produk atau mengganggu inspeksi garansi normal Motorola Solutions dan pengujian Produk untuk memverifikasi klaim garansi apa pun.
- **6** Produk yang nomor serinya telah hilang atau dibuat tidak bisa dibaca.
- **7** Baterai isi ulang tidak dicakup jika:
	- segel apa pun pada penutup sel baterai rusak atau menunjukkan bukti telah diutak-atik.
	- kerusakan atau cacat yang disebabkan oleh pengisian atau penggunaan baterai dalam peralatan atau layanan selain yang ditentukan untuk Produk.
- **8** Biaya pengangkutan ke depot perbaikan.
- **9** Produk yang, dikarenakan pengubahan ilegal atau tidak resmi pada perangkat lunak/firmware dalam Produk, tidak berfungsi sesuai dengan spesifikasi yang dipublikasikan Motorola Solutions atau pelabelan sertifikasi FCC yang berlaku untuk Produk pada saat Produk pada awalnya didistribusikan dari Motorola Solutions.
- **10** Goresan atau kerusakan kosmetik lainnya pada permukaan Produk yang tidak memengaruhi pengoperasian Produk.
- **11** Keausan pemakaian yang biasa dan normal.

# **VI. KETENTUAN PERANGKAT LUNAK DAN PATEN**

Motorola Solutions akan melakukan pembelaan, dengan biayanya sendiri, terhadap segala gugatan atas pembeli pengguna akhir jika didasarkan pada klaim bahwa Produk atau komponen melanggar paten Amerika Serikat, dan Motorola Solutions akan membayar biaya serta ganti kerugian tersebut yang pada akhirnya dibebankan kepada pembeli pengguna akhir dalam segala gugatan yang disebabkan klaim apa pun, tetapi pembelaan dan pembayaran tersebut harus memenuhi persyaratan berikut:

- **1** Motorola Solutions akan diberi tahu segera secara tertulis oleh pembeli tersebut perihal klaim tersebut,
- **2** Motorola Solutions akan memiliki kendali penuh atas pembelaan terhadap gugatan tersebut dan semua negosiasi untuk penyelesaiannya, dan
- **3** Apabila Produk atau komponen menjadi, atau menurut pendapat Motorola Solutions kemungkinan dapat menjadi subjek klaim pelanggaran paten Amerika Serikat, pembeli akan mengizinkan Motorola Solutions, dengan pilihan dan biayanya sendiri, untuk memberikan hak kepada pembeli untuk melanjutkan penggunaan Produk atau komponen atau untuk mengganti atau memodifikasi hal yang sama sehingga Produk atau komponen tidak lagi melanggar atau untuk memberi Pembeli kredit penyusutan untuk Produk atau komponen dan menerima pengembaliannya. Berkurangnya nilai akan berjumlah sama per tahun selama masa pakai Produk atau komponen seperti yang ditetapkan oleh Motorola Solutions.

Motorola Solutions tidak akan bertanggung jawab atas segala klaim pelanggaran paten yang didasarkan pada kombinasi Produk atau komponen yang dilengkapi bersama perangkat lunak, <span id="page-176-0"></span>peralatan, atau perangkat yang tidak diberikan oleh Motorola Solutions, atau Motorola Solutions juga tidak akan bertanggung jawab atas penggunaan perlengkapan atau perangkat lunak tambahan yang tidak diberikan oleh Motorola Solutions yang melekat dengan atau digunakan terkait dengan Produk. Hal-hal yang telah disebutkan sebelumnya menyatakan seluruh tanggung jawab Motorola Solutions sehubungan dengan pelanggaran paten oleh Produk atau segala komponennya.

Hukum di Amerika Serikat dan negara-negara lain memberikan perlindungan hak eksklusif tertentu untuk Motorola Solutions bagi perangkat lunak Motorola Solutions berhak cipta seperti hak eksklusif untuk mereproduksi dalam sejumlah salinan dan mendistribusikan salinan perangkat lunak Motorola Solutions tersebut. Perangkat lunak Motorola Solutions hanya dapat digunakan dalam Produk yang aslinya mencakup perangkat lunak dan perangkat lunak dalam Produk tersebut tidak boleh diganti, disalin, didistribusikan, dimodifikasi dengan cara apa pun, atau digunakan untuk memproduksi turunannya. Penggunaan termasuk, tetapi tidak terbatas pada, pengubahan, modifikasi, reproduksi, distribusi, atau rekayasa balik terhadap perangkat lunak Motorola Solutions atau penggunaan hak dalam perangkat lunak Motorola Solutions tidak diizinkan. Tidak ada lisensi yang diberikan berdasarkan implikasi, estopel, atau lainnya di bawah hak paten atau hak cipta Motorola Solutions.

## **VII. HUKUM YANG BERLAKU**

Garansi ini diatur oleh hukum Negara Bagian Illinois, AS.

# <span id="page-177-0"></span>**Bab 1**

# **Baca Panduan Terlebih Dahulu**

Panduan pengguna ini mencakup pengoperasian dasar model radio yang ditawarkan di wilayah Anda.

## **Catatan yang Digunakan dalam Manual Ini**

Di seluruh teks dalam publikasi ini, Anda akan memperhatikan penggunaan **Peringatan**, **Tindakan Pencegahan**, dan **Pemberitahuan**. Notasi ini digunakan untuk menekankan bahwa ada bahaya keselamatan, dan tindakan pencegahan yang harus dilakukan atau diamati.

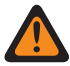

**PERINGATAN:** Prosedur operasional, praktik, atau kondisi, dan seterusnya, yang dapat mengakibatkan cedera atau kematian jika tidak diamati dengan saksama.

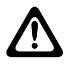

**PERHATIAN:** Prosedur operasional, praktik, atau kondisi, dan seterusnya, yang dapat menyebabkan kerusakan pada peralatan jika tidak diamati dengan saksama.

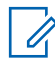

**CATATAN:** Prosedur operasional, praktik, atau kondisi, dan sebagainya, yang sangat penting untuk ditekankan.

### **Notasi khusus**

Notasi khusus berikut digunakan di seluruh teks untuk menyoroti informasi atau item tertentu:

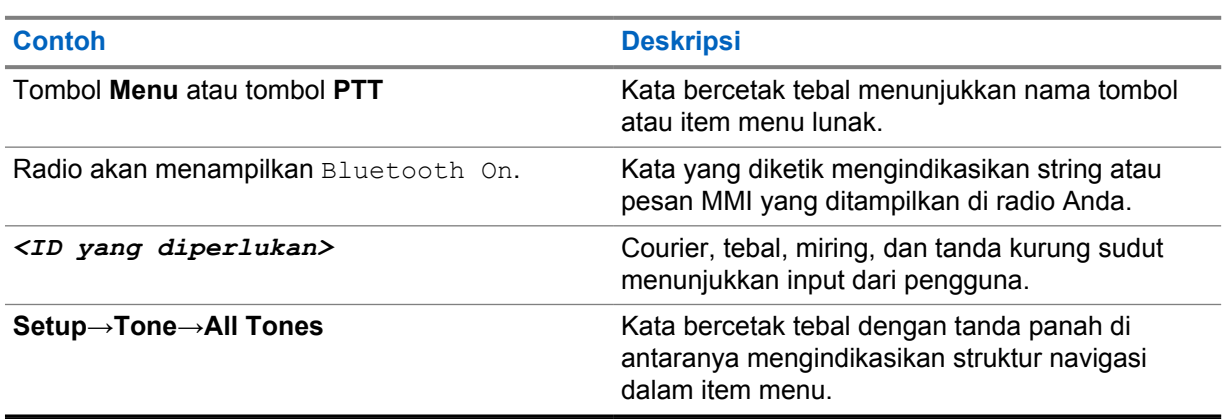

#### Tabel 1: Notasi khusus

### **Ketersediaan Fitur dan Layanan**

Dealer atau administrator sistem mungkin telah menyesuaikan radio sesuai dengan kebutuhan khusus Anda.

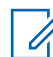

**CATATAN:** Tidak semua fitur dalam manual tersedia di radio Anda. Untuk informasi selengkapnya, hubungi dealer atau administrator Anda.

Anda bisa menanyakan kepada dealer atau administrator sistem Anda tentang hal berikut:

- Apa saja fungsi setiap tombol?
- Aksesori opsional apa yang mungkin sesuai dengan kebutuhan Anda?
- Praktik penggunaan radio apa yang terbaik untuk komunikasi yang efektif?
- Prosedur perawatan apa yang memperpanjang masa pakai radio?

## <span id="page-178-0"></span>**1.1 Versi Perangkat Lunak**

Semua fitur yang diuraikan di bagian berikut didukung oleh versi perangkat lunak **R03.01.01** atau yang lebih baru.

Untuk informasi selengkapnya, hubungi dealer atau administrator Anda.

## **1.2 Perawatan Radio**

Bagian ini mendeskripsikan langkah pengamanan untuk penanganan dasar radio.

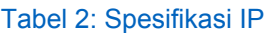

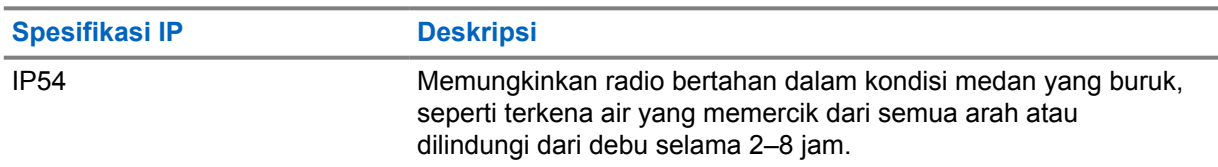

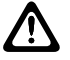

**PERHATIAN:** Jangan membongkar radio Anda. Ini dapat merusak segel radio dan mengakibatkan alur kebocoran menuju radio. Perawatan radio hanya boleh dilakukan di depot layanan yang mempunyai perlengkapan untuk menguji dan mengganti segel pada radio.

- Pastikan radio tetap bersih dan tidak terkena air untuk menjaga fungsi dan performa yang baik.
- Untuk membersihkan permukaan luar radio, gunakan larutan cair detergen pencuci piring ringan dan air tawar (contohnya, satu sendok teh detergen dengan satu galon air).
- Bagian permukaan harus dibersihkan jika terkena noda, berminyak, dan/atau debu setelah digunakan beberapa kali.

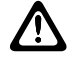

**PERHATIAN:** Efek zat kimia dan uapnya dapat merugikan pada bahan plastik tertentu. Jangan gunakan semprotan aerosol, larutan pembersih, dan bahan kimia lainnya.

• Jangan membersihkan radio Anda menggunakan semprotan jet bertekanan tinggi karena dapat menyebabkan air merembes ke dalam radio.

# <span id="page-179-0"></span>**Bab 2**

# **Gambaran Umum Radio**

Bab ini menjelaskan tinjauan radio Anda.

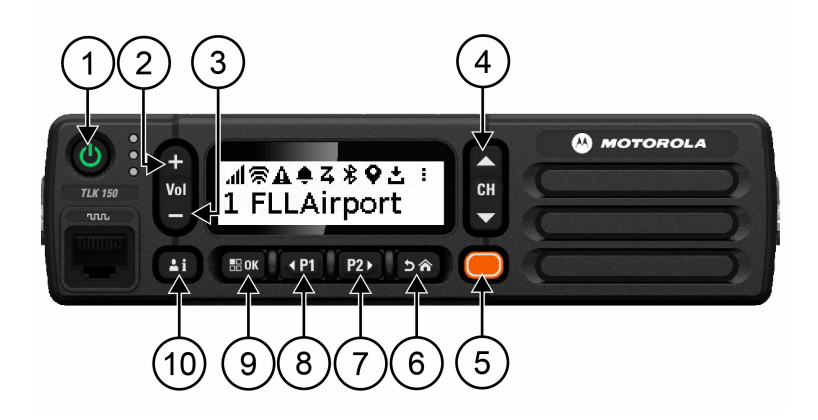

#### Tabel 3: Gambaran Umum Radio

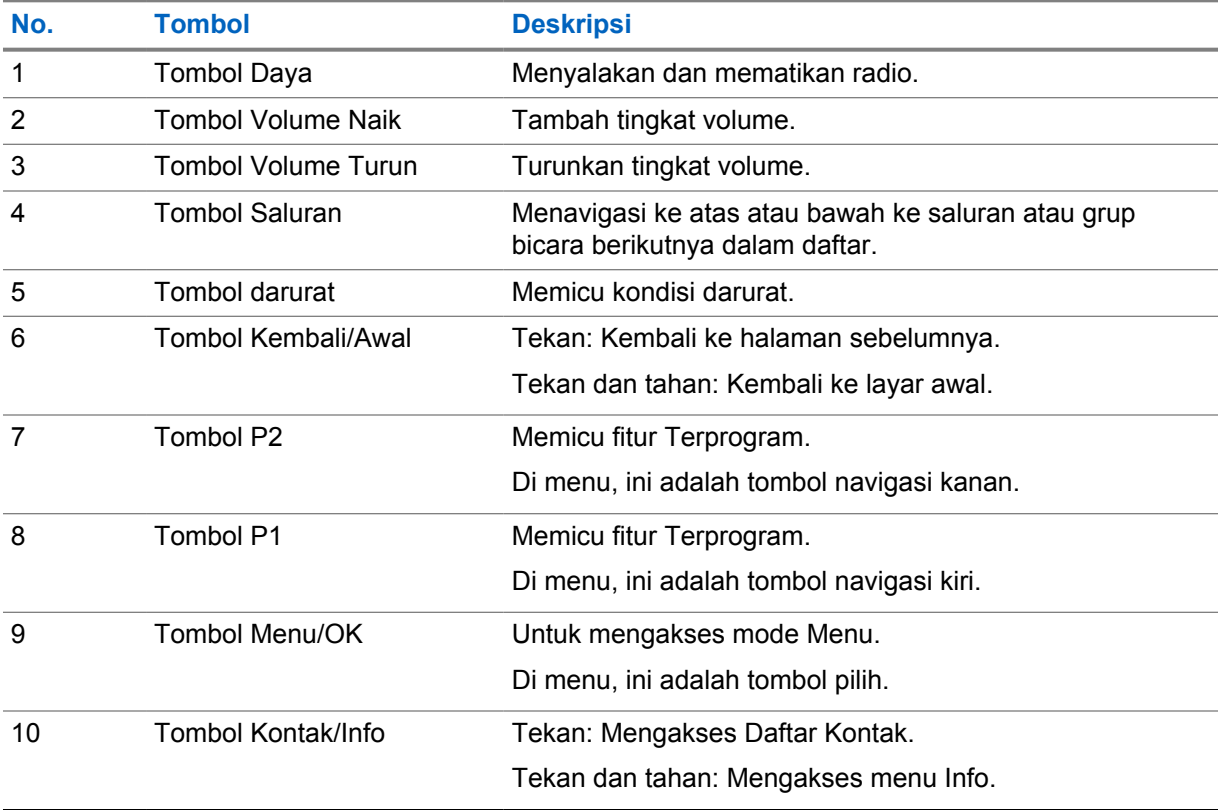

# **2.1 Tombol yang Dapat Diprogram**

Anda dapat memprogram tombol yang dapat diprogram sebagai pintasan ke fungsi radio tertentu melalui portal WAVE.
Bergantung pada durasi penekanan tombol, tombol yang dapat diprogram berfungsi secara berbeda.

#### **2.1.1**

## **Fungsi Radio yang Dapat Ditetapkan**

Fungsi radio berikut dapat ditetapkan ke tombol yang dapat diprogram oleh dealer. Tekan tombol **Menu/OK** untuk meluncurkan fitur berikut.

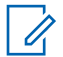

**CATATAN:** Tidak semua tombol yang dapat diprogram dicantumkan dalam daftar berikut, lihat portal untuk informasi selengkapnya.

#### **Nada Peringatan**

Memungkinkan Anda untuk mengaktifkan dan menonaktifkan Nada Peringatan.

#### **Bluetooth**

Memungkinkan Anda mengaktifkan dan menonaktifkan Bluetooth.

#### **Jangan Ganggu (DND)**

Memungkinkan Anda untuk beralih antara hidup dan mati.

#### **Lokasi**

Memungkinkan Anda mengaktifkan dan menonaktifkan Lokasi.

#### **Pemindaian**

Memungkinkan anda mengaktifkan dan menonaktifkan Pemindaian.

#### **Pengumuman Suara**

Memungkinkan Anda untuk menghidupkan dan mematikan Pengumuman Suara.

# **Memulai**

Bab ini memberikan instruksi cara mempersiapkan radio Anda sebelum digunakan.

#### **3.1**

# **Menyalakan dan Mematikan Radio**

 $\mathscr{U}_1$ 

**CATATAN:** Sakelar penyalaan dapat dikonfigurasi oleh dealer Anda. Hubungi dealer untuk informasi lebih lanjut.

## **Menyalakan Radio**

#### **Prosedur:**

Untuk menyalakan radio, tekan dan tahan tombol **Power** atau aktifkan sakelar penyalaan.

Jika radio Anda berhasil diaktifkan, radio akan menampilkan indikasi berikut:

- LED akan menyala hijau.
- Layar menampilkan animasi daya hidup.

## **Mematikan Radio**

#### **Prosedur:**

Untuk menonaktifkan radio, tekan dan tahan tombol **Power** atau nonaktifkan sakelar penyalaan.

Jika radio Anda berhasil dinonaktifkan, radio akan menampilkan indikasi berikut:

- Nada akan berbunyi.
- Layar mati.

## **3.2 Menyesuaikan Volume**

#### **Prosedur:**

Lakukan salah satu tindakan berikut:

- Untuk menaikkan volume radio, tekan tombol **Volume Up**.
- Untuk menurunkan volume radio, tekan tombol **Volume Down**.
- Untuk mematikan suara radio, tekan dan tahan tombol **Volume Down** hingga layar menampilkan x.

## **3.3 Mengaktifkan Titik Akses Wi-Fi yang Dikonfigurasi Sebelumnya (PWAP)**

Fitur ini menyediakan koneksi Wi-Fi sementara bagi radio untuk mengunduh konfigurasi dari portal. Sebagai ganti konfigurasi manual melalui Server Web Mode Pemeliharaan, Anda dapat menggunakan titik akses Wi-Fi yang dikonfigurasi sebelumnya untuk koneksi Wi-Fi awal.

#### **Prasyarat:**

Pastikan radio Anda dalam Mode Pengguna dan tidak memiliki koneksi internet.

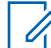

**CATATAN:** Berikut adalah pengaturan Titik Akses Wi-Fi yang dikonfigurasi sebelumnya, yang didukung oleh radio.

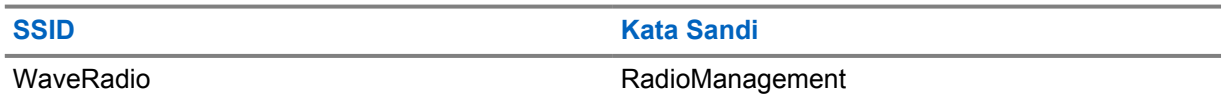

#### **Prosedur:**

Untuk menyambungkan ke PWAP, tekan tombol **Menu/ OK** dan tombol **Channel Up** secara bersamaan.

Jika radio berhasil tersambung ke PWAP, radio Anda akan menampilkan indikasi berikut:

- Sebuah nada positif akan berbunyi.
- Layar menampilkan PWAP selama 2 detik.

Radio mengunduh Pengaturan Wi-Fi yang ditetapkan dari server dan menimpa pengaturan Wi-Fi yang dikonfigurasi sebelumnya.

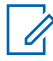

**CATATAN:** Pengaturan Wi-Fi yang dikonfigurasi sebelumnya akan dihapus saat radio di-boot ulang atau saat Wi-Fi dinonaktifkan.

# **Indikator Status**

Indikator Status menjelaskan ikon dan indikator LED yang digunakan di radio Anda.

## **4.1 Ikon Layar**

Ikon berikut muncul di bilah status pada bagian atas tampilan radio. Ikon disusun dari kiri berdasarkan kemunculan atau penggunaan, dan bersifat spesifik saluran.

Tabel 4: Ikon Layar

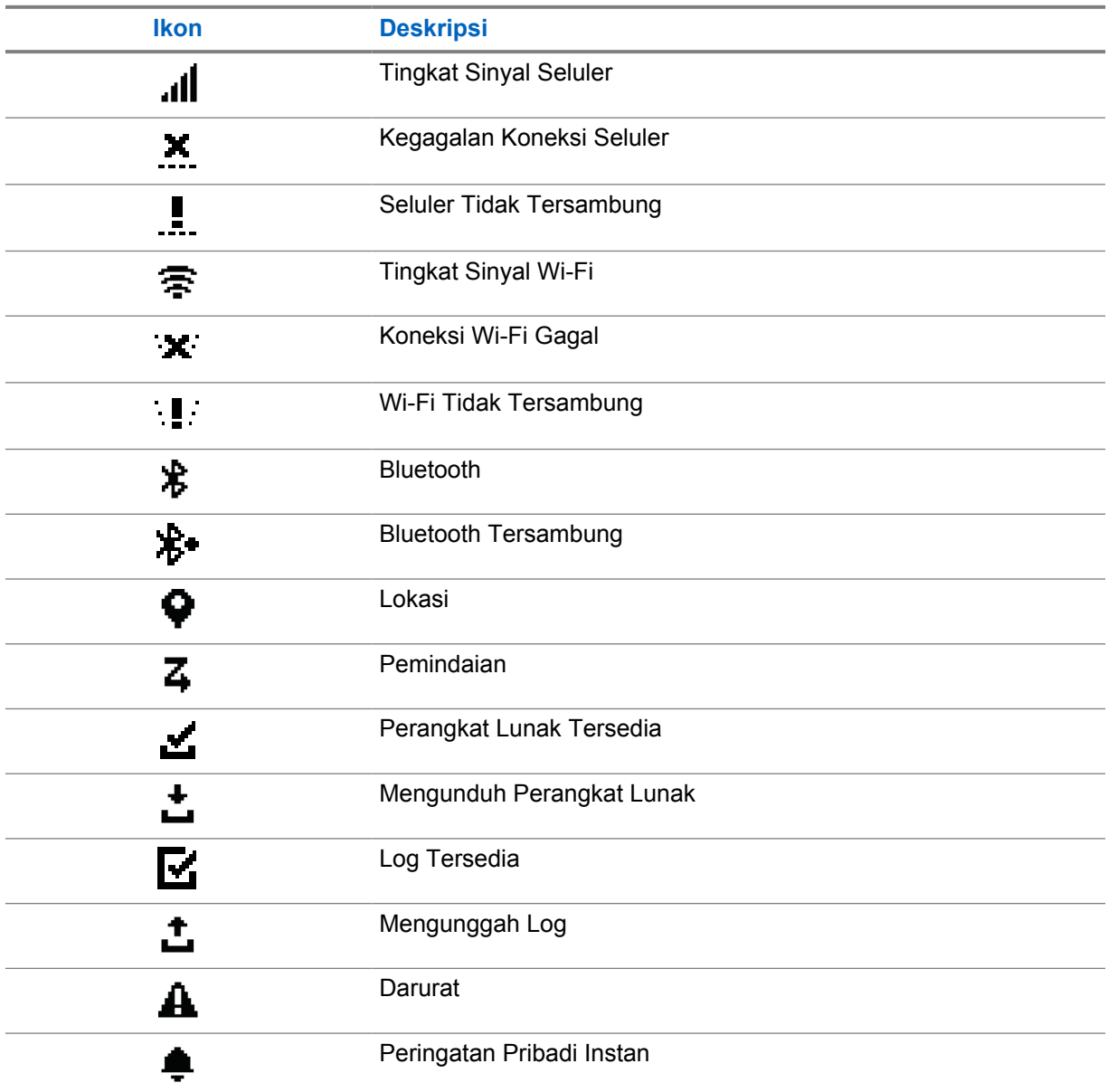

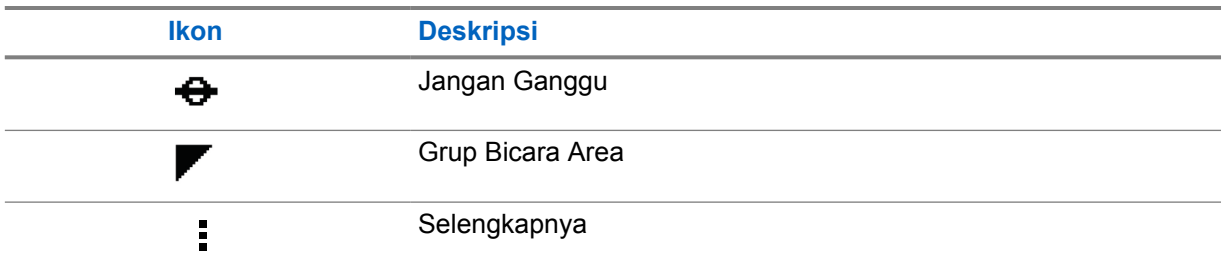

## **4.2 Indikasi LED**

Indikator LED menunjukkan status operasional radio.

#### Tabel 5: Indikasi LED

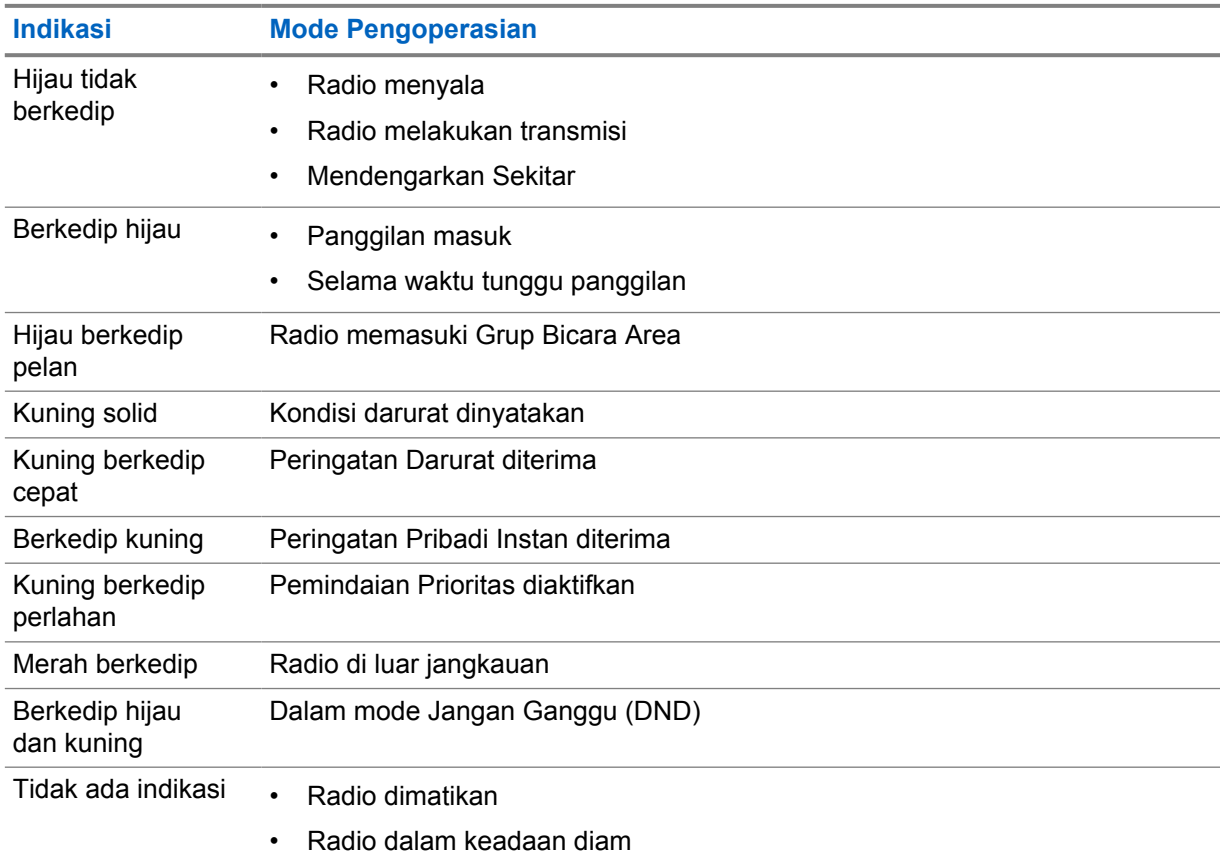

# **Memilih Grup Bicara**

#### **Prosedur:**

Tekan tombol **Channel**.

Jika menavigasi ke atas atau ke bawah saluran berhasil, radio Anda akan menampilkan indeks saluran dan nama grup bicara baru.

Jika menavigasi ke atas atau ke bawah saluran tidak berhasil, radio Anda akan memutar suara nada indikator negatif dan tetap berada di saluran grup bicara.

# **Gulir Cepat Daftar Grup Bicara**

Daftar grup bicara berisi maksimum 96 saluran.

Urutan saluran sesuai urutan nomor. Anda dapat menekan dan menahan tombol **Channel** untuk menjalankan gulir cepat. Setelah saluran kedua, Anda dapat menggulir cepat saluran dengan menambahkan 10 saluran.

**Contoh:** Misalnya, jika radio Anda memiliki 93 saluran, perubahan saluran tambahan adalah **CH 80**→**CH 90**→**CH 93**→**CH 1**→**CH 10**→**CH 20**.

# **Panggilan Radio**

Bab ini menjelaskan pengoperasian untuk menerima, merespons, melakukan, dan menghentikan panggilan. Panggilan yang didukung adalah panggilan Grup, Pribadi, dan Siaran.

#### **Panggilan Grup**

Panggilan ke grup pengguna. Radio harus dikonfigurasikan sebagai anggota grup agar Anda dapat saling berkomunikasi.

#### **Panggilan Pribadi**

Panggilan dari radio individu ke radio individu lainnya.

#### **Panggilan Siaran**

Panggilan dari radio individu ke setiap radio atau pengguna grup bicara siaran.

Digunakan untuk melakukan pengumuman penting, yang memerlukan perhatian penuh.

Anda tidak dapat merespons Panggilan Siaran.

#### **7.1**

# **Melakukan Panggilan di Radio**

#### **Prosedur:**

- **1** Lakukan salah satu tindakan berikut:
	- Untuk melakukan panggilan grup atau panggilan siaran, pilih **Channel**→*<saluran yang diperlukan>*.
	- Untuk melakukan panggilan pribadi, pilih **Contacts/Info**→*<Kontak yang diperlukan>*.
- **2** Untuk memanggil, tekan dan tahan tombol **PTT**.

Untuk panggilan siaran, layar menampilkan hitung mundur dari 3, 2, dan 1.

Jika tombol **PTT** dilepaskan sebelum hitung mundur selesai, panggilan tidak akan dimulai.

- **3** Tunggu hingga Nada Izin Bicara selesai dan bicaralah ke mikrofon.
- **4** Untuk mendengarkan, lepaskan tombol **PTT**.

Ũ,

**CATATAN:** Langkah ini tidak berlaku untuk panggilan siaran.

Jika radio Anda tidak mendeteksi aktivitas suara selama jangka waktu yang telah ditentukan, panggilan akan berakhir.

#### **7.2**

## **Menerima dan Merespons Panggilan di Radio**

Saat Anda menerima panggilan, radio Anda menampilkan indikasi berikut:

- LED hijau akan berkedip.
- Radio bersuara dan panggilan masuk berbunyi melalui speaker.

• Layar menampilkan nama grup bicara dan nama inisiator.

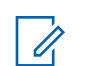

**CATATAN:** Untuk Panggilan Broadcast, Anda tidak diizinkan untuk Ikut Bicara. Jika Anda mencoba ikut bicara, nada Talkback Dilarang akan berbunyi saat tombol **PTT** ditekan.

#### **Prosedur:**

- **1** Untuk menanggapi, tekan dan tahan tombol **PTT**.
- **2** Tunggu hingga Nada Izin Bicara selesai dan bicaralah ke mikrofon.
- **3** Untuk mendengarkan, lepaskan tombol **PTT**.

# **Supervisory Override**

Supervisory Override mengizinkan pengawas menyela selama panggilan berlangsung kecuali untuk Panggilan Pribadi dan segera memulai panggilan pengawasan.

Jika pengguna menerima atau mengirimkan panggilan dan panggilan yang sedang berlangsung terputus oleh panggilan pengawasan, radio Anda bersuara untuk panggilan pengawasan dan menampilkan alias supervisor.

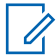

**CATATAN:** Untuk informasi selengkapnya mengenai konfigurasi, hubungi dealer atau administrator Anda.

# **Memeriksa Informasi Radio**

#### **Prasyarat:** Nyalakan radio Anda.

#### **Prosedur:**

- **1** Untuk memeriksa informasi radio, tekan dan tahan tombol **Contacts/Info**.
- **2** Lakukan salah satu tindakan berikut:
	- Untuk melihat Peringatan Darurat yang diterima, pilih **Alerts**.
	- Untuk melihat IPA yang diterima, pilih **IPA**.
	- Untuk melihat Status Seluler, pilih **Cellular Status**.
	- Untuk melihat status Wi-Fi, pilih **WiFi Status**.
	- Untuk melihat status Bluetooth, pilih **Bluetooth**.
	- Untuk menghapus pemasangan Bluetooth, pilih **Bluetooth**→**Unpair?**→**OK**.
	- Untuk melihat status log, pilih **Logs**.
	- Untuk melihat status unduhan paket Firmware Melalui Udara dan Bahasa, pilih **Software**.
	- Untuk melihat nama radio, pilih **Radio ID**.
	- Untuk melihat nomor seri radio, pilih **Serial Number**.

# **Bluetooth**

Fitur ini memungkinkan radio tersambung ke Headset berkemampuan Bluetooth (BT) dan Mikrofon Speaker Jarak Jauh melalui koneksi BT.

Bluetooth beroperasi dalam jarak pandang 10 m (32 kaki). Fungsi Bluetooth di radio memiliki daya maksimum 2,5 mW (4 dBm) dengan jangkauan 10 m. Ini adalah jalur tanpa hambatan antara radio Anda dan perangkat berkemampuan Bluetooth.

Jika kualitas suara dan nada terdistorsi atau tidak jelas, posisikan radio dan perangkat berkemampuan BT berdekatan satu sama lain untuk menghasilkan kembali penerimaan audio yang jernih.

## **10.1 Mengaktifkan atau Menonaktifkan Bluetooth**

## **Mengaktifkan Bluetooth**

#### **Prosedur:**

Dari menu, pilih **Bluetooth**→  $\checkmark$ .

Jika BT diaktifkan, radio Anda akan menampilkan indikasi berikut:

- Layar menampilkan ikon BT pada layar asal.
- Pengumuman Suara berbunyi.

## **Menonaktifkan Bluetooth**

#### **Prosedur:**

Dari menu, pilih **Bluetooth**→**x**.

Jika BT dinonaktifkan, radio Anda menampilkan indikasi berikut:

- Ikon BT menghilang di layar awal.
- Pengumuman Suara berbunyi.

## **10.2 Melihat Status Konektivitas Bluetooth**

#### **Prosedur:**

Tekan dan tahan tombol **Contacts/Info** dan pilih **Bluetooth**.

Jika radio Anda mencari perangkat Bluetooth (BT) yang terakhir disambungkan, radio akan menampilkan Searching... dan membunyikan pengumuman suara.

Jika radio Anda terhubung ke perangkat BT, radio Anda menampilkan Connected dan membunyikan pengumuman suara.

Jika perangkat BT Anda diputuskan dari radio, radio akan membunyikan nada dan mencoba untuk menyambung ulang ke perangkat BT yang sama selama waktu sambungan ulang habis.

## **10.3 Menghapus Pemasangan Bluetooth**

#### **Prosedur:**

- **1** Tekan dan tahan tombol **Contacts/Info**.
- **2** Pilih **Bluetooth Pairing**→*<nama umum perangkat>*→**Menu/OK**.

Jika penghapusan perangkat Bluetooth yang dipasangkan berhasil, nada positif akan berbunyi. Jika perangkat Bluetooth yang belum dipasangkan dihapus, nada negatif akan berbunyi.

# **Daftar Kontak**

Daftar kontak selalu menampilkan kontak pertama pada daftar berdasarkan kontak terakhir yang dihubungi. Kontak kedua dan seterusnya pada daftar ini berdasarkan urutan abjad.

Daftar kontak mendukung pengguna yang tersedia dan diatur ke Jangan Ganggu (DND). Jika kontak offline, kontak akan disembunyikan dari daftar.

### **11.1 Mengakses Daftar Kontak**

#### **Prosedur:**

Lakukan salah satu tindakan berikut:

- Untuk masuk ke Daftar Kontak, tekan tombol **Contacts/Info**.
- Untuk menggulir Daftar Kontak, tekan tombol **P1** atau **P2**.
- Untuk menggulir Daftar Kontak dengan cepat, tekan dan tahan tombol **P1** atau **P2**.
- Untuk keluar dari Daftar Kontak dan kembali ke layar awal, tekan dan tahan tombol **Back/ Home** atau tunggu hingga pengatur waktu berhenti.

Saat pengatur waktu berhenti, Anda akan keluar dari Daftar Kontak secara otomatis.

# **Menu**

Anda dapat mengakses menu melalui tombol **Menu/OK** . Berikut ini adalah fitur yang tersedia dalam Menu.

#### Tabel 6: Daftar fitur

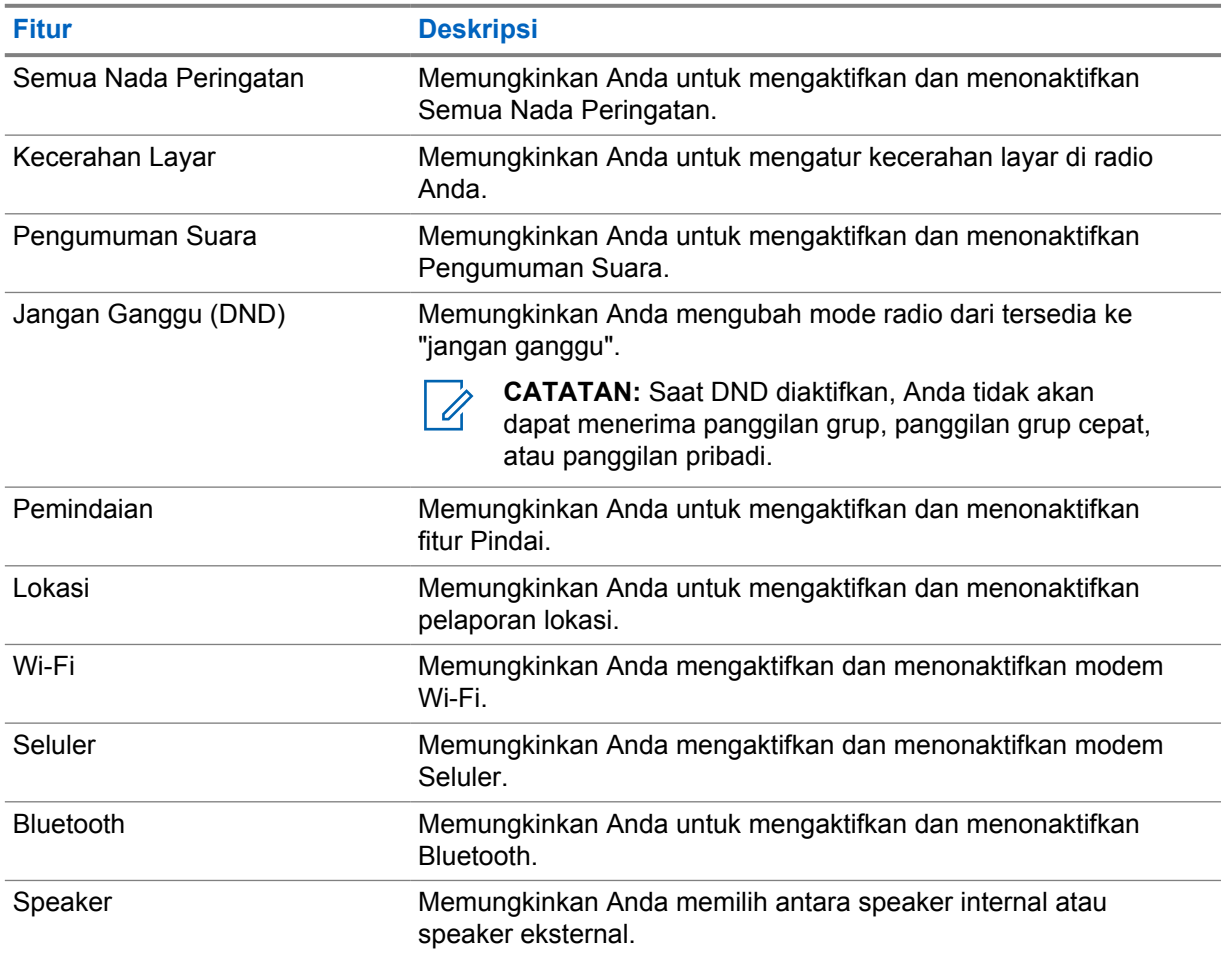

**12.1**

# **Mengaktifkan atau Menonaktifkan Semua Nada Peringatan**

## **Mengaktifkan Semua Nada Peringatan**

#### **Prosedur:**

Dari menu, pilih **All Alert Tones→** .

Semua Nada Peringatan aktif dan Pengumuman Suara berbunyi.

## **Menonaktifkan Semua Nada Peringatan**

#### **Prosedur:**

Dari menu, pilih **All Alert Tones**→**x**.

Semua Nada Peringatan nonaktif dan Pengumuman Suara berbunyi.

## **12.2 Menyesuaikan Kecerahan Tampilan**

#### **Prosedur:**

- **1** Dari menu, pilih **Brightness**.
- **2** Pilih tingkat kecerahan mulai dari 0 hingga 8.

### **12.3 Mengaktifkan atau Menonaktifkan Pengumuman Suara**

## **Mengaktifkan Pengumuman Suara**

#### **Prosedur:**

Dari menu, pilih **Voice Announcements**→  $\checkmark$ .

Pengumuman Suara nyala.

## **Menonaktifkan Pengumuman Suara**

#### **Prosedur:**

Dari menu, pilih **Voice Announcements**→**x**.

Pengumuman Suara mati.

## **12.4 Mengaktifkan atau Menonaktifkan DND**

## **Mengaktifkan DND**

#### **Prosedur:**

Dari menu, pilih **DND**→ $\checkmark$ .

Jika DND aktif, radio Anda menampilkan indikasi berikut ini:

- Pengumuman Suara berbunyi.
- LED menampilkan lampu hijau berkedip dan lampu kuning secara berkala.

## **Menonaktifkan DND**

#### **Prosedur:**

Dari menu, pilih **DND**→**x**.

Jika DND dinonaktifkan, Pengumuman Suara berbunyi.

## **12.5 Mengaktifkan atau Menonaktifkan Pemindaian**

## **Mengaktifkan Pemindaian**

#### **Prosedur:**

Dari menu, pilih **Scan**→  $\checkmark$ .

Pemindaian diaktifkan dan Pengumuman Suara berbunyi.

## **Menonaktifkan Pemindaian**

#### **Prosedur:**

Dari menu, pilih **Scan**→**x**.

Pemindaian dinonaktifkan dan Pengumuman Suara berbunyi.

## **12.6 Mengaktifkan atau Menonaktifkan Lokasi**

## **Mengaktifkan Lokasi**

#### **Prosedur:**

Dari menu, pilih **Location**→  $\checkmark$ .

Lokasi aktif dan Pengumuman Suara berbunyi.

## **Menonaktifkan Radio**

#### **Prosedur:**

Dari menu, pilih **Location**→**x**.

Lokasi nonaktif dan Pengumuman Suara berbunyi.

MN006371A01-AF Bab 12 : Menu

## **12.7 Mengaktifkan atau Menonaktifkan Wi-Fi**

## **Mengaktifkan Wi-Fi**

#### **Prosedur:**

Dari menu, pilih **Wi-Fi**→  $\checkmark$ .

Wi-Fi aktif dan Pengumuman Suara berbunyi.

## **Menonaktifkan Wi-Fi**

#### **Prosedur:**

Dari menu, pilih **Wi-Fi**→**x**.

Wi-Fi nonaktif dan Pengumuman Suara berbunyi.

## **12.8 Menonaktifkan atau Menonaktifkan Seluler**

## **Mengaktifkan Seluler**

#### **Prosedur:**

Dari menu, pilih **Cellular**→  $\checkmark$ .

Seluler aktif dan Pengumuman Suara berbunyi.

## **Menonaktifkan Seluler**

#### **Prosedur:**

Dari menu, pilih **Cellular**→**x**.

Seluler nonaktif dan Pengumuman Suara berbunyi.

## **12.9 Beralih antara Mode Speaker**

#### **Prosedur:**

- **1** Dari menu, pilih **Speaker**.
- **2** Lakukan salah satu tindakan berikut:
	- Untuk mengaktifkan speaker internal, pilih **Internal**.
	- Untuk mengaktifkan speaker eksternal, pilih **External**.

Pengumuman Suara berbunyi.

# **Peringatan Pribadi Instan**

Peringatan Pribadi Instan (IPA) adalah pemberitahuan yang dapat Anda kirim ke kontak yang sibuk atau tidak dapat membalas panggilan grup atau pribadi.

Saat Anda menerima IPA, radio Anda akan membunyikan nada dan menampilkan ikon dan alias pengirim.

IPA yang diterima disimpan dalam Daftar Status IPA, Anda pun dapat melihat dan membalas setiap saat. Saat beberapa IPA diterima, IPA terbaru akan muncul di bagian atas daftar. Daftar Status IPA dapat menyimpan hingga sembilan peringatan.

Jika Anda memiliki panggilan pribadi dengan pengirim IPA, IPA akan dihapus secara otomatis.

### **13.1 Mengirimkan IPA**

#### **Prosedur:**

Pilih tombol **Contacts/Info**→*<kontak yang diperlukan>*→**Menu/OK**.

Radio akan menampilkan indikasi berikut:

- Nada akan berbunyi.
- Layar menampilkan Alert Sent.

#### **13.2 Menerima IPA**

Saat Anda menerima IPA selama mode diam, radio Anda menampilkan indikasi berikut:

- IPA ditambahkan ke Daftar Status IPA.
- Nada akan berbunyi.
- LED kuning berkedip hingga IPA dihapus.
- Layar menampilkan ikon dan alias IPA.

### **13.3 Melihat Daftar IPA**

#### **Prosedur:**

Tekan dan tahan tombol **Contacts/Info** dan pilih **IPA**.

Layar menampilkan IPA terbaru yang diterima, diikuti hingga delapan peringatan tersisa.

### **13.4 Menghapus Daftar Status IPA**

#### **Prosedur:**

Lakukan salah satu tindakan berikut:

• Dari daftar kontak atau daftar IPA, pilih kontak yang ingin Anda hapus, lalu tekan dan tahan tombol **PTT** untuk melakukan panggilan

- Dalam Daftar Status IPA, pilih IPA yang ingin Anda hapus, lalu tekan dan tahan tombol **Menu/OK**.
- Matikan radio Anda untuk menghapus semua IPA.

# **Pengoperasian Darurat**

Ada dua cara untuk menyatakan atau membatalkan Darurat.

Anda dapat menyatakan atau membatalkan pesan Darurat secara lokal dengan menekan tombol **Emergency**.

Anda juga dapat menyatakan atau membatalkan Darurat dari jarak jauh oleh pengguna yang diizinkan melalui APLIKASI WAVE atau dispatcher.

Jika pesan Darurat telah dinyatakan dan radio berhasil masuk ke mode Darurat, radio Anda menunjukkan bahwa mode ini sedang dalam keadaan darurat. Jika ikon Darurat pada layar berkedip, Anda hanya diizinkan untuk melihat kontrol volume, membuat panggilan darurat, dan keluar dari mode darurat.

Selama mode Darurat, semua panggilan yang dilakukan dinyatakan sebagai Panggilan Darurat dan fitur tertentu seperti mengubah grup bicara dibatasi.

Bergantung pada konfigurasi Anda, ada dua tipe inisiasi panggilan darurat. Untuk tipe manual, saat panggilan Darurat dimulai, Peringatan Darurat dikirim, Anda harus menekan dan menahan tombol **PTT** untuk memulai panggilan darurat. Untuk tipe otomatis, saat panggilan Darurat dimulai, peringatan dikirim dan panggilan darurat dimulai tanpa perlu menekan dan menahan tombol **PTT**. Mikrofon radio diaktifkan secara otomatis selama 10 detik dan berhenti mengirim transmisi saat durasi berakhir.

## **14.1 Menyatakan Darurat**

#### **Prosedur:**

Tekan dan tahan tombol **Emergency**.

Layar menampilkan hitung mundur dari 3, 2, dan 1 dengan nada yang meninggi.

Jika tombol **Emergency** dilepas sebelum hitung mundur selesai, Darurat tidak dimulai.

Jika Darurat berhasil dinyatakan, radio akan menampilkan indikasi sebagai berikut:

- Nada Darurat akan berbunyi.
- LED kuning akan menyala.
- Layar menampilkan ikon Darurat.

Jika Darurat gagal dinyatakan, radio Anda kembali ke saluran yang dipilih sebelumnya.

## **14.2 Membatalkan Darurat**

#### **Prosedur:**

Tekan dan tahan tombol **Emergency** saat berada dalam mode Darurat.

Layar menampilkan hitung mundur dari 3, 2, dan 1 dengan nada yang meninggi.

Jika tombol **Emergency** dilepas sebelum hitung mundur selesai, Darurat tidak akan dibatalkan dan radio tetap dalam mode Darurat.

Jika Darurat berhasil dibatalkan, tampilan akan kembali ke saluran yang dipilih sebelumnya.

#### **14.3**

## **Menerima Peringatan Darurat**

Saat Anda menerima Peringatan Pernyataan Darurat, radio Anda menampilkan indikator berikut:

- Nada Darurat akan berbunyi.
- Peringatan Darurat ditambahkan ke Daftar Peringatan Darurat.
- LED kuning berkedip
- Layar menampilkan ikon Peringatan Pernyataan Darurat di bilah status dan alias inisiator.
- Peringatan tersebut memiliki prioritas yang lebih tinggi dibandingkan melakukan atau menerima panggilan.

Saat Anda menerima Peringatan Darurat Dibatalkan, radio Anda menampilkan indikator berikut:

- Nada Darurat akan berbunyi.
- Peringatan Darurat dihapus dari Daftar Peringatan Darurat.
- Layar menampilkan ikon Peringatan Darurat Dibatalkan dan alias inisiator.
- Peringatan tersebut memiliki prioritas yang lebih tinggi dibandingkan melakukan atau menerima panggilan.

## **14.4 Merespons Peringatan Darurat**

#### **Prosedur:**

- **1** Tekan dan tahan tombol **Contacts/Info**.
- **2** Pilih **Emergency Alert**→*<Daftar Peringatan Darurat yang diperlukan>*. Jika Daftar Peringatan Darurat kosong, **Emergency Alert** tidak ditampilkan.
- **3** Untuk memanggil, tekan dan tahan tombol **PTT**.

#### **14.5**

## **Menerima Panggilan Darurat**

Saat Anda menerima Panggilan Darurat, radio Anda menampilkan indikator berikut:

- Nada Darurat akan berbunyi.
- LED hijau akan berkedip.
- Untuk Panggilan grup, layar akan menampilkan alias saluran Grup Bicara, lalu menggulir ikon Darurat sebelum Alias inisiator.
- Untuk Panggilan Pribadi, layar menampilkan ikon Panggilan Darurat dan alias inisiator.

#### **14.6**

## **Menghapus Daftar Peringatan Darurat**

**Prasyarat:** Peringatan Darurat dalam Daftar Peringatan Darurat dihapus saat Peringatan Darurat yang dibatalkan diterima. Atau, kosongkan daftar secara manual dengan tindakan berikut.

#### **Prosedur:**

Lakukan salah satu tindakan berikut:

- Dalam Daftar Peringatan Darurat, pilih Alias Peringatan Darurat, lalu tekan dan tahan tombol **Menu/OK**.
- Matikan radio Anda untuk menghapus semua Peringatan Darurat.

Setelah semua Peringatan Darurat dihapus, ikon Peringatan Darurat akan dihapus dari bilah Status, **Emergency Alert** tidak ditampilkan dari opsi tombol **Contacts/Info**, dan LED kuning akan padam.

# **Grup Bicara Area**

Jika Anda memasuki area geografis, Anda dapat melihat dan mendengar pemberitahuan untuk area grup bicara dalam batasan wilayah tersebut.

Grup Bicara Area ditambahkan ke Daftar Grup Bicara Area sesuai urutan abjad. Setelah Anda ditambahkan ke Daftar Grup Bicara Area, radio Anda akan menerima panggilan dari Grup Bicara Area dan Saluran Grup Bicara sebelum Anda masuk ke zona Grup Bicara Area. Anda dapat menggunakan tombol **Channel** untuk menelusuri Daftar Saluran Grup Bicara dan ke dalam Daftar Grup Bicara Area. Nomor Saluran tidak ditampilkan saat Anda berada di Grup Bicara Area.

Jika Anda berada di Grup Bicara Area, radio akan membunyikan Pengumuman Suara, LED akan berkedip hijau, dan layar akan menampilkan alias grup bicara saat Anda menekan dan menahan tombol **Menu/OK** untuk bergabung dengan grup bicara. Jika Anda tidak memilih grup bicara pada saat itu, Grup Bicara Area tersebut ditempatkan di akhir daftar saluran, Anda mungkin perlu memilih grup bicara secara manual jika diinginkan.

Saat memanggil tanpa memilih Grup Bicara Area, grup bicara saat ini akan menerima panggilan.

Jika Anda keluar dari Grup Bicara Area, radio akan membunyikan Pengumuman Suara dan layar akan menampilkan alias grup bicara juga. Jika Anda sedang menelepon saat keluar dari Grup Bicara Area, panggilan akan berlanjut tanpa mematikan panggilan. Saat panggilan akhirnya berakhir, radio Anda akan keluar dari Grup Bicara Area.

Jika Grup Bicara Area dihapus, Anda akan kembali ke saluran sebelumnya.

# **Radio Stun**

Radio Stun menunjukkan bahwa radio dinonaktifkan.

Saat radio Anda berada dalam mode Radio Stun, semua tombol dinonaktifkan kecuali tombol **Power**, **Contacts/Info** (hanya Info yang tersedia), **P1**, **P2**, dan **Volume Up and Down**. Semua Nada Peringatan dan Pengumuman Suara diaktifkan, tetapi semua aktivitas suara, termasuk Darurat dinonaktifkan.

Dalam keadaan menyala, menekan dan menahan tombol **Contacts/Info** akan menampilkan layar Radio Stun sebelum menampilkan layar Info Status.

# **Pengguna Dinonaktifkan atau Ditangguhkan**

Pengguna Dinonaktifkan atau Ditangguhkan menunjukkan bahwa akun Anda dinonaktifkan atau ditangguhkan. Jika akun Anda dinonaktifkan atau ditangguhkan, Anda tidak dapat login ke server PTT.

Radio membunyikan nada, LED merah berkedip, dan layar Pengguna Dinonaktifkan.

Tombol **Contacts/Info**, **Menu/OK**, dan **Volume Up and Down** masih berfungsi normal.

# **Mendengarkan Sekitar**

Fitur ini memungkinkan pengguna yang sah untuk mendengarkan audio sekitar radio tertentu selama mode diam.

Saat pengguna yang sah mulai mendengarkan sekitar di radio tertentu, radio akan memutar nada, menampilkan layar mendengarkan sekitar dan alias pengguna yang berwenang. Mendengarkan sekitar akan berhenti saat ada tipe panggilan berbeda dimulai atau diterima atau saat pengguna yang sah mengakhiri panggilan mendengarkan sekitar.

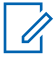

**CATATAN:** Fitur ini berfungsi paling baik dengan mikrofon visor omnidireksional (GMMN4065\_).

# **Daftar Aksesori Resmi**

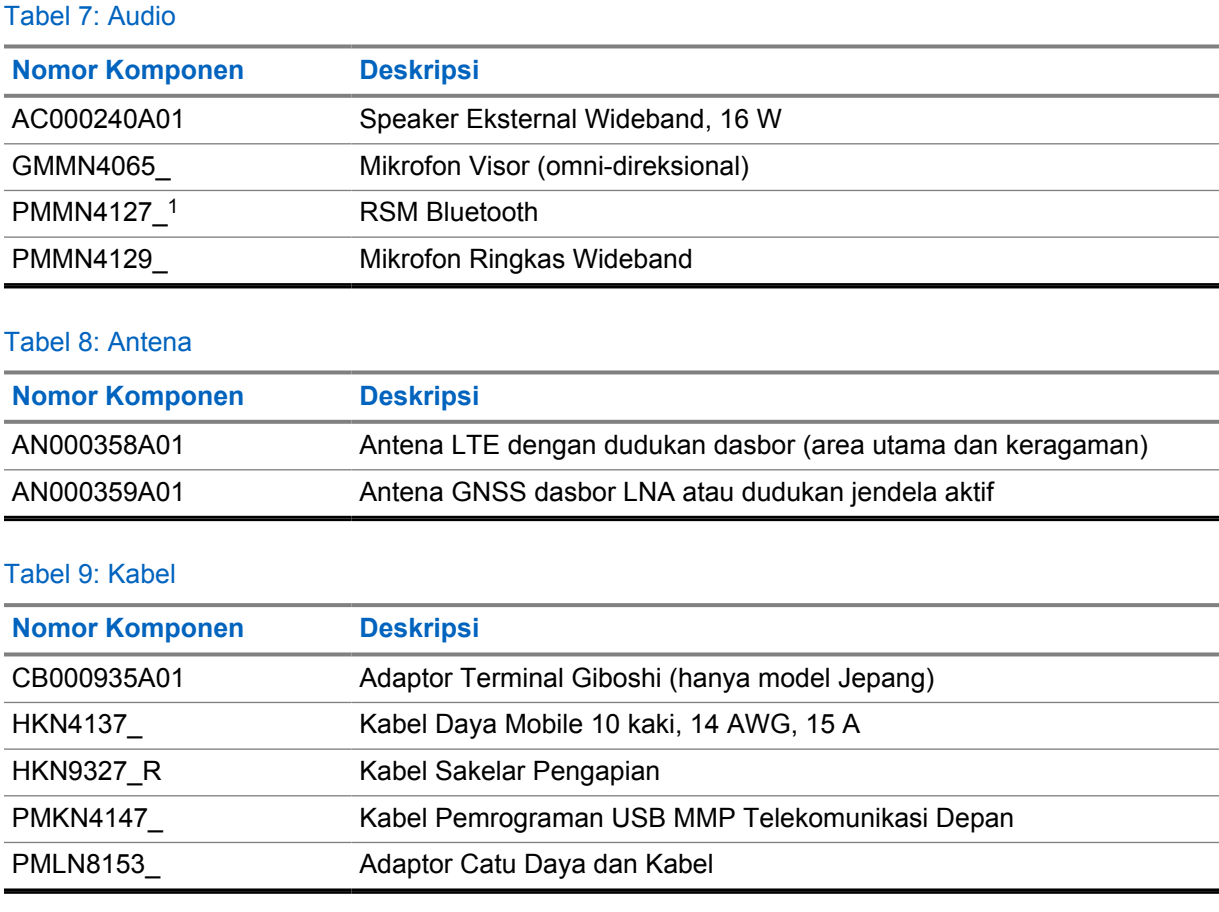

### Tabel 10: Aksesori Pemasangan

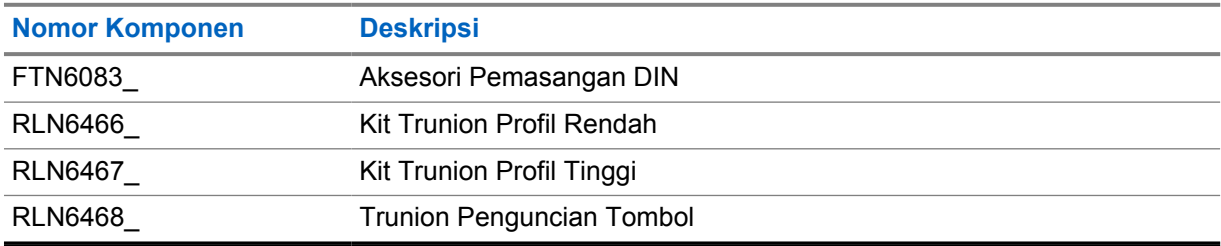

### Tabel 11: Aksesori Lainnya

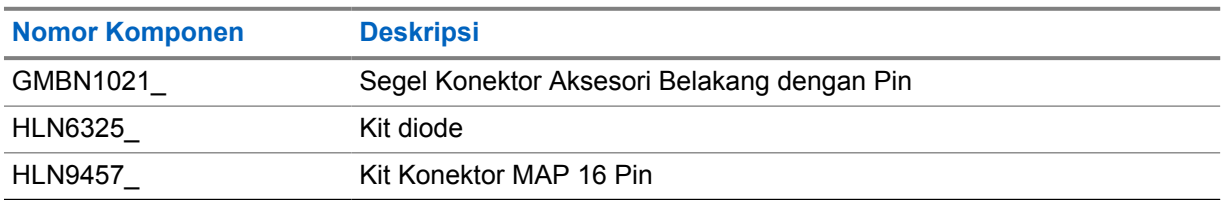

<sup>1</sup> Tidak ditawarkan di India.

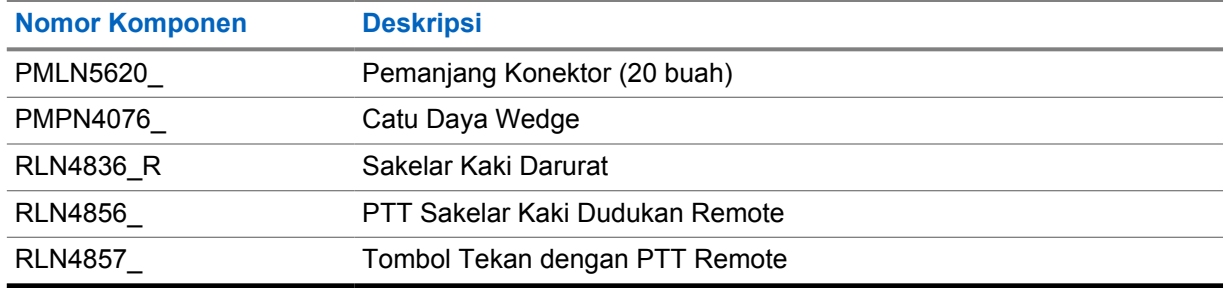